# **GARMIN.**

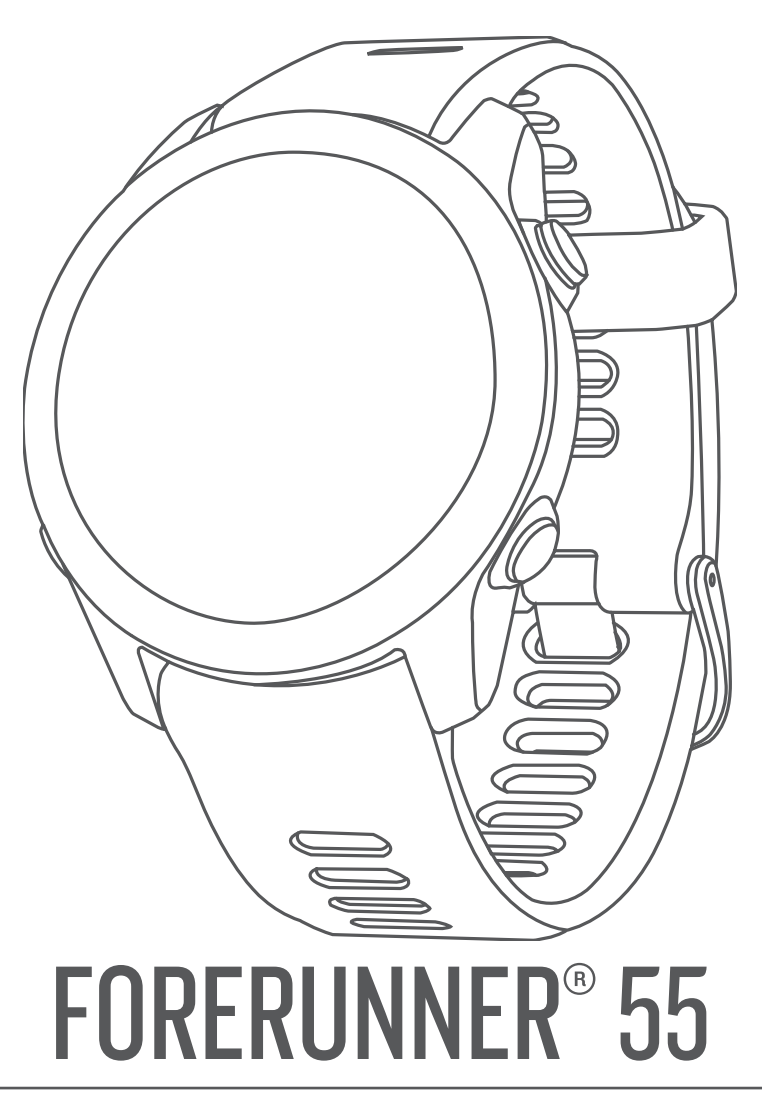

# Návod k obsluze

#### © 2021 Garmin Ltd. nebo její dceřiné společnosti

Všechna práva vyhrazena. Na základě autorských zákonů není povoleno tento návod kopírovat (jako celek ani žádnou jeho část) bez písemného souhlasu společnosti Garmin. Společnost Garmin si vyhrazuje právo změnit nebo vylepšit svoje produkty a provést změny v obsahu tohoto návodu bez závazku vyrozumět o takových změnách nebo vylepšeních jakoukoli osobu nebo organizaci. Aktuální aktualizace a doplňkové informace o použití tohoto produktu naleznete na webu na adrese [www.garmin.com.](http://www.garmin.com)

Garmin®, logo společnosti Garmin, ANT+®, Auto Lap®, Auto Pause®, Edge® a Forerunner® jsou ochranné známky společností Garmin Ltd. nebo jejích dceřiných společností registrované v USA a dalších zemích. Body Battery™, Connect IQ™, Firstbeat Analytics™, Garmin Connect™, Garmin Express™, Garmin Index™, Garmin Move IQ™ a TrueUp™ jsou obchodní známky společnosti Garmin Ltd. nebo jejích dceřiných společností. Tyto ochranné známky nelze používat bez výslovného souhlasu společnosti Garmin.

Android™ je ochranná známka společnosti Google Inc. Apple®, iPhone® a Mac® jsou ochranné známky společnosti Apple Inc registrované v USA a dalších zemích. Značka slova BLUETOOTH® a loga jsou majetkem společnosti Bluetooth SIG, Inc. a jakékoli použití tohoto názvu společností Garmin podléhá licenci. The Cooper Institute® a také veškeré související ochranné známky jsou majetkem institutu The Cooper Institute. iOS® je registrovaná ochranná známka společnosti Cisco Systems, Inc. a je používaná společností Apple Inc. v licenci. Windows® a Windows NT® jsou registrované ochranné známky společnosti Microsoft Corporation v USA a dalších zemích. Zwift™ je ochranná známka společnosti Zwift, Inc. Ostatní ochranné známky a obchodní názvy náleží příslušným vlastníkům.

Tento produkt obdržel certifikaci ANT+®. Seznam kompatibilních produktů a aplikací naleznete na adrese [www.thisisant.com/directory](http://www.thisisant.com/directory). M/N: A04162

# Obsah

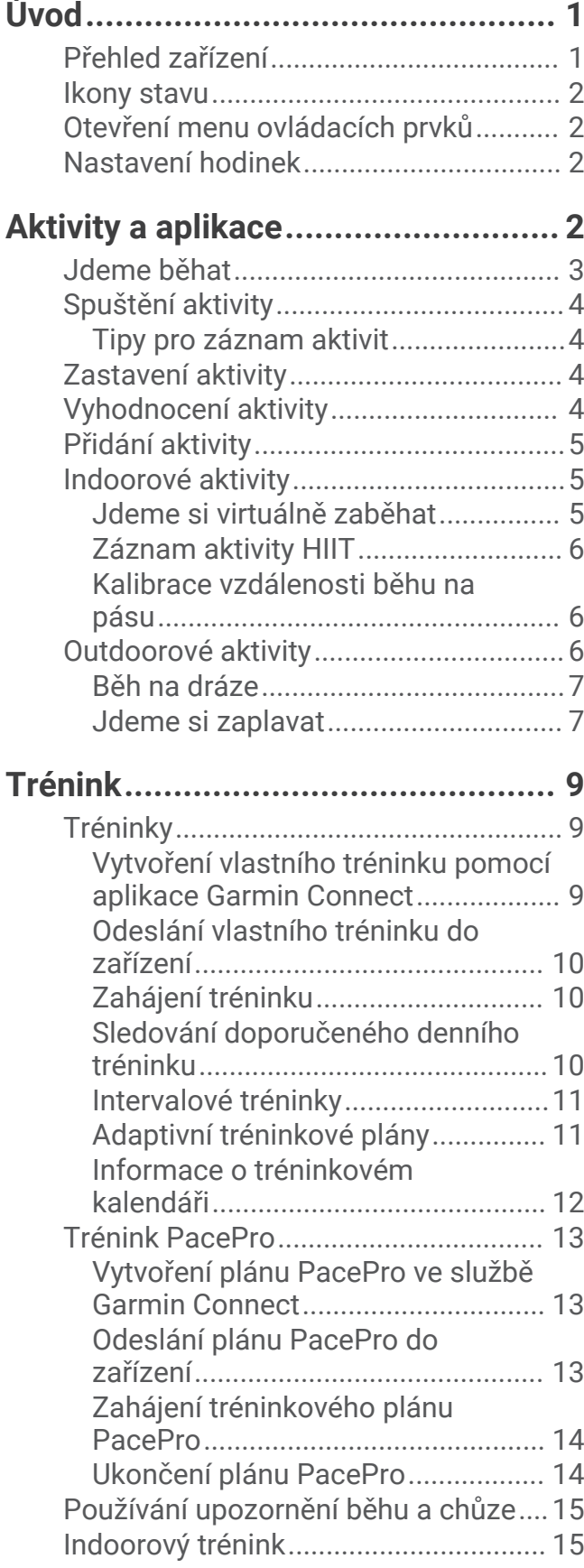

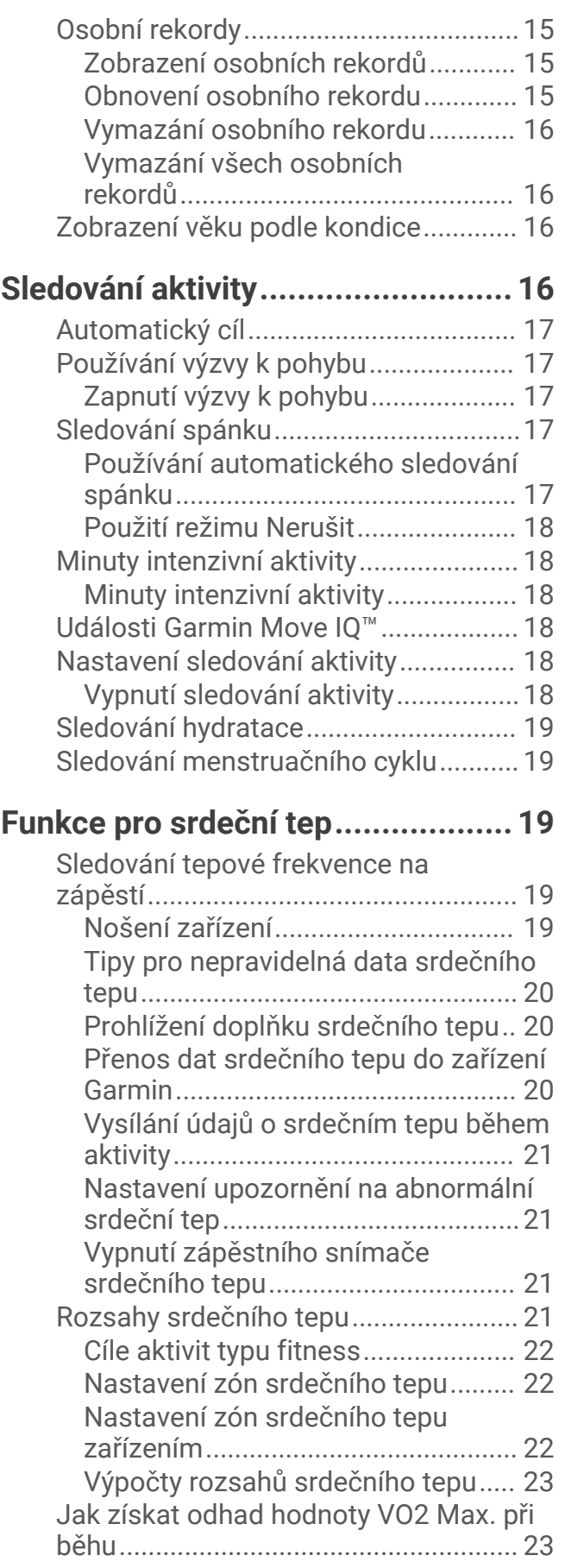

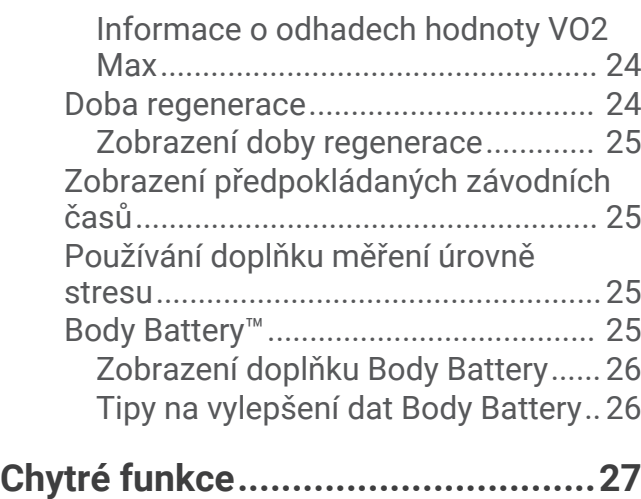

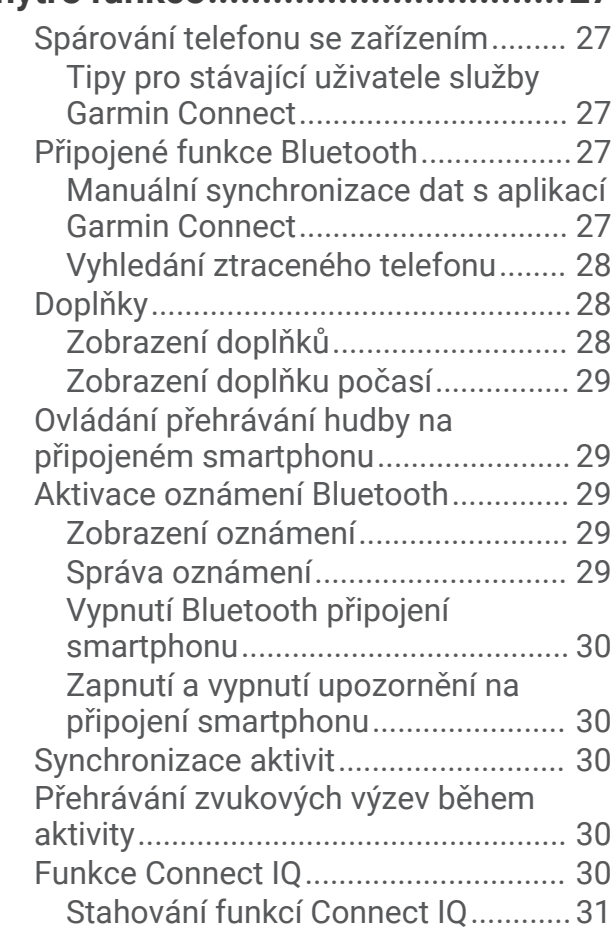

# **[Bezpečnostní a sledovací funkce...](#page-36-0) 31**

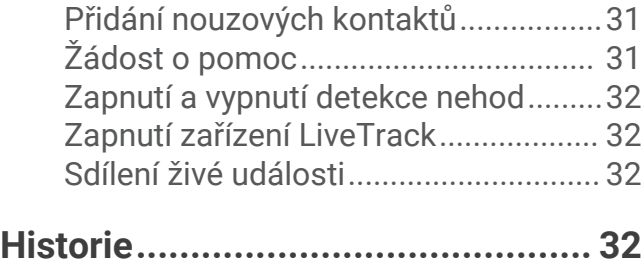

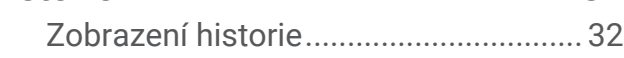

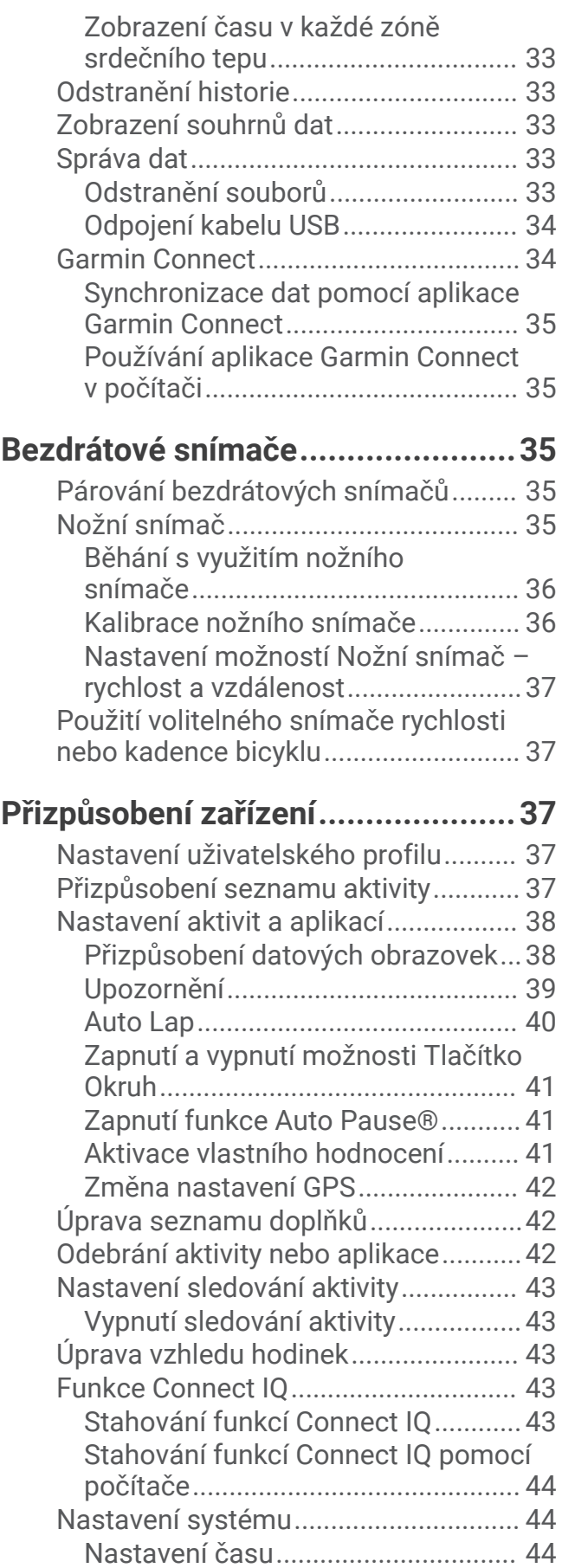

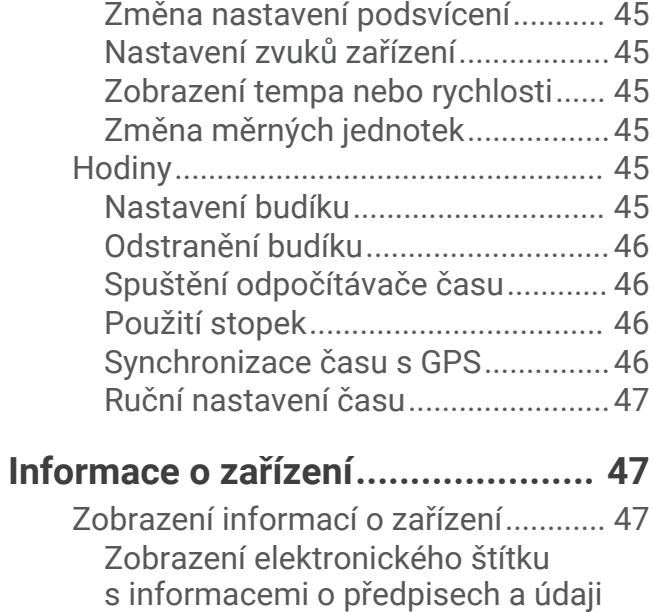

[Časové zóny......................................](#page-49-0) 44

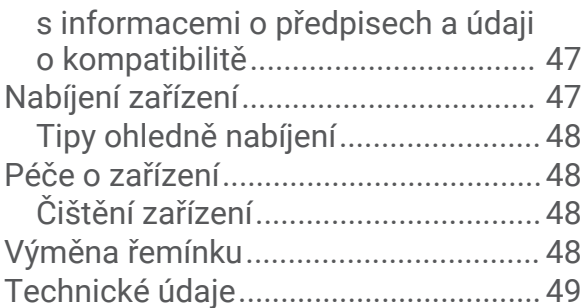

# **[Odstranění problémů......................49](#page-54-0)**

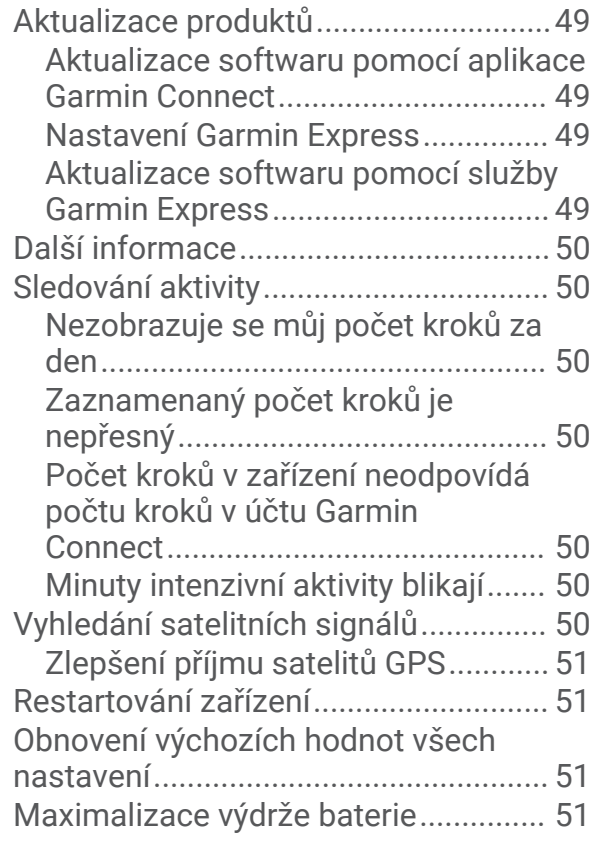

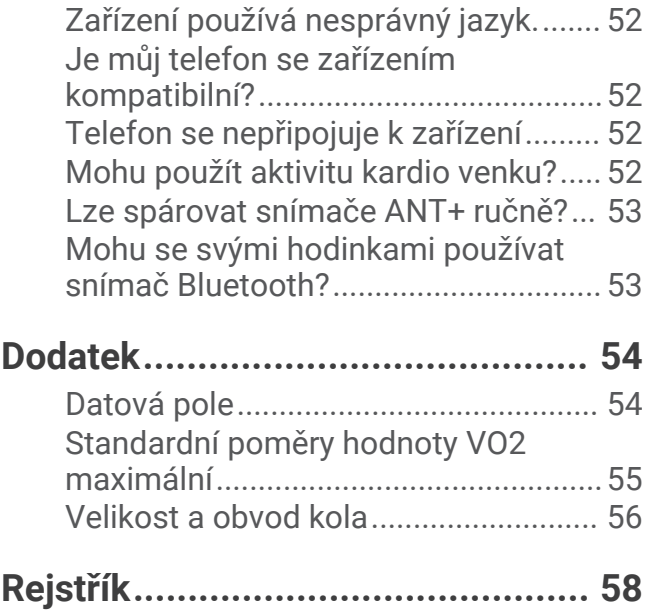

# Úvod

#### **VAROVÁNÍ**

<span id="page-6-0"></span>Přečtěte si leták *Důležité bezpečnostní informace a informace o produktu* vložený v obalu s výrobkem. Obsahuje varování a další důležité informace.

Před zahájením nebo úpravou každého cvičebního programu se vždy poraďte se svým lékařem.

# Přehled zařízení

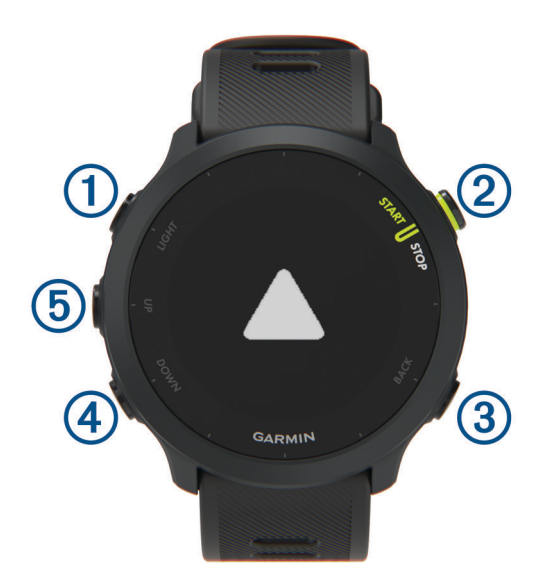

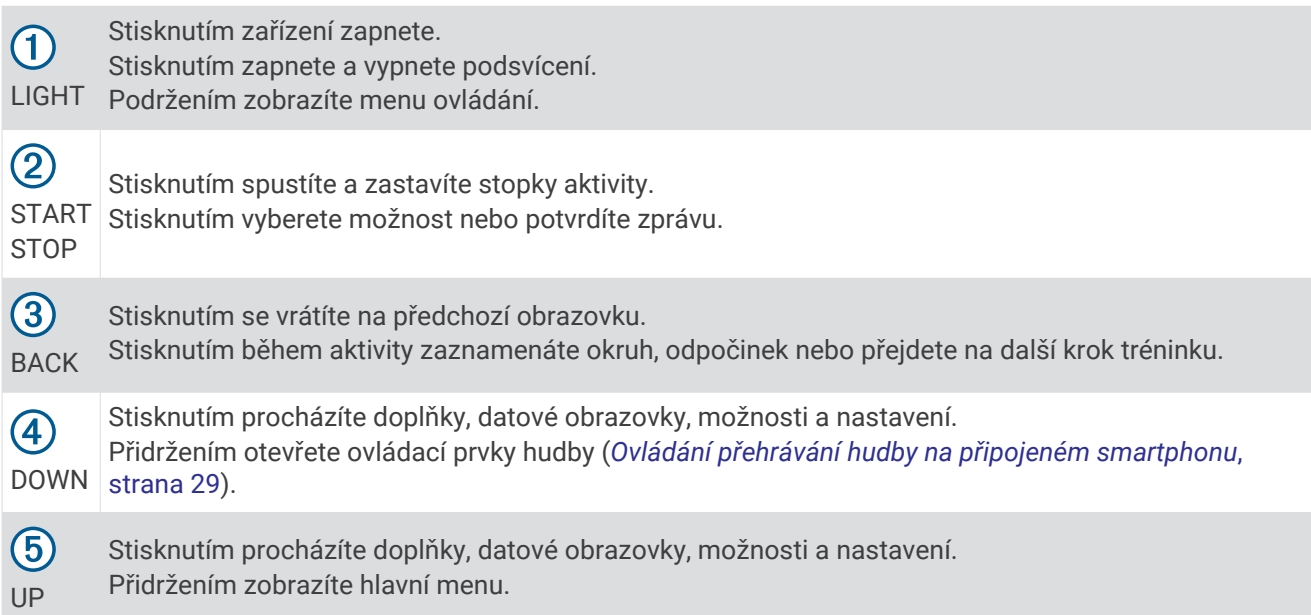

## <span id="page-7-0"></span>Ikony stavu

Při zahájení aktivity se zobrazí stavové ikony. Při outdoorových aktivitách změní stavový pruh barvu na zelenou, když je GPS připraveno. Blikající ikona signalizuje, že zařízení vyhledává signál. Pokud bude ikona svítit nepřetržitě, znamená to, že byl nalezen signál a snímač je připojen.

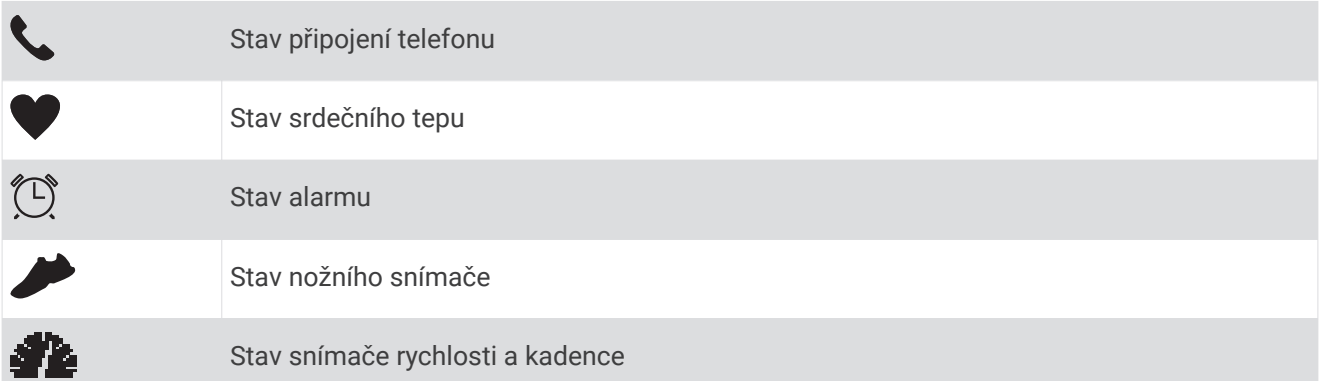

# Otevření menu ovládacích prvků

Menu ovládacích prvků obsahuje možnosti, jako například zapnutí režimu Nerušit, uzamčení kláves nebo vypnutí zařízení.

**1** Na jakékoli obrazovce přidržte tlačítko **LIGHT**.

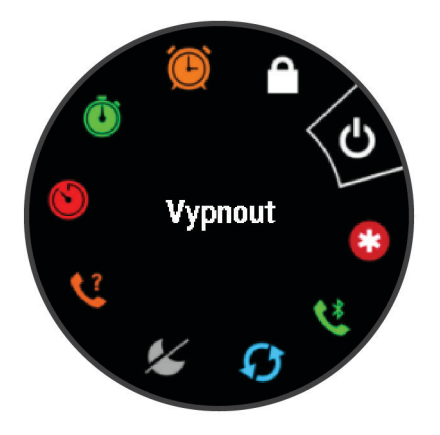

**2** Jednotlivé možnosti můžete procházet pomocí tlačítek **UP** nebo **DOWN**.

# Nastavení hodinek

Chcete-li plně využít funkce zařízení Forerunner, proveďte tyto kroky.

- Prostřednictvím aplikace Garmin Connect™ spárujte zařízení Forerunner se svým smartphonem (Sp*árování [telefonu se zařízením](#page-32-0)*, strana 27).
- Nastavte bezpečnostní funkce (*[Bezpečnostní a sledovací funkce](#page-36-0)*, strana 31).

# Aktivity a aplikace

Zařízení je možné využít při aktivitách v interiéru, outdoorových, sportovních či fitness aktivitách. Po spuštění aktivity zařízení zobrazuje a zaznamenává data ze snímače. Aktivity můžete ukládat a sdílet je s komunitou Garmin Connect.

Aktivity a aplikace Connect IQ™ můžete také do zařízení přidat prostřednictvím aplikace Connect IQ (*[Funkce](#page-35-0) [Connect IQ](#page-35-0)*, strana 30).

Podrobnější informace o sledování aktivit a přesnosti metrik kondice naleznete na stránce [garmin.com](http://garmin.com/ataccuracy) [/ataccuracy](http://garmin.com/ataccuracy).

# <span id="page-8-0"></span>Jdeme běhat

První fitness aktivitou, kterou na zařízení zaznamenáte, může být běh, jízda nebo jakákoli venkovní aktivita. Je možné, že bude zařízení před začátkem aktivity potřeba dobít (*[Nabíjení zařízení](#page-52-0)*, strana 47).

- **1** Na hodinkách stiskněte tlačítko **START**.
- **2** Vyberte aktivitu.
- **3** Jděte ven a počkejte několik minut, než zařízení vyhledá satelity.
- **4** Stisknutím tlačítka **START** spustíte stopky aktivity.
- **5** Nyní můžete běžet.

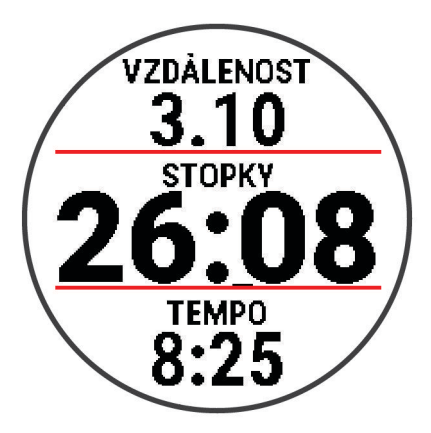

- **6** Po dokončení běhu stiskněte tlačítko **STOP** a stopky zastavte.
- **7** Vyberte možnost:
	- Vyberte možnost **Pokračovat** a stopky se znovu spustí.
	- Vyberte možnost **Uložit**, běh se uloží a stopky se vynulují. Můžete zobrazit souhrn nebo stisknutím tlačítka **DOWN** zobrazit další data.

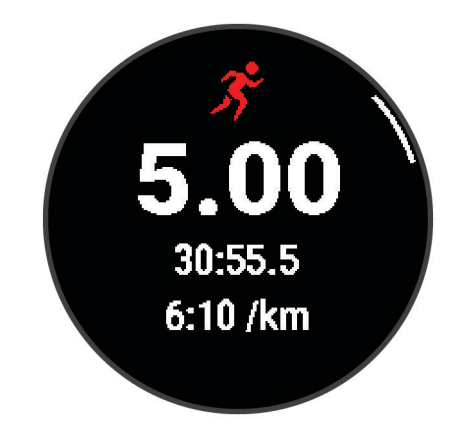

• Výběrem možnosti **Zrušit** > **Ano** zrušíte běh.

# <span id="page-9-0"></span>Spuštění aktivity

Při spuštění aktivity se funkce GPS automaticky zapne (v případě potřeby). Pokud máte volitelný bezdrátový snímač, můžete jej se zařízením Forerunner spárovat (*[Párování bezdrátových snímačů](#page-40-0)*, strana 35).

- **1** Na hodinkách stiskněte tlačítko **START**.
- **2** Vyberte aktivitu.

**POZNÁMKA:** Aktivity označené jako oblíbené se v seznamu (*[Přizpůsobení seznamu aktivity](#page-42-0)*, strana 37) zobrazují jako první.

- **3** Vyberte možnost:
	- Vyberte aktivitu ze seznamu oblíbených.
	- Stiskněte ikonu  $\bigcirc$  a vyberte aktivitu z rozšířené nabídky.
- **4** Vyžaduje-li aktivita signál GPS, vyjděte ven na místo, kde budete mít jasný výhled na nebe.
- **5** Vyčkejte, až se zobrazí zelený stavový pruh.

Zařízení je připraveno v okamžiku, kdy začne sledovat váš srdeční tep, zachytí signál GPS (je-li vyžadován) a připojí se ke všem požadovaným snímačům.

**6** Stisknutím tlačítka **START** spustíte stopky aktivity.

Zařízení zaznamenává data aktivity pouze tehdy, pokud běží stopky aktivity.

**TIP:** V průběhu aktivity můžete podržením tlačítka **DOWN** otevřít ovládání hudby (*[Ovládání přehrávání hudby](#page-34-0)  [na připojeném smartphonu](#page-34-0)*, strana 29).

#### Tipy pro záznam aktivit

- Než začnete s aktivitou, zařízení nabijte (*[Nabíjení zařízení](#page-52-0)*, strana 47).
- Stisknutím tlačítka **BACK** zaznamenáte okruh, zahájíte novou pozici, odpočinete si při plavání v bazénu nebo přejdete na další krok tréninku.
- Pomocí tlačítek **UP** nebo **DOWN** si zobrazíte další stránky s daty.

# Zastavení aktivity

- **1** Stiskněte tlačítko **STOP**.
- **2** Vyberte možnost:
	- Chcete-li v aktivitě pokračovat, vyberte možnost **Pokračovat**.
	- Chcete-li aktivitu uložit, vyberte možnost **Uložit**. **POZNÁMKA:** Pokud je aktivováno vlastní hodnocení, můžete zadat pociťované úsilí při aktivitě (*[Aktivace](#page-46-0)  [vlastního hodnocení](#page-46-0)*, strana 41).
	- Chcete-li označit okruh, vyberte možnost **Okruh**.
	- Chcete-li aktivitu odstranit, vyberte možnost **Zrušit** > **Ano**.

# Vyhodnocení aktivity

Než budete moci vyhodnotit aktivitu, musíte v zařízení Forerunner aktivovat vlastní hodnocení (*[Aktivace](#page-46-0)  [vlastního hodnocení](#page-46-0)*, strana 41).

Můžete zaznamenat, jak jste se cítili při běhu, jízdě na kole nebo plavání.

- **1** Po dokončení aktivity vyberte možnost **Uložit** (*Zastavení aktivity*, strana 4).
- **2** Vyberte číslo, které odpovídá vámi pociťovanému úsilí.

**POZNÁMKA:** Chcete-li vlastní hodnocení přeskočit, klepněte na symbol  $\blacktriangleright$ .

**3** Vyberte, jak jste se během aktivity cítili.

Hodnocení si můžete zobrazit v aplikaci Garmin Connect.

# <span id="page-10-0"></span>Přidání aktivity

Ve vašem zařízení je předinstalována základní nabídka různých indoorových i outdoorových aktivit. Tyto aktivity můžete přidat na svůj seznam aktivit.

- **1** Stiskněte tlačítko **START**.
- **2** Vyberte možnost **Přidat**.
- **3** Vyberte aktivitu ze seznamu
- **4** Tlačítkem **Ano** přidáte aktivitu na seznam oblíbených.
- **5** Vyberte pozici v seznamu aktivit.
- **6** Stiskněte tlačítko **START**.

# Indoorové aktivity

Zařízení Forerunner lze využít k indoorovému tréninku, například běhu na kryté dráze nebo cvičení na cyklotrenažéru. GPS je u indoorových aktivit vypnuto.

Při běhu nebo chůzi s vypnutým systémem GPS se rychlost, vzdálenost a kadence počítají pomocí akcelerometru v zařízení. Akcelerometr se kalibruje automaticky. Přesnost dat rychlosti, vzdálenosti a kadence se zvyšuje po několika použitích zařízení venku se zapnutým systémem GPS.

**TIP:** Pokud se budete držet zábradlí trenažéru, dojde k snížení přesnosti. Můžete použít volitelný nožní snímač pro zaznamenání tempa, vzdálenosti a kadence.

Při jízdě na kole s vypnutým systémem GPS jsou údaje o rychlosti a vzdálenosti dostupné, pouze pokud je k dispozici volitelný snímač, který do zařízení odesílá údaje o rychlosti a vzdálenosti (jako například snímač rychlosti nebo kadence).

#### Jdeme si virtuálně zaběhat

Po spárování zařízení Forerunner s kompatibilní aplikací třetích stran můžete přenášet údaje o tempu, srdečním tepu nebo kadenci.

- **1** Stiskněte tlačítko **START** > **Virtuální běh**.
- 2 Na svém tabletu, notebooku nebo smartphonu spusťte aplikaci Zwift™ nebo jinou aplikaci pro virtuální trénink.
- **3** Podle pokynů na displeji zahajte běžeckou aktivitu a spárujte svá zařízení.
- **4** Stisknutím tlačítka **START** spustíte stopky aktivity.
- **5** Po dokončení běhu stiskněte tlačítko **STOP** a stopky aktivity zastavte.

## <span id="page-11-0"></span>Záznam aktivity HIIT

Pomocí speciálních časovačů můžete zaznamenat aktivitu intenzivního intervalového tréninku (HIIT)

- **1** V zobrazení hodinek stiskněte tlačítko **START** > **HIIT** > **Možnosti** > **Časovače**.
- **2** Vyberte možnost:
	- Pokud chcete zaznamenat volnou, nestrukturovanou aktivitu HIIT, vyberte možnost **Volný**.
	- Pokud chcete zaznamenat co největší počet kol během nastaveného časového úseku, vyberte možnost **AMRAP**.
	- Pokud chcete minutu za minutou zaznamenávat pevně daný počet cviků, vyberte možnost **EMOM**.
	- Pokud chcete střídat dvacetisekundové intervaly maximálního úsilí s deseti sekundami odpočinku, vyberte možnost **Tabata**.
	- Pokud si chcete nastavit dobu pohybu, dobu odpočinku, počet cviků a počet kol, vyberte možnost **Vlastní**.
- **3** V případě potřeby postupujte podle pokynů na obrazovce.
- **4** Stisknutím tlačítka **START** spusťte první aktivitu.

Zařízení zobrazí odpočítávač času a aktuální srdeční tep.

- **5** V případě potřeby se můžete tlačítkem **BACK** ručně posunout na další kolo nebo odpočinek.
- **6** Po skončení aktivity stiskněte tlačítko **STOP** a stopky aktivity zastavte.
- **7** Vyberte možnost **Uložit**.

#### Kalibrace vzdálenosti běhu na pásu

Chcete-li zaznamenávat běh na běžeckém pásu s větší přesností, můžete vzdálenost po uběhnutí alespoň 1,5 km (1 míle) na běžeckém pásu nakalibrovat. Pokud používáte různé běžecké pásy, můžete vzdálenost po dokončení běhu na každém pásu nakalibrovat ručně.

- **1** Začněte s aktivitou na běžeckém pásu (*[Spuštění aktivity](#page-9-0)*, strana 4).
- **2** Pokračujte v běhu na běžeckém pásu, dokud zařízení Forerunner nezaznamená alespoň 1,5 km (1 míli).
- **3** Po dokončení běhu stiskněte tlačítko **STOP**.
- **4** Vyberte možnost:
	- Chcete-li vzdálenost běhu na pásu nakalibrovat poprvé, vyberte možnost **Uložit**. Zařízení vás vyzve k dokončení kalibrace.
	- Chcete-li vzdálenost běhu na pásu kalibrovat ručně (po provedení první kalibrace), vyberte možnost **Kalibrovat a uložit** > **Ano**.
- **5** Zkontrolujte na displeji pásu uběhnutou vzdálenost a zadejte tuto hodnotu do zařízení.

# Outdoorové aktivity

Zařízení Forerunner má předinstalovány různé outdoorové aktivity, například běh nebo jízdu na kole. Při outdoorových aktivitách je systém GPS zapnutý. Do seznamu aktivit můžete přidat další aktivity (*[Přizpůsobení](#page-42-0) [seznamu aktivity](#page-42-0)*, strana 37).

### <span id="page-12-0"></span>Běh na dráze

Než se vydáte na dráhu, zkontrolujte si, jestli se jedná o dráhu standardní délky – 400 metrů. Aktivitu běhu po dráze můžete používat k záznamu venkovního běhu na dráze včetně vzdálenosti v metrech a rozdělení kol.

- **1** Postavte se na dráhu.
- **2** Stiskněte tlačítko **START** > **Běh po dráze**.
- **3** Počkejte, až zařízení nalezne satelity.
- **4** Pokud běžíte v první dráze, přeskočte na 10. krok.
- **5** Přidržte tlačítko **UP**.
- **6** Vyberte nastavení aktivity.
- **7** Vyberte možnost **Číslo dráhy**.
- **8** Vyberte číslo dráhy.
- **9** Dvojitým stisknutím tlačítka **BACK** se vrátíte na obrazovku stopek aktivity.
- **10** Stiskněte tlačítko **START**.
- **11** Vyběhněte.

Po uběhnutí 3 kol zařízení zaznamená rozměry dráhy a kalibruje délku vaší dráhy.

**12** Po dokončení běhu stiskněte tlačítko **STOP** > **Uložit**.

#### Tipy pro záznam běhu na dráze

- Před začátkem běhu na dráze počkejte, dokud ukazatel stavu systému GPS nezezelená.
- Během prvního běhu na neznámé dráze zaběhněte minimálně 3 okruhy, aby bylo možné kalibrovat délku jedné dráhy.

Na konci okruhu běžte o něco dál, než odkud jste odstartovali.

- Každý okruh zaběhněte po stejné dráze. **POZNÁMKA:** Výchozí vzdálenost Auto Lap® je 1600 m nebo 4 okruhy na trati.
- Pokud běžíte po jiné dráze, než je dráha č. 1, nastavte si v nastavení aktivity číslo dráhy.

#### Jdeme si zaplavat

- **1** Stiskněte tlačítko **START** > **Plav. v bazénu**.
- **2** Vyberte velikost bazénu nebo zadejte vlastní velikost.
- **3** Stiskněte tlačítko **START**.

Zařízení zaznamenává data o plavání pouze tehdy, pokud běží časovač aktivity.

- **4** Zahajte aktivitu. Zařízení automaticky zaznamená intervaly a délky plavání.
- **5** Výběrem možnosti **UP** nebo **DOWN** zobrazíte další stránky s daty (volitelné).
- **6** Když odpočíváte, výběrem možnosti **BACK** pozastavíte časovač aktivity.
- **7** Výběrem možnosti **BACK** znovu spustíte časovač aktivity.
- **8** Po dokončení aktivity stiskněte tlačítko **STOP** > **Uložit**.

#### Záznam vzdálenosti

Zařízení Forerunner měří a zaznamenává vzdálenost na základě uplavaných délek bazénu. Aby byla vzdálenost zobrazována správně, musí být délka bazénu nastavena podle skutečnosti (*[Nastavení velikosti bazénu](#page-13-0)*, [strana 8](#page-13-0)).

**TIP:** Aby bylo měření přesné, přeplavte celou délku bazénu pouze jedním stylem. Při odpočinku pozastavte stopky.

**TIP:** Správné určení počtu délek podpoříte tím, že se silně odrazíte ode zdi bazénu a před prvním záběrem chvíli plujete.

**TIP:** Pokud provádíte nácvik, je třeba časovač pozastavit, nebo použít funkci záznamu nácviku (*[Trénování se](#page-14-0)  [záznamem nácviku](#page-14-0)*, strana 9).

#### <span id="page-13-0"></span>Nastavení velikosti bazénu

- **1** Na hodinkách stiskněte tlačítko **START** > **Plav. v bazénu**.
- **2** Podržte tlačítko **UP**.
- **3** Vyberte možnost **Nastavení** > **Velikost bazénu**.
- **4** Vyberte velikost bazénu nebo zadejte vlastní velikost.

#### Plavecká terminologie

**Délka**: Uplavání jednoho bazénu.

**Interval**: Jedna nebo více navazujících délek. Nový interval začíná po odpočinku.

**Záběr**: Záběr se počítá pokaždé, když ruka s nasazeným zařízením dokončí celý cyklus.

**Swolf**: Hodnocení swolf je součet času jedné délky bazénu a počtu záběrů na délku. Například 30 sekund plus 15 záběrů se rovná hodnocení swolf 45. Swolf je mírou efektivity plavání a podobně jako v golfu je nižší skóre lepší.

#### Typy záběru

Rozpoznání typu záběru je k dispozici pouze pro plavání v bazénu. Typ záběru je rozpoznán na konci uplavané délky. Typy záběrů jsou uvedeny ve vaší historii plavání a ve vašem účtu Garmin Connect.

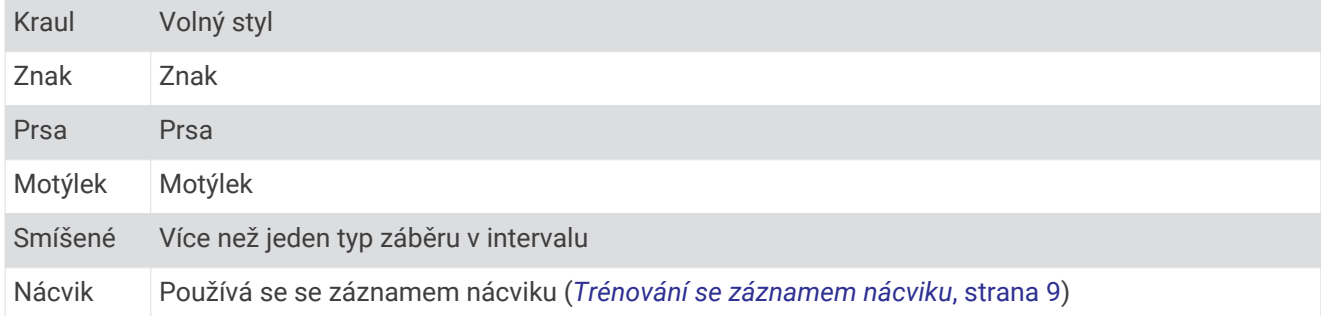

#### Tipy pro plavání

• Než začnete s plaváním v bazénu, podle pokynů na obrazovce nastavte velikost bazénu nebo zadejte vlastní velikost.

Až příště zahájíte aktivitu plavání v bazénu, zařízení použije tuto velikost bazénu. Chcete-li velikost změnit, přidržte tlačítko UP, vyberte nastavení aktivity a zvolte možnost Velikost bazénu.

• Stisknutím tlačítka **BACK** nastavíte zaznamenávání přestávek během plavání v bazénu.

Při plavání v bazénu zařízení automaticky zaznamená intervaly a délky plavání.

#### Odpočinek během plavání v bazénu

Výchozí obrazovka odpočinku zobrazuje stopky odpočinku. Zobrazuje také čas a vzdálenost posledního dokončeného intervalu.

**POZNÁMKA:** Během odpočinku nejsou zaznamenávána data o plavání.

- **1** Během plavecké aktivity zahájíte odpočinek výběrem tlačítka **BACK**.
- Displej se změní na bílý text na černém pozadí a zobrazí se obrazovka odpočinku.
- **2** Během odpočinku zobrazíte výběrem tlačítka **UP** nebo **DOWN** další datové obrazovky (volitelné).
- **3** Stiskněte tlačítko **BACK** a pokračujte v plavání.
- **4** Opakujte pro další intervaly odpočinku.

#### <span id="page-14-0"></span>Automatický odpočinek

Funkce automatického odpočinku je k dispozici pouze pro plavání v bazénu. Zařízení automaticky rozpozná, když jste v klidu, a zobrazí obrazovku odpočinku. Pokud jste v klidu více než 15 sekund, zařízení automaticky vytvoří klidový interval. Jakmile zase začnete plavat, zařízení automaticky vytvoří nový interval plavání.

Začátek a konec klidového intervalu také můžete zadat ručně stisknutím tlačítka BACK.

**POZNÁMKA:** Funkci automatického odpočinku můžete vypnout v možnostech aktivity (*[Nastavení aktivit](#page-43-0) a aplikací*[, strana 38\)](#page-43-0).

#### Trénování se záznamem nácviku

Funkce záznamu nácviku je k dispozici pouze pro plavání v bazénu. Funkci záznamu nácviku můžete využít k ručnímu zaznamenávání tréninku kopů, plavání jednou rukou nebo jakéhokoli typu plavání, který nespadá do jednoho ze čtyř hlavních druhů záběrů.

- **1** Během aktivity plavání v bazénu zobrazte stisknutím tlačítka **UP** nebo **DOWN** obrazovku záznamu nácviku.
- **2** Stisknutím tlačítka **BACK** spustíte stopky nácviku.
- **3** Po dokončení intervalu nácviku stiskněte tlačítko **BACK**. Časovač pro nácvik se zastaví, ale časovač aktivity i nadále zaznamenává celou plaveckou relaci.
- **4** Vyberte vzdálenost dokončeného nácviku. Přírůstky vzdálenosti jsou založeny na velikosti bazénu vybrané pro profil aktivity.
- **5** Vyberte možnost:
	- Chcete-li zahájit další interval nácviku, stiskněte tlačítko **BACK**.
	- Chcete-li zahájit interval plavání, vraťte se výběrem možnosti **UP** nebo **DOWN** na obrazovky plaveckého tréninku.

# Trénink

# **Tréninky**

Můžete si vytvořit uživatelské běžecké nebo cyklistické tréninky, které obsahují cíle pro každý krok tréninku a pro různé vzdálenosti, časy a kalorie. Během aktivity můžete zobrazit datové obrazovky s údaji specifickými pro daný trénink. Zahrnují informace o kroku tréninku, jako je například vzdálenost nebo průměrné tempo v rámci daného kroku.

Zařízení obsahuje každodenní doporučené tréninky běhu založené na vaší historii tréninků a úrovni kondice. Můžete si vytvořit a vyhledat další tréninky pomocí aplikace Garmin Connect nebo vybrat tréninkový plán, který obsahuje předdefinované tréninky, a přenést je do svého zařízení.

Tréninky můžete naplánovat pomocí funkce Garmin Connect. Tréninky je možné naplánovat dopředu a uložit je na svém zařízení.

#### Vytvoření vlastního tréninku pomocí aplikace Garmin Connect

Než budete moci trénink pomocí aplikace Garmin Connect vytvořit, budete muset mít účet Garmin Connect (*[Garmin Connect](#page-39-0)*, strana 34).

- 1 V aplikaci Garmin Connect zvolte možnost nebo ...
- **2** Vyberte možnost **Trénink** > **Tréninky** > **Vytvořit trénink**.
- **3** Vyberte aktivitu.
- **4** Vytvořte si vlastní trénink.
- **5** Vyberte možnost **Uložit**.
- **6** Zadejte název svého tréninku a vyberte možnost **Uložit**.

Nový trénink se objeví ve vašem seznamu tréninků.

**POZNÁMKA:** Tento trénink můžete odeslat do zařízení (*[Odeslání vlastního tréninku do zařízení](#page-15-0)*, strana 10).

### <span id="page-15-0"></span>Odeslání vlastního tréninku do zařízení

Do zařízení si můžete odeslat vlastní trénink vytvořený v aplikaci Garmin Connect (*[Vytvoření vlastního tréninku](#page-14-0) [pomocí aplikace Garmin Connect](#page-14-0)*, strana 9).

- 1 V aplikaci Garmin Connect vyberte ikonu **nebo** ...
- **2** Vyberte možnost **Trénink** > **Tréninky**.
- **3** Vyberte ze seznamu požadovaný trénink.
- 4 Vyberte ikonu<sup>t</sup>.
- **5** Vyberte své kompatibilní zařízení.
- **6** Postupujte podle pokynů na obrazovce.

### Zahájení tréninku

Chcete-li zahájit trénink, musíte si jej stáhnout ze svého účtu Garmin Connect.

- **1** Na hodinkách stiskněte tlačítko **START**.
- **2** Vyberte aktivitu běhu nebo jízdy na kole.
- **3** Vyberte položku **Možnosti** > **Trénink** > **Tréninky**.
- **4** Vyberte trénink.

**POZNÁMKA:** V seznamu se zobrazí pouze tréninky kompatibilní s vybranou aktivitou.

- **5** Stisknutím tlačítka **DOWN** si zobrazíte kroky tréninku (volitelné).
- **6** Vyberte možnost **START** > **Spustit trénink**.
- **7** Stisknutím tlačítka **START** spustíte stopky aktivity.

Po zahájení tréninku zobrazí zařízení každý krok tréninku, poznámky ke koku (volitelně), cíl (volitelně) a aktuální data z tréninků.

#### Sledování doporučeného denního tréninku

Aby mohlo zařízení doporučit denní trénink, musíte mít stanovený odhad hodnoty VO2 Max.

- **1** Na hodinkách stiskněte tlačítko **START**.
- **2** Vyberte běžeckou aktivitu.

Zobrazí se doporučený denní trénink.

- **3** Stiskněte tlačítko **START** a zvolte možnost:
	- Chcete-li absolvovat trénink, vyberte možnost **Spustit trénink**.
	- Chcete-li trénink ignorovat, vyberte možnost **Odmítnout**.
	- Pokud chcete změnit typ cíle ze srdečního tepu na tempo, vyberte možnost **Typ cíle**.
	- Chcete-li vypnout budoucí oznámení tréninků, vyberte možnost **Vypnout výzvy**.

Navrhovaný trénink se automaticky mění v souladu se změnami v tréninkových zvyklostech, času na regeneraci a hodnotě VO2 Max.

#### Zapnutí a vypnutí výzev doporučeného denního tréninku

Doporučené denní tréninky jsou zobrazovány na základě vaší historie tréninků, hodnoty VO2 Max, spánku a doby regenerace.

- **1** Na hodinkách stiskněte tlačítko **START**.
- **2** Vyberte běžeckou aktivitu.
- **3** V případě potřeby zrušíte trénink stisknutím tlačítka **BACK**.
- **4** Přidržte tlačítko **UP**.
- **5** Vyberte možnost **Trénink** > **Tréninky** > **Dnešní doporučení**.
- **6** Stiskněte tlačítko **START**.
- **7** Vyberte možnost **Vypnout výzvy** nebo **Zapnout výzvy**.

#### <span id="page-16-0"></span>Intervalové tréninky

Můžete si vytvořit intervalové tréninky na základě vzdálenosti nebo času. Zařízení uloží vlastní intervalový trénink, dokud nevytvoříte jiný intervalový trénink. Můžete použít otevřené intervaly pro běžecké tréninky nebo pokud se chystáte uběhnout známou vzdálenost.

#### Vytvoření intervalového tréninku

Intervalové tréninky jsou k dispozici u aktivit běhu a jízdy na kole.

- **1** Na hodinkách stiskněte tlačítko **START**.
- **2** Vyberte aktivitu.
- **3** Vyberte položku **Možnosti** > **Trénink** > **Intervaly** > **START** > **Upravit** > **Interval** > **Typ**.
- **4** Vyberte možnost **Vzdálenost**, **Čas** nebo **Otevřený**.

**TIP:** Můžete vytvořit interval s otevřeným koncem výběrem možnosti Otevřený.

- **5** V případě potřeby vyberte možnost **Trvání**, zadejte vzdálenost nebo hodnotu časového intervalu pro trénink a vyberte  $\blacktriangleright$ .
- **6** Stiskněte tlačítko **BACK**.
- **7** Vyberte možnost **Odpočinek** > **Typ**.
- **8** Vyberte možnost **Vzdálenost**, **Čas** nebo **Otevřený**.
- **9** V případě potřeby vyberte možnost **Trvání**, zadejte vzdálenost nebo hodnotu časového intervalu pro odpočinek a vyberte .
- **10** Stiskněte tlačítko **BACK**.
- **11** Vyberte jednu nebo více možností:
	- Pokud chcete nastavit počet opakování, vyberte možnost **Opakovat**.
	- Pokud chcete přidat do svého tréninku rozehřátí s otevřeným koncem, vyberte možnost **Zahřívání** > **Zapnuto**.
	- Pokud chcete přidat do svého tréninku zklidnění s otevřeným koncem, vyberte možnost **Zklidnění** > **Zapnuto**.

#### Zahájení intervalového tréninku

- **1** Na hodinkách stiskněte tlačítko **START**.
- **2** Vyberte aktivitu běhu nebo jízdy na kole.
- **3** Vyberte položku **Možnosti** > **Trénink** > **Intervaly** > **START** > **Spustit trénink**.
- **4** Stisknutím tlačítka **START** spustíte stopky aktivity.
- **5** Pokud váš intervalový trénink obsahuje zahřátí, stiskem tlačítka **BACK** zahájíte první interval.
- **6** Postupujte podle pokynů na displeji.

Jakmile dokončíte všechny intervaly, zobrazí se zpráva.

#### Zastavení intervalového tréninku

- Aktuální interval nebo odpočinek můžete kdykoli ukončit stisknutím tlačítka **BACK** a přejít tak na další interval nebo odpočinek.
- Stisknutím tlačítka **BACK** po dokončení všech intervalů a odpočinků ukončíte intervalový trénink a přejdete na časovač, který lze použít ke zklidnění.
- Stisknutím tlačítka **STOP** můžete časovač aktivity kdykoli zastavit. Časovač pak můžete obnovit nebo intervalový trénink ukončit.

#### Adaptivní tréninkové plány

Na vašem účtu Garmin Connect je k dispozici adaptivní tréninkový plán a Trenér Garmin®, abyste dosáhli svých tréninkových cílů. Můžete například zodpovědět několik otázek a objevíte plán, který vám pomůže dokončit závod na 5 km. Plán je upraven podle aktuální úroveň vaší kondice, trénování a priority v rozvrhu s ohledem na termín závodu. Když spustíte plán, objeví se v seznamu doplňků na vašem zařízení Garmin doplněk Trenér Forerunner.

#### <span id="page-17-0"></span>Používání tréninkových plánů Garmin Connect

Než stáhnete a začnete používat tréninkový plán ze služby Garmin Connect, je nutné mít účet Garmin Connect (*[Garmin Connect](#page-39-0)*, strana 34) a spárovat zařízení Forerunner s kompatibilním smartphonem.

- 1 V aplikaci Garmin Connect zvolte možnost nebo ...
- **2** Vyberte možnost **Trénink** > **Tréninkové plány**.
- **3** Vyberte a naplánujte tréninkový plán.
- **4** Postupujte podle pokynů na obrazovce.
- **5** Zkontrolujte tréninkový plán ve svém kalendáři.

#### Spuštění tréninku pro daný den

k jeho zahájení.

Po přidání tréninkového plánu Trenéra Garmin do zařízení se v seznamu doplňků objeví doplněk Trenér Garmin.

**1** Na hodinkách pomocí tlačítek **UP** a **DOWN** zobrazte doplněk Trenér Garmin. Pokud je trénink dané aktivity naplánován pro aktuální den, zařízení zobrazí název tréninku a vyzve vás

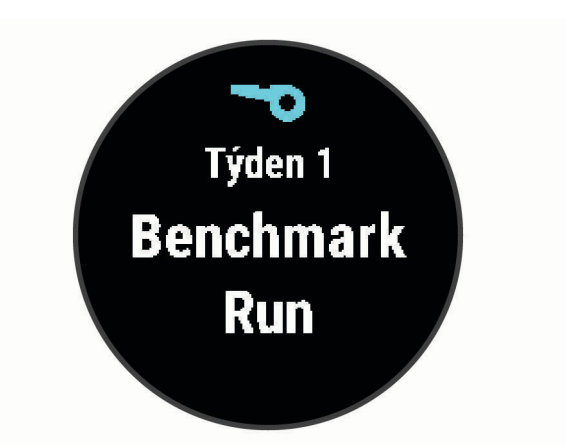

- **2** Stiskněte tlačítko **START**.
- **3** Stisknutím tlačítka **DOWN** zobrazte kroky tréninku (volitelné).
- **4** Vyberte možnost **START** > **Spustit trénink**.
- **5** Postupujte podle pokynů na displeji.

#### Informace o tréninkovém kalendáři

Tréninkový kalendář ve vašem zařízení je rozšířením tréninkového kalendáře nebo plánu, který jste nastavili v Garmin Connect. Po přidání několika tréninků do kalendáře Garmin Connect je můžete odeslat do zařízení. Všechny naplánované tréninky odeslané do zařízení se zobrazí v doplňku kalendáře. Pokud v kalendáři vyberete den, můžete trénink zobrazit nebo začít. Naplánovaný trénink zůstane ve vašem zařízení bez ohledu na to, zda jej dokončíte nebo přeskočíte. Pokud odešlete naplánované tréninky z Garmin Connect, přepíší stávající tréninkový kalendář.

#### Zobrazení naplánovaných tréninků

Můžete si zobrazit tréninky naplánované v tréninkovém kalendáři a začít trénink.

- **1** Na hodinkách stiskněte tlačítko **START**.
- **2** Vyberte aktivitu běhu nebo jízdy na kole.
- **3** Vyberte položku **Možnosti** > **Trénink** > **Tréninkový kalendář**. Zobrazí se naplánované tréninky seřazené podle data.
- **4** Vyberte trénink.
- **5** Vyberte možnost:
	- Chcete-li si zobrazit jednotlivé kroky tréninku, stiskněte tlačítko **DOWN**.
	- Chcete-li trénink spustit, stiskněte tlačítko **START** > **Spustit trénink**.

# <span id="page-18-0"></span>Trénink PacePro

Někteří běžci rádi využívají funkci plánovaného tempa, která jim umožňuje dosáhnout plánovaného cíle pro závod. Funkce PacePro umožňuje vytvořit si vlastní plánované tempo na základě vzdálenosti a tempa nebo vzdálenosti a času. Můžete si také vytvořit plánované tempo pro známou trať a optimalizovat tak své úsilí s ohledem na různá převýšení.

Plán PacePro si můžete vytvořit v aplikaci Garmin Connect. Před použitím plánu si můžete jednotlivé úseky zkontrolovat na zařízení Forerunner.

#### Vytvoření plánu PacePro ve službě Garmin Connect

Pokud si chcete v aplikaci Garmin Connect vytvořit plán PacePro, musíte mít účet Garmin Connect (*[Garmin](#page-39-0)  Connect*[, strana 34\)](#page-39-0).

- 1 V aplikaci Garmin Connect vyberte menu **nebo** ...
- **2** Vyberte možnost **Trénink** > **Strategie tempa PacePro** > **Vytvořit strategii PacePro**.
- **3** Postupujte podle pokynů na obrazovce.

Nový plán se objeví ve vašem seznamu plánů PacePro.

**POZNÁMKA:** Plán si můžete odeslat do zařízení (*Odeslání plánu PacePro do zařízení*, strana 13).

#### Odeslání plánu PacePro do zařízení

Pokud chcete do zařízení odeslat plán PacePro, musíte si ho nejdříve vytvořit v účtu Garmin Connect (*Vytvoření plánu PacePro ve službě Garmin Connect*, strana 13).

- 1 V aplikaci Garmin Connect vyberte menu nebo ...
- **2** Vyberte možnost **Trénink** > **Strategie tempa PacePro**.
- **3** V seznamu vyberte požadovaný plán.
- **4** Stiskněte ikonu nebo zvolte možnost **Odeslat do zařízení**.
- **5** Vyberte své kompatibilní zařízení.
- **6** Postupujte podle pokynů na displeji.

### <span id="page-19-0"></span>Zahájení tréninkového plánu PacePro

Pokud chcete spustit plán PacePro, musíte si ho nejdřív z účtu Garmin Connect poslat do zařízení (*[Odeslání](#page-18-0) [plánu PacePro do zařízení](#page-18-0)*, strana 13).

- **1** Na hodinkách stiskněte tlačítko **START**.
- **2** Vyberte aktivitu běhání venku.
- **3** Vyberte položku **Možnosti** > **Trénink** > **Plány PacePro**.
- **4** Vyberte plán.
- **5** Tlačítkem **DOWN** si můžete zobrazit náhled úseků.
- **6** Stiskněte tlačítko **START** > **Použít plán**.
- **7** Stisknutím tlačítka **START** spustíte stopky aktivity.

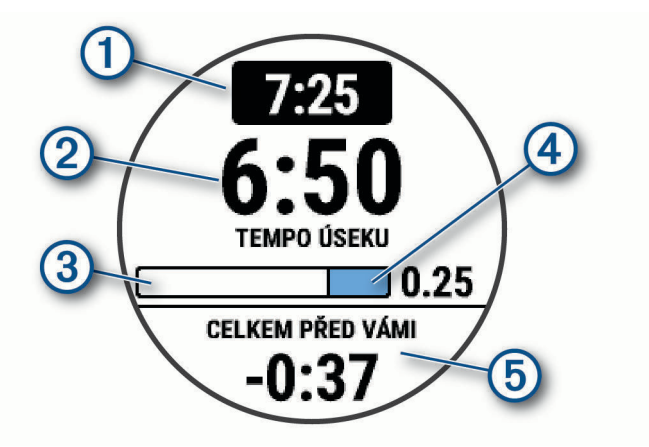

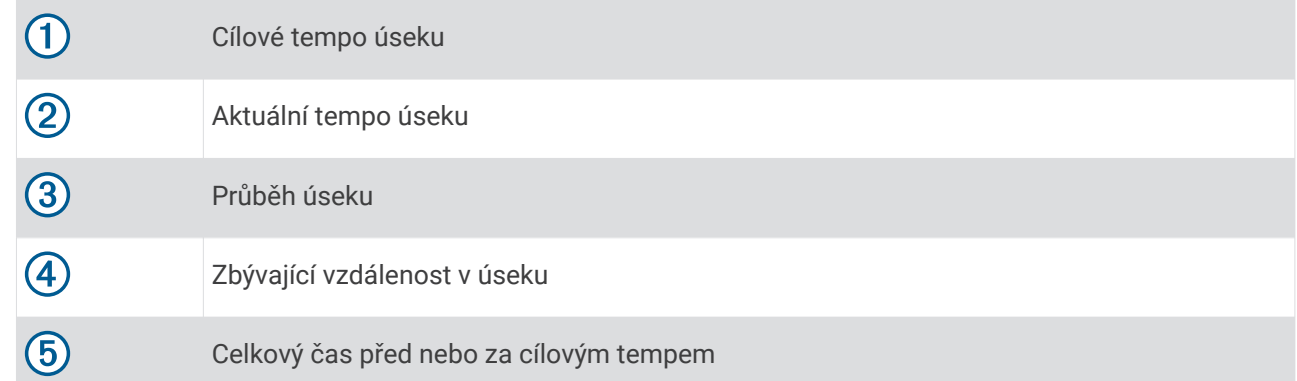

#### Ukončení plánu PacePro

- **1** Vyberte možnost **UP**.
- **2** Vyberte možnost **Ukončit plán PacePro** > **Ano**. Zařízení ukončí plán PacePro. Stopky aktivity stále běží.

# <span id="page-20-0"></span>Používání upozornění běhu a chůze

**POZNÁMKA:** Před zahájením běhu je nutné nastavit upozornění na intervaly běhu/chůze. Po spuštění stopek běhu nelze nastavení změnit.

- **1** Na hodinkách stiskněte tlačítko **START**.
- **2** Vyberte běžeckou aktivitu.

**POZNÁMKA:** Upozornění na přestávky na chůzi je k dispozici pouze pro běžecké aktivity.

- **3** Vyberte položku **Možnosti**.
- **4** Vyberte nastavení aktivity.
- **5** Vyberte možnost **Upozornění na připojení** > **Přidat novou položku** > **Běh/chůze**.
- **6** Nastavte dobu běhu pro každé upozornění.
- **7** Nastavte dobu chůze pro každé upozornění.
- **8** Nyní můžete běžet.

Pokaždé, když dokončíte interval, se zobrazí zpráva. Zařízení také zapípá nebo zavibruje, jestliže jsou zapnuty zvukové tóny (*[Nastavení zvuků zařízení](#page-50-0)*, strana 45). Po zapnutí se upozornění na běh/chůzi použijí pokaždé, kdy půjdete běhat, dokud je nevypnete nebo neaktivujete jiný režim běhu.

# Indoorový trénink

Společnost Garmin doporučuje používat při indoorovém tréninku indoorové aktivity, které šetří energii baterie. Pokud zvolíte aktivitu, která se běžně provádí uvnitř budovy, GPS se vypne automaticky. Při běhu nebo chůzi s vypnutým systémem GPS se rychlost, vzdálenost a kadence počítají pomocí akcelerometru v zařízení. Akcelerometr se kalibruje automaticky. Přesnost dat rychlosti, vzdálenosti a kadence se zvyšuje po několika použitích zařízení venku se zapnutým systémem GPS (*[Indoorové aktivity](#page-10-0)*, strana 5).

Při jízdě na kole s vypnutým systémem GPS jsou údaje o rychlosti a vzdálenosti dostupné, pouze pokud je k dispozici volitelný snímač, který do zařízení odesílá údaje o rychlosti a vzdálenosti (jako například snímač rychlosti nebo kadence).

# Osobní rekordy

Po dokončení aktivity zařízení zobrazí všechny nové osobní rekordy, kterých jste během této aktivity dosáhli. Osobní rekordy zahrnují váš nejrychlejší čas na několika typických závodních vzdálenostech a váš nejdelší běh, jízdu či plavání.

#### Zobrazení osobních rekordů

- **1** V zobrazení hodinek přidržte tlačítko **UP**.
- **2** Stiskněte tlačítko **Historie** > **Rekordy**.
- **3** Vyberte sport.
- **4** Vyberte záznam.
- **5** Vyberte možnost **Zobrazit rekord**.

#### Obnovení osobního rekordu

Každý osobní rekord můžete nastavit zpět k již zaznamenanému rekordu.

- **1** V zobrazení hodinek přidržte tlačítko **UP**.
- **2** Stiskněte tlačítko **Historie** > **Rekordy**.
- **3** Vyberte sport.
- **4** Vyberte rekord, který chcete obnovit.

#### **5** Vyberte možnost **Předchozí** > **Ano**.

**POZNÁMKA:** Tento krok neodstraní žádné uložené aktivity.

### <span id="page-21-0"></span>Vymazání osobního rekordu

- **1** V zobrazení hodinek přidržte tlačítko **UP**.
- **2** Stiskněte tlačítko **Historie** > **Rekordy**.
- **3** Vyberte sport.
- **4** Vyberte rekord, který chcete odstranit.
- **5** Vyberte možnost **Vymazat záznam** > **Ano**. **POZNÁMKA:** Tento krok neodstraní žádné uložené aktivity.

### Vymazání všech osobních rekordů

- **1** V zobrazení hodinek přidržte tlačítko **UP**.
- **2** Stiskněte tlačítko **Historie** > **Rekordy**.
- **3** Vyberte sport.
- **4** Vyberte možnost **Vymazat všechny záznamy** > **Ano**. Odstraní se pouze rekordy pro daný sport. **POZNÁMKA:** Tento krok neodstraní žádné uložené aktivity.

# Zobrazení věku podle kondice

Věk podle kondice vám poskytuje představu o tom, jak je na tom vaše kondice v porovnání s osobami stejného pohlaví. K určení věku podle kondice využívá zařízení informace, jako je váš věk, BMI, klidový srdeční tep nebo historie intenzivních aktivit. Pokud máte váhu Garmin Index™ , vaše zařízení místo BMI k určení věku podle kondice využije údaj o procentu vašeho tělesného tuku. Na váš věk podle kondice může mít vliv cvičení a změny v životním stylu.

**POZNÁMKA:** Aby bylo určení vašeho věku podle kondice co nejpřesnější, nastavte si svůj uživatelský profil (*[Nastavení uživatelského profilu](#page-42-0)*, strana 37).

- **1** Podržte **UP**.
- **2** Vyberte možnost > **Uživatelský profil** > **Věk podle kondice**.

# Sledování aktivity

Funkce sledování aktivity zaznamenává počet kroků za den, uraženou vzdálenost, minuty intenzivní aktivity, spálené kalorie a statistiky spánku pro každý zaznamenaný den. Vaše spálené kalorie (kCal) zahrnují váš základní metabolismus a kalorie (kCal) spálené při aktivitách.

Počet kroků, který jste ušli za den, se zobrazí v doplňku kroků. Počet kroků je pravidelně aktualizován.

Podrobnější informace o sledování aktivit a přesnosti metrik kondice naleznete na stránce [garmin.com](http://garmin.com/ataccuracy) [/ataccuracy](http://garmin.com/ataccuracy).

# <span id="page-22-0"></span>Automatický cíl

Zařízení automaticky vytváří denní cílový počet kroků na základě vašich předchozích úrovní aktivity. Během vašeho pohybu v průběhu dne zařízení zobrazuje, jak se blížíte ke svému cílovému počtu kroků (T).

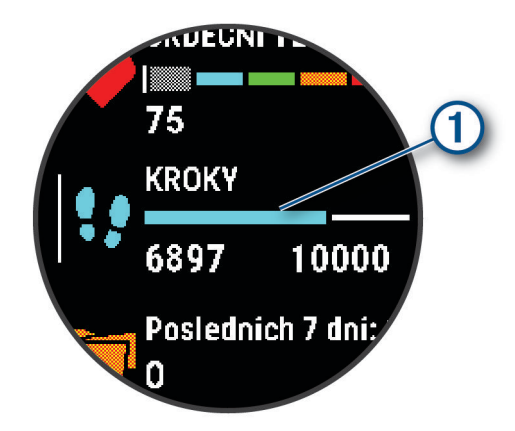

Jestliže se rozhodnete, že funkci automatického cíle používat nechcete, můžete si nastavit vlastní cílový počet kroků na svém účtu Garmin Connect.

# Používání výzvy k pohybu

Dlouhodobé sezení může vyvolat nežádoucí změny metabolického stavu. Výzva k pohybu vám připomíná, abyste se nepřestali hýbat. Po hodině neaktivity se zobrazí výzva Pohyb! a červená lišta. Po každých 15 minutách neaktivity se zobrazí další dílek. Pokud jsou zapnuté tóny, zařízení také pípne nebo zavibruje (*[Nastavení zvuků zařízení](#page-50-0)*, strana 45).

Výzvu k pohybu resetujete tím, že se krátce projdete (alespoň pár minut).

## Zapnutí výzvy k pohybu

- **1** V zobrazení hodinek přidržte tlačítko **UP**.
- **2** Vyberte možnost > **Sledování aktivity** > **Výzva pohybu** > **Zapnuto**.

# Sledování spánku

Zařízení automaticky rozpozná spánek a sleduje vaše pohyby v běžné době spánku. V uživatelském nastavení účtu Garmin Connect si můžete nastavit běžnou dobu spánku. Statistiky spánku sledují počet hodin spánku, fáze spánku a pohyby ve spánku. Statistiky spánku si můžete zobrazit ve svém účtu Garmin Connect.

**POZNÁMKA:** Krátká zdřímnutí se do statistik spánku nepočítají. Můžete si nastavit režim Nerušit, kdy jsou vypnuty oznámení, upozornění a alarmy s výjimkou alarmů budíku (*[Použití režimu Nerušit](#page-23-0)*, strana 18).

#### Používání automatického sledování spánku

- **1** Používejte zařízení během spánku.
- **2** Nahrajte data o sledování spánku na webové stránce Garmin Connect (*[Garmin Connect](#page-39-0)*, strana 34). Statistiky spánku si můžete zobrazit ve svém účtu Garmin Connect.

### <span id="page-23-0"></span>Použití režimu Nerušit

Můžete si nastavit režim Nerušit, kdy je vypnuto podsvícení a nezasílají se oznámení pomocí tónů a vibrací. Tento režim můžete například používat v noci nebo při sledování filmů.

**POZNÁMKA:** V uživatelském nastavení účtu Garmin Connect si můžete nastavit běžnou dobu spánku. V nastavení systému si můžete aktivovat možnost Během spánku. Zařízení pak bude během vaší pravidelné doby spánku automaticky přecházet do režimu Nerušit (*[Nastavení systému](#page-49-0)*, strana 44).

**POZNÁMKA:** Do menu ovládacích prvků můžete přidávat další možnosti.

- **1** Přidržte tlačítko **LIGHT**.
- **2** Vyberte možnost **Nerušit**.

## Minuty intenzivní aktivity

Zdravotní organizace, například Světová zdravotnická organizace (WHO), doporučují pro zlepšení zdraví týdně 150 minut středně intenzivního pohybu (například rychlá chůze), nebo 75 minut intenzivního pohybu (například běh).

Zařízení sleduje intenzitu vaší aktivity a zaznamenává dobu, kterou se věnujete střední a intenzivní aktivitě (pro posouzení intenzity aktivity jsou nutná data o srdečním tepu). Zařízení započítává minuty střední aktivity společně s minutami intenzivní aktivity. Při sčítání se počet minut intenzivní aktivity zdvojnásobuje.

#### Minuty intenzivní aktivity

Vaše zařízení Forerunner vypočítává minuty intenzivní aktivity porovnáním srdečního tepu s vaší průměrnou klidovou hodnotou. Pokud měření srdečního tepu vypnete, zařízení počítá minuty středně intenzivní aktivity analyzováním počtu kroků za minutu.

- Přesnějšího výpočtu minut intenzivní aktivity dosáhnete, spustíte-li aktivitu s měřením času.
- Abyste získali co nejpřesnější hodnoty klidového srdečního tepu, noste zařízení ve dne i v noci.

# Události Garmin Move IQ™

Funkce Move IQ automaticky detekuje vzorce aktivit, například chůzi, běh, jízdu na kole, plavání nebo trénink na eliptickém trenažéru, které trvají alespoň 10 minut. Typ události a délku jejího trvání si můžete zobrazit na časové ose Garmin Connect, nezobrazuje se však v seznamu aktivit, zprávách a příspěvcích. Pokud máte zájem o větší přesnost, můžete na svém zařízení zaznamenávat aktivitu s měřením času.

# Nastavení sledování aktivity

Na hodinkách přidržte tlačítko UP a vyberte možnost  $\ddot{\bullet}$  > Sledování aktivity.

**Stav**: Vypne funkce sledování aktivity.

- **Výzva pohybu**: Slouží k zobrazení zprávy a výzvy k pohybu na ciferníku digitálních hodinek a obrazovce s kroky. Zařízení také zapípá nebo zavibruje, jestliže jsou zapnuty zvukové tóny (*[Nastavení zvuků zařízení](#page-50-0)*, [strana 45\)](#page-50-0).
- **Upozornění na cíl**: Umožňuje zapnutí nebo vypnutí upozornění na cíl nebo jeho vypnutí pouze během aktivit. Upozornění na cíl jsou k dispozici u denního počtu kroků a u počtu minut intenzivní aktivity za týden.
- **Move IQ**: Umožňuje zařízení automaticky spustit a uložit měřenou aktivitu chůze nebo běhu, když funkce Move IQ rozpozná známý vzor pohybu.

#### Vypnutí sledování aktivity

Když vypnete sledování aktivity, přestane se zaznamenávat počet kroků, minuty intenzivní aktivity, průběh spánku a aktivity Move IQ.

- **1** Podržte **UP**.
- **2** Vyberte možnost > **Sledování aktivity** > **Stav** > **Vypnuto**.

# <span id="page-24-0"></span>Sledování hydratace

Můžete sledovat svůj denní příjem tekutin, aktivovat si cíle a připomenutí a nastavit velikost nádoby, kterou používáte nejčastěji. Pokud si aktivujete automatické cíle, ve dnech, kdy zaznamenáte aktivitu, se cíl automaticky zvýší. Když cvičíte, potřebujete více tekutin, abyste vyrovnali ztráty pocením.

# Sledování menstruačního cyklu

Menstruační cyklus je důležitou součástí vašeho zdraví. Funkci můžete nastavit v nabídce Statistiky zdraví aplikace Garmin Connect, kde se také dozvíte podrobnější informace.

- Sledování menstruačního cyklu a podrobnější informace
- Fyzické a pocitové příznaky
- Předpověď menstruace a plodných dnů
- Informace o zdraví a výživě

**POZNÁMKA:** Pokud ve svém zařízení Forerunner nemáte doplněk pro sledování menstruačního cyklu, můžete si ho stáhnout z aplikace Connect IQ.

# Funkce pro srdeční tep

Zařízení Forerunner je vybaveno snímačem srdečního tepu na zápěstí a je také kompatibilní s hrudními snímači ANT+® . Údaje o tepové frekvenci odečítané na zápěstí si můžete zobrazit v doplňku srdečního tepu. Pokud jsou k dispozici údaje o srdečním tepu ze zápěstí i ze snímače ANT+, zařízení použije údaje ze snímače ANT+.

# Sledování tepové frekvence na zápěstí

#### Nošení zařízení

• Noste zařízení upevněné nad zápěstními kostmi.

**POZNÁMKA:** Řemínek utáhněte těsně, ale pohodlně. Přesnějšího měření srdečního tepu dosáhnete, pokud se zařízení nebude při běhání nebo cvičení pohybovat.

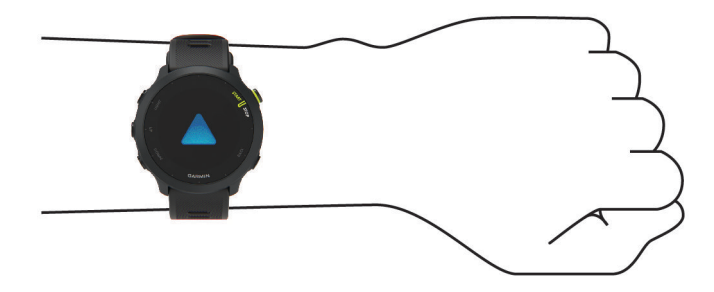

**POZNÁMKA:** Optický snímač je umístěn na zadní straně zařízení.

- Další informace o měření srdečního tepu na zápěstí naleznete v části *[Tipy pro nepravidelná data srdečního](#page-25-0)  tepu*[, strana 20.](#page-25-0)
- Podrobnější informace o přesnosti naleznete na stránce [garmin.com/ataccuracy.](http://garmin.com/ataccuracy)
- Další informace o používání zařízení a péči o ně naleznete na webové stránce [www.garmin.com/fitandcare](http://www.garmin.com/fitandcare).

### <span id="page-25-0"></span>Tipy pro nepravidelná data srdečního tepu

Pokud jsou data srdečního tepu nepravidelná nebo se nezobrazují, můžete využít tyto tipy.

- Než si zařízení nasadíte, umyjte si ruku a dobře ji osušte.
- Nepoužívejte na pokožce pod zařízením opalovací krém, pleťovou vodu nebo repelent.
- Dbejte na to, aby nedošlo k poškrábání snímače srdečního tepu na zadní straně zařízení.
- Noste zařízení upevněné nad zápěstními kostmi. Řemínek utáhněte těsně, ale pohodlně.
- Než zahájíte aktivitu, počkejte, až se ikona  $\blacktriangledown$  vybarví.
- Dopřejte si 5 až 10 minut na zahřátí a zjistěte svůj tep, než začnete se samotnou aktivitou. **POZNÁMKA:** Je-li venku chladno, rozehřejte se uvnitř.
- Po každém tréninku zařízení opláchněte pod tekoucí vodou.

#### Prohlížení doplňku srdečního tepu

- **1** Na hodinkách stiskněte tlačítko **UP** nebo **DOWN** a zobrazí se doplněk srdečního tepu. **POZNÁMKA:** Doplněk možná budete muset přidat do seznamu doplňků (*[Úprava seznamu doplňků](#page-47-0)*, [strana 42\)](#page-47-0).
- **2** Stisknutím tlačítka **START** si zobrazíte momentální tepovou frekvenci v tepech za minutu (bpm) a graf srdečního tepu za uplynulé 4 hodiny.

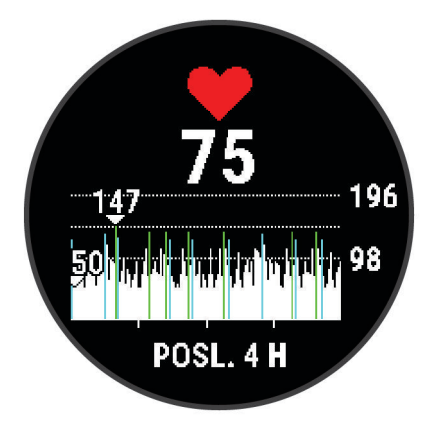

**3** Průměrné klidové hodnoty srdečního tepu za posledních 7 dní zobrazíte stisknutím tlačítka **DOWN**.

#### Přenos dat srdečního tepu do zařízení Garmin

Údaje o srdečním tepu můžete vysílat ze zařízení Forerunner a sledovat je na vhodném spárovaném zařízení Garmin.

**POZNÁMKA:** Přenos dat srdečního tepu snižuje výdrž baterie.

- **1** V doplňku srdečního tepu přidržte tlačítko **UP**.
- **2** Vyberte nabídku **Možnosti** > **Sdílení srdečního tepu**.

Zařízení Forerunner spustí přenos dat srdečního tepu a zobrazí se ikona («.

**POZNÁMKA:** Během přenosu dat srdečního tepu z doplňku sledování srdečního tepu lze zobrazit pouze tento doplněk.

**3** Spárujte zařízení Forerunner se svým kompatibilním zařízením Garmin ANT+.

**POZNÁMKA:** Pokyny pro párování se u každého kompatibilního zařízení Garmin liší. Další informace naleznete v návodu k obsluze.

**TIP:** Chcete-li přenos dat ukončit, stiskněte libovolné tlačítko a vyberte možnost Ano.

### <span id="page-26-0"></span>Vysílání údajů o srdečním tepu během aktivity

Zařízení Forerunner můžete nastavit tak, aby po zahájení aktivity automaticky začalo vysílat údaje o srdečním tepu. Můžete například během jízdy na kole přenášet údaje do zařízení Edge® .

**POZNÁMKA:** Přenos dat srdečního tepu snižuje výdrž baterie.

- **1** V doplňku srdečního tepu přidržte tlačítko **UP**.
- **2** Vyberte položku **Možnosti** > **Vysílání během aktivity** > **Zapnuto**.
- **3** Začněte s aktivitou (*[Spuštění aktivity](#page-9-0)*, strana 4).

Zařízení Forerunner spustí přenos dat srdečního tepu na pozadí.

**POZNÁMKA:** Zařízení nenabízí žádný indikátor toho, že během aktivity probíhá přenos dat o srdečním tepu.

**4** Spárujte zařízení Forerunner se svým kompatibilním zařízením Garmin ANT+.

**POZNÁMKA:** Pokyny pro párování se u každého kompatibilního zařízení Garmin liší. Další informace naleznete v návodu k obsluze.

**TIP:** Pokud chcete přenos dat srdečního tepu ukončit, ukončete aktivitu (*[Zastavení aktivity](#page-9-0)*, strana 4).

#### Nastavení upozornění na abnormální srdeční tep

#### **UPOZORNĚNÍ**

Tato funkce vás upozorní pouze v případě, že váš srdeční tep po určité době neaktivity překročí nebo se dostane pod uživatelem nastavený počet tepů za minutu. Neupozorňuje na případné srdeční potíže a neslouží ani k léčení nebo diagnostice zdravotních problémů a nemocí. V případě srdečních potíží se vždy řiďte pokyny lékaře.

Můžete si nastavit prahovou hodnotu pro alarm srdečního tepu.

- **1** V doplňku srdečního tepu přidržte tlačítko **UP**.
- **2** Vyberte možnost **Možnosti** > **Alarmy abnormálního srdečního tepu**.
- **3** Vyberte možnost **Upozornění na vysokou hodnotu** nebo **Upozornění na nízkou hodnotu**.
- **4** Nastavte prahovou hodnotu srdečního tepu.

Pokaždé, když srdeční tep překročí nebo klesne pod prahovou hodnotu, zobrazí se zpráva a zařízení zavibruje.

#### Vypnutí zápěstního snímače srdečního tepu

Výchozí hodnota funkce Srdeční tep na zápěstí je nastavena na Automaticky. Zařízení využívá zápěstní snímač srdečního tepu automaticky, pokud není připojen snímač srdečního tepu ANT+.

- **1** V doplňku srdečního tepu přidržte tlačítko **UP**.
- **2** Vyberte položku **Možnosti srdečního tepu** > **Stav** > **Vypnuto**.

## Rozsahy srdečního tepu

Mnoho sportovců využívá rozsahy srdečního tepu pro měření a zvyšování výkonnosti kardiovaskulárního systému a zvýšení své kondice. Rozsah srdečního tepu je nastavený rozsah počtu srdečních stahů za minutu. Existuje pět běžně uznávaných rozsahů srdečního tepu, které jsou očíslovány od 1 do 5 podle vzrůstající intenzity. Rozsahy srdečního tepu se vypočítávají jako procentní hodnota vašeho maximálního srdečního tepu.

### <span id="page-27-0"></span>Cíle aktivit typu fitness

Znalost vlastních rozsahů srdečního tepu vám může pomoci měřit a zvyšovat svou kondici za předpokladu porozumění a aplikace uvedených principů.

- Váš srdeční tep je dobrým měřítkem intenzity cvičení.
- Trénink v určitém rozsahu srdečního tepu vám pomůže zvýšit výkonnost vašeho kardiovaskulárního systému.

Znáte-li svůj maximální srdeční tep, můžete pomocí tabulky (*[Výpočty rozsahů srdečního tepu](#page-28-0)*, strana 23) určit rozsah srdečního tepu nejvhodnější pro vaše kondiční cíle.

Pokud svůj maximální srdeční tep neznáte, použijte některý z kalkulátorů dostupných na síti Internet. Změření maximálního srdečního tepu také nabízejí některá zdravotnická střediska. Výchozí maximální srdeční tep je 220 minus váš věk.

#### Nastavení zón srdečního tepu

Zařízení používá informace profilu uživatele z výchozího nastavení pro určení vašich výchozích zón srdečního tepu. Můžete si nastavit samostatné zóny pro různé sportovní profily, například běh, cyklistiku nebo plavání. Pokud chcete získat nejpřesnější data o kaloriích, nastavte svůj maximální srdeční tep. Můžete rovněž nastavit každou zónu srdečního tepu a zadat svůj klidový srdeční tep ručně. Zóny můžete upravit ručně v zařízení nebo pomocí účtu Garmin Connect.

- **1** V zobrazení hodinek přidržte tlačítko **UP**.
- **2** Vyberte možnost > **Uživatelský profil** > **Srdeční tep**.
- **3** Vyberte možnost **Maximální ST** a zadejte maximální srdeční tep.

Pomocí funkce Automatická detekce můžete automaticky zaznamenávat maximální srdeční tep během aktivity.

**4** Vyberte možnost **Klidový ST** a zadejte klidový srdeční tep.

Můžete použít průměrnou klidovou hodnotu srdečního tepu změřenou zařízením nebo si nastavit vlastní.

- **5** Vyberte možnost **Zóny:** > **Podle**.
- **6** Vyberte možnost:
	- Pokud vyberete možnost **Tepů za minutu**, můžete prohlížet a upravovat zóny v tepech za minutu.
	- Pokud vyberete možnost **% maximální**, můžete prohlížet a upravit zóny jako procento svého maximálního srdečního tepu.
	- Pokud vyberete možnost **% RST**, můžete prohlížet a upravit zóny jako procento své rezervy srdečního tepu (maximální srdeční tep minus klidový srdeční tep).
- **7** Vyberte zónu a zadejte hodnotu pro každou zónu.
- **8** Vyberte možnost **Srdeční tep pro jednotlivé sporty** a vyberte profil sportu, pro který chcete přidat samostatnou zónu (volitelné).

#### Nastavení zón srdečního tepu zařízením

Výchozí nastavení umožňují zařízení rozpoznat maximální srdeční tep a nastavit zóny srdečního tepu jako procento maximálního srdečního tepu.

- Ujistěte se, že jsou vaše nastavení uživatelského profilu přesná (*[Nastavení uživatelského profilu](#page-42-0)*, strana 37).
- Se snímačem srdečního tepu (hrudním či na zápěstí) běhejte častěji.
- Vyzkoušejte několik tréninkových plánů pro tepovou frekvenci, které jsou dostupné ve vašem účtu Garmin Connect.
- Ve vašem účtu Garmin Connect si prohlédněte své trendy srdečního tepu a čas v jednotlivých zónách.

## <span id="page-28-0"></span>Výpočty rozsahů srdečního tepu

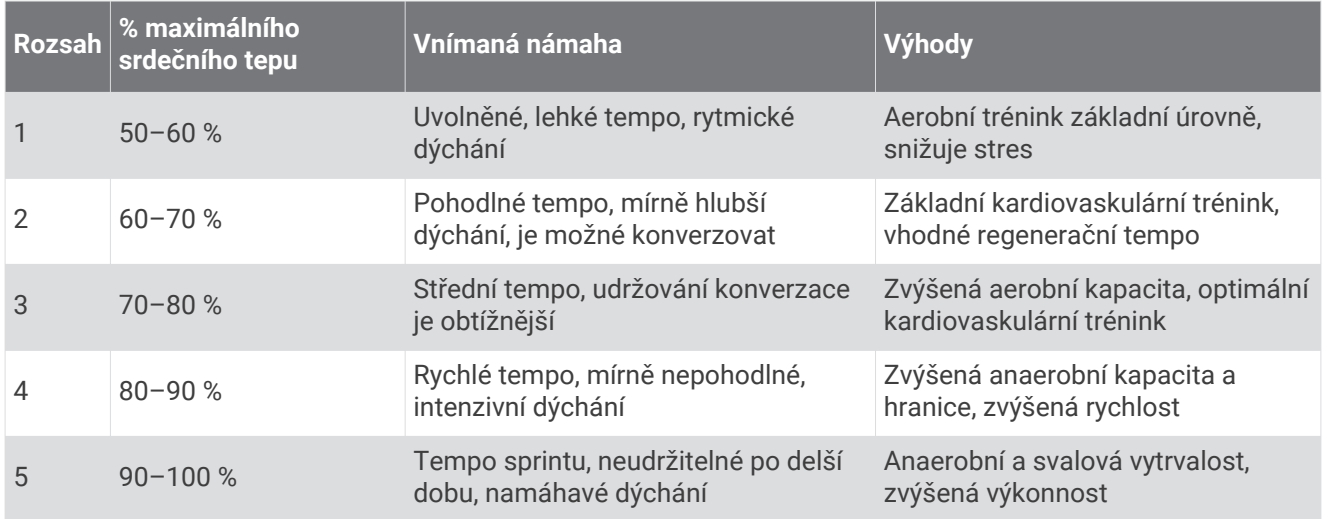

# Jak získat odhad hodnoty VO2 Max. při běhu

Tato funkce vyžaduje měření srdečního tepu na zápěstí nebo kompatibilní hrudní snímač srdečního tepu. Používáte-li hrudní snímač srdečního tepu, musíte si jej nasadit a se zařízením jej spárovat (*[Párování](#page-40-0) [bezdrátových snímačů](#page-40-0)*, strana 35).

Pokud chcete získat co nejpřesnější odhad, dokončete nastavení uživatelského profilu (*[Nastavení uživatelského](#page-42-0)  profilu*[, strana 37](#page-42-0)) a nastavte svůj maximální srdeční tep (*[Nastavení zón srdečního tepu](#page-27-0)*, strana 22). Napoprvé se odhady mohou jevit jako nepřesné. Zařízení potřebuje několik běhů, aby získalo informace o vaší běžecké výkonnosti.

- **1** Běhejte venku alespoň 10 minut.
- **2** Po běhu vyberte možnost **Uložit**.

Zobrazí se oznámení o prvním odhadu vaší hodnoty VO2 Max. a při každém jejím zvýšení.

#### <span id="page-29-0"></span>Informace o odhadech hodnoty VO2 Max

Hodnota VO2 Max představuje maximální objem kyslíku (v milimetrech), který můžete spotřebovat za minutu na kilogram tělesné hmotnosti při maximálním výkonu. Jednoduše řečeno, hodnota VO2 Max je ukazatelem sportovní zdatnosti a se zlepšující se kondicí by se měla zvyšovat. Aby mohlo zařízení Forerunner zobrazovat odhady hodnoty VO2 Max, musí mít k dispozici hodnoty srdečního tepu měřené na zápěstí nebo pomocí hrudního snímače.

Na zařízení se odhad hodnoty VO2 Max zobrazí jako číslo, popis a ukazatel na barevném měřidle. Ve svém účtu Garmin Connect se můžete podívat na podrobnější informace o odhadu hodnoty VO2 Max, včetně věku podle vaší kondice: Váš věk podle vaší kondice vám dává představu o tom, jak je vaše kondice v porovnání s osobami stejného pohlaví a různého věku. Díky cvičení se bude váš věk podle vaší kondice v průběhu času snižovat (*[Zobrazení věku podle kondice](#page-21-0)*, strana 16).

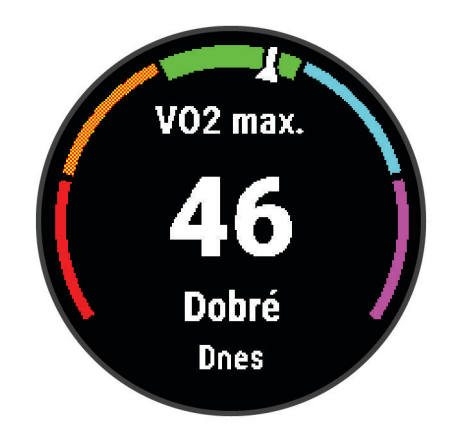

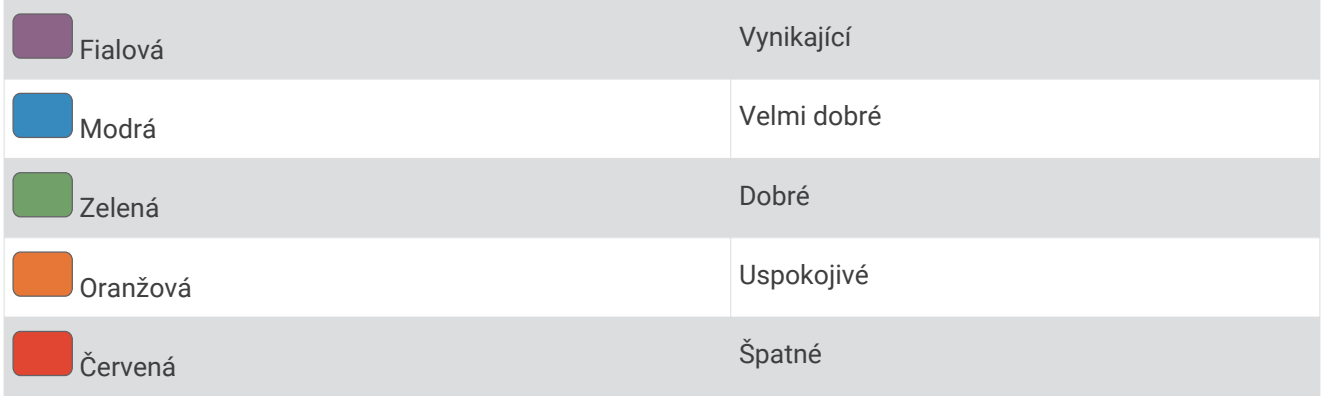

Data VO2 Max poskytuje společnost Firstbeat Analytics. Analýza parametru VO2 Max je poskytována se svolením institutu The Cooper Institute® . Další informace naleznete v příloze (*[Standardní poměry hodnoty VO2](#page-60-0) maximální*[, strana 55\)](#page-60-0) a na stránkách [www.CooperInstitute.org.](http://www.CooperInstitute.org)

## Doba regenerace

Zařízení Garmin můžete používat v kombinaci se snímačem srdečního tepu (na zápěstí nebo hruď) a zobrazit si, kolik času vám zbývá do úplné regenerace, po které budete připraveni na další náročný trénink.

**POZNÁMKA:** Doporučení doby regenerace využívá odhad hodnoty VO2 Max a zpočátku se může zdát nepřesné. Zařízení potřebuje několik aktivit, aby získalo informace o vaší výkonnosti.

Doba regenerace se zobrazí okamžitě po dokončení aktivity. Čas se odpočítává do chvíle, kdy bude optimální zahájit další tvrdý trénink. Zařízení průběžně aktualizuje vaši dobu regenerace na základě změn ve spánku, stresu, relaxaci a fyzické aktivity.

#### <span id="page-30-0"></span>Zobrazení doby regenerace

Pokud chcete získat co nejpřesnější odhad, dokončete nastavení uživatelského profilu (*[Nastavení uživatelského](#page-42-0)  profilu*[, strana 37](#page-42-0)) a nastavte svůj maximální srdeční tep (*[Nastavení zón srdečního tepu](#page-27-0)*, strana 22).

- **1** Nyní můžete běžet.
- **2** Po běhu vyberte možnost **Uložit**.

Zobrazí se doba regenerace. Maximální doba jsou 4 dny.

**POZNÁMKA:** Stisknutím tlačítka **UP** nebo **DOWN** na obrazovce hodinek si zobrazíte souhrn aktivity a dobu regenerace. Tlačítkem **START** si zobrazíte další podrobnosti.

## Zobrazení předpokládaných závodních časů

Pokud chcete získat co nejpřesnější odhad, dokončete nastavení uživatelského profilu (*[Nastavení uživatelského](#page-42-0)  profilu*[, strana 37](#page-42-0)) a nastavte svůj maximální srdeční tep (*[Nastavení zón srdečního tepu](#page-27-0)*, strana 22).

Zařízení využívá odhad hodnoty VO2 Max. (*[Informace o odhadech hodnoty VO2 Max](#page-29-0)*, strana 24) a vaši tréninkovou historii, aby vám poskytla cílový závodní čas. Zařízení analyzuje několik týdnů vašich tréninkových dat, a zpřesňuje tak odhady závodního času.

**TIP:** Máte-li více než jedno zařízení Garmin, můžete aktivovat funkci Physio TrueUp™ , která zařízení umožní synchronizovat aktivity, historii a údaje z jiných zařízení (*[Synchronizace aktivit](#page-35-0)*, strana 30).

- **1** Na hodinkách pomocí tlačítek **UP** a **DOWN** zobrazte doplněk výkonu.
- **2** Pomocí tlačítka **START**můžete procházet jednotlivé výsledky výkonu.

Vaše projektované závodní časy se zobrazí pro vzdálenosti 5 km, 10 km, půlmaraton a maraton.

**POZNÁMKA:** Napoprvé se projekce mohou jevit jako nepřesné. Zařízení potřebuje několik běhů, aby získalo informace o vaší běžecké výkonnosti.

## Používání doplňku měření úrovně stresu

Doplněk měření úrovně stresu zobrazuje vaši aktuální úroveň stresu a grafické znázornění průběhu za poslední hodiny. Může vám také nabídnout dechové cvičení, které vám pomůže se zklidněním (*[Úprava seznamu doplňků](#page-47-0)*, [strana 42\)](#page-47-0).

- **1** Sedněte si nebo přerušte aktivitu a výběrem možnosti **UP** nebo **DOWN** si otevřete doplněk měření úrovně stresu.
- **2** Stiskněte tlačítko **START**.
- **3** Vyberte možnost:
	- Tlačítkem **DOWN** si zobrazíte další podrobnosti.

**TIP:** Modré sloupce označují období klidu. Žluté sloupce označují období stresu. Šedé sloupce označují období, kdy jste byli natolik aktivní, že úroveň stresu nebylo možné určit.

• Stisknutím tlačítka **START** > **DOWN** zahájíte relaxační aktivitu.

# Body Battery<sup>™</sup>

Zařízení analyzuje odchylky tepové frekvence, úroveň stresu, kvalitu spánku a data aktivity, aby mohlo určit vaši celkovou úroveň Body Battery. Stejně jako ukazatel paliva v autě udává množství dostupných zásob energie. Rozsah úrovně Body Battery je od 0 do 100, kde 0 až 25 je nízká rezerva energie, 26 až 50 je střední rezerva energie, 51 až 75 je vysoká rezerva energie a 76 až 100 je velmi vysoká rezerva energie.

Zařízení můžete synchronizovat s účtem Garmin Connect a zobrazit vždy nejaktuálnější úroveň Body Battery, dlouhodobé tendence a další detaily (*[Tipy na vylepšení dat Body Battery](#page-31-0)*, strana 26).

### <span id="page-31-0"></span>Zobrazení doplňku Body Battery

Doplněk Body Battery zobrazuje vaši aktuální úroveň Body Battery a grafické znázornění úrovně Body Battery za poslední hodiny.

- **1** Pomocí tlačítek **UP** nebo **DOWN** si zobrazíte doplněk Body Battery. **POZNÁMKA:** Doplněk možná budete muset přidat do seznamu doplňků (*[Úprava seznamu doplňků](#page-47-0)*, [strana 42\)](#page-47-0).
- **2** Stisknutím tlačítka **START** zobrazíte graf úrovně nabití Body Battery od půlnoci.

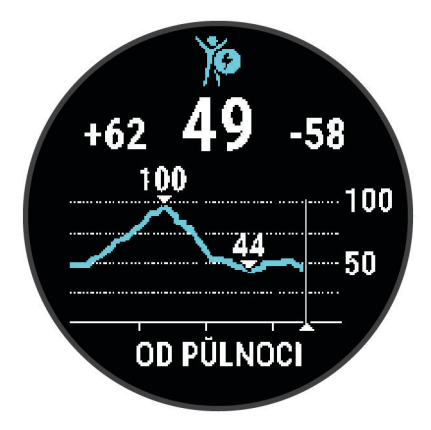

**3** Stisknutím tlačítka **DOWN** si zobrazíte kombinovaný graf Body Battery a úrovně stresu.

Modré sloupce označují období klidu. Oranžové sloupce označují období stresu. Šedé sloupce označují období, kdy jste byli natolik aktivní, že úroveň stresu nebylo možné určit.

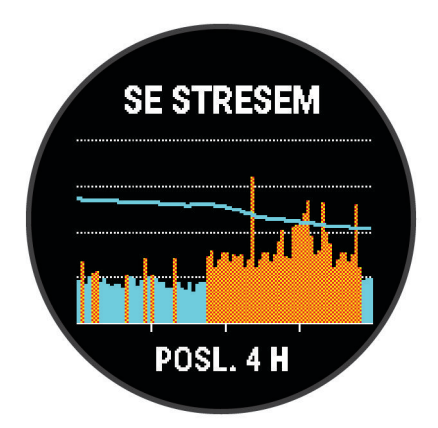

#### Tipy na vylepšení dat Body Battery

- Vaše úroveň Body Battery se aktualizuje, když zařízení synchronizujete s účtem Garmin Connect.
- Pokud budete mít zařízení na sobě během spánku, získáte přesnější výsledky.
- Odpočinek a kvalitní spánek hodnoty Body Battery zvyšují.
- Náročná aktivita, vysoký stres a nekvalitní spánek energii Body Battery vyčerpávají.
- Příjem jídla a stimulantů, jako je kofein, nemá na hodnotu Body Battery žádný vliv.

# Chytré funkce

# <span id="page-32-0"></span>Spárování telefonu se zařízením

Chcete-li používat připojené funkce zařízení Forerunner, musí být spárováno přímo v aplikaci Garmin Connect, nikoli v nastavení Bluetooth® v telefonu.

- **1** V obchodě s aplikacemi v telefonu nainstalujte a otevřete aplikaci Garmin Connect.
- **2** Umístěte telefon do okruhu 10 m (33 stop) od zařízení.
- **3** Stisknutím tlačítka **LIGHT** zařízení zapněte.

Když zařízení poprvé zapnete, režim párování je automaticky zapnutý. **TIP:** Do režimu párování můžete přejít manuálně podržením tlačítka **UP** a výběrem možnosti > **Telefon** > **Párovat s telefonem**.

- **4** Vyberte možnost pro přidání zařízení do účtu Garmin Connect:
	- Pokud provádíte párování zařízení s aplikací Garmin Connect poprvé, postupujte podle pokynů na obrazovce.
	- Pokud jste pomocí aplikace Garmin Connect již spárovali jiné zařízení, v menu inebo ••• vyberte možnost **Zařízení Garmin** > **Přidat zařízení** a postupujte podle pokynů na obrazovce.

### Tipy pro stávající uživatele služby Garmin Connect

- 1 V aplikaci Garmin Connect zvolte možnost nebo ...
- **2** Vyberte možnost **Zařízení Garmin** > **Přidat zařízení**.

# Připojené funkce Bluetooth

Zařízení Forerunner má několik připojených funkcí Bluetooth pro kompatibilní telefon s aplikací Garmin Connect.

- **Odesílání aktivit**: Jakmile záznam aktivit dokončíte, budou vaše aktivity automaticky odeslány do aplikace Garmin Connect.
- **Zvukové výzvy**: Aplikace Garmin Connect vám může při běhu nebo jiné aktivitě přehrávat v telefonu oznámení o stavu, jako jsou například mezičasy na každém kilometru a další údaje.

**Snímače Bluetooth**: Umožňuje připojení kompatibilních snímačů Bluetooth, například snímače srdečního tepu.

**Connect IQ**: Umožňuje rozšířit funkce zařízení o nové vzhledy hodinek, doplňky, aplikace a datová pole.

**Najít můj telefon**: Umožňuje vyhledání telefonu spárovaného se zařízením Forerunner, je-li v dosahu.

**Najít mé hodinky**: Umožňuje vyhledání zařízení Forerunner spárovaného s telefonem, je-li v dosahu.

- **Ovládání hudby**: Umožňuje ovládání přehrávače hudby v telefonu.
- **Stahování PacePro**: Umožňuje v aplikaci Garmin Connect vytvářet a stahovat strategie PacePro a bezdrátově je odesílat do vašeho zařízení.
- **Oznámení z telefonu**: Zobrazuje oznámení a zprávy z telefonu na vašem zařízení Forerunner.
- **Bezpečnostní a sledovací funkce**: Umožňuje odesílat zprávy a upozornění přátelům a rodině. Pomocí funkce Assistance lze také požádat o pomoc nouzové kontakty, které si nastavíte v aplikaci Garmin Connect. Podrobnější informace najdete v části *[Bezpečnostní a sledovací funkce](#page-36-0)*, strana 31.
- **Interakce se sociálními sítěmi**: Umožňuje odeslání aktualizací pro vaši sociální síť současně s odesláním do aplikace Garmin Connect.
- **Aktualizace softwaru**: Umožňuje aktualizovat software zařízení.
- **Aktualizace počasí**: Odesílá informace o počasí v reálném čase a oznámení do vašeho zařízení.
- **Stahování tréninků**: Umožňuje procházet tréninky v aplikaci Garmin Connect a bezdrátově je odesílat do vašeho zařízení.

#### Manuální synchronizace dat s aplikací Garmin Connect

- **1** Přidržením tlačítka **LIGHT** zobrazíte menu ovládání.
- **2** Vyberte možnost  $\Omega$ .

### <span id="page-33-0"></span>Vyhledání ztraceného telefonu

Tuto funkci můžete použít k nalezení ztraceného telefonu spárovaného pomocí bezdrátové technologie Bluetooth, který se aktuálně nachází v dosahu.

- **1** Přidržením tlačítka **LIGHT** zobrazíte menu ovládání.
- 2 Stiskněte ikonu

Zařízení Forerunner začne vyhledávat spárovaný telefon. Z telefonu se ozve zvukové upozornění a na displeji zařízení Forerunner se zobrazí síla signálu Bluetooth. Síla signálu Bluetooth se s postupným přibližováním k telefonu zvyšuje.

**3** Vyhledávání zastavíte tlačítkem **BACK**.

# Doplňky

V zařízení jsou předem nahrané doplňky nabízející okamžité informace. Některé doplňky vyžadují připojení Bluetooth ke kompatibilnímu smartphonu.

Některé doplňky nejsou ve výchozím nastavení viditelné. Můžete je přidat do seznamu doplňků ručně (*[Úprava](#page-47-0)  [seznamu doplňků](#page-47-0)*, strana 42).

- **Body Battery**: Při celodenním nošení zobrazuje vaši aktuální úroveň Body Battery a grafické znázornění úrovně za poslední hodiny.
- **Kalendář**: Zobrazuje nadcházející schůzky z kalendáře smartphonu.

**Kalorie**: Zobrazuje údaje o spálených kaloriích v aktuálním dni.

- **Trenér Garmin**: Zobrazuje naplánované tréninky, když ve svém účtu Garmin Connect zvolíte tréninkový plán Trenér Garmin.
- **Srdeční tep**: Zobrazuje aktuální srdeční tep v tepech za minutu (tepy/min) a graf průměrného klidového srdečního tepu (KST).

**Historie**: Zobrazuje historii činnosti a graf zaznamenaných aktivit.

- **Minuty intenzivní aktivity**: Sleduje dobu strávenou střední nebo intenzivní aktivitou, týdenní cíl aktivity a pokroky na cestě ke stanovenému cíli.
- **Poslední aktivita**: Zobrazí stručný souhrn naposled zaznamenané aktivity, například posledního běhu, jízdy na kole nebo plavání.
- **Poslední běh**: Zobrazuje stručný souhrn naposledy zaznamenaného běhu.

**Sledování menstruačního cyklu**: Zobrazuje aktuální cyklus. Můžete si zobrazit a zaznamenat denní příznaky.

- **Ovládání hudby**: Ovládací prvky přehrávače hudby pro smartphone.
- **Oznámení**: Upozorní na příchozí hovory, textové zprávy nebo aktualizace na sociálních sítích (podle nastavení smartphonu).

**Výkon**: Zobrazuje údaje o měření výkonu, které vám pomohou pochopit váš výkon při tréninku nebo závodu.

**Dýchání**: Vaše aktuální dechová frekvence v počtu dechů za minutu a průměr za sedm dní. Pomocí dechové aktivity můžete relaxovat.

**Kroky**: Sleduje denní počet kroků, cíl kroků a údaje za předchozí dny.

**Stres**: Zobrazí aktuální úroveň stresu a graf úrovně stresu. Pomocí dechové aktivity můžete relaxovat. **Počasí**: Zobrazuje aktuální teplotu a předpověď počasí.

#### Zobrazení doplňků

Zařízení se dodává s několika nahranými doplňky a další jsou k dispozici po jeho spárování se smartphonem.

- V zobrazení hodinek stiskněte tlačítko **UP** nebo **DOWN**. Zařízení prochází seznamem doplňků a zobrazuje souhrn údajů každého doplňku. Doplněk výkonu vyžaduje provedení několika aktivit se srdečním tepem a venkovních běhů se zapnutou funkcí GPS.
- Stisknutím tlačítka **START** si zobrazíte podrobnosti doplňku.

**TIP:** Stisknutím tlačítka **DOWN** si zobrazíte další případné obrazovky doplňku.

## <span id="page-34-0"></span>Zobrazení doplňku počasí

Funkce počasí vyžaduje Bluetooth připojení ke kompatibilnímu smartphonu.

- **1** Na hodinkách pomocí tlačítek **UP** nebo **DOWN** zobrazte doplněk počasí.
- **2** Stisknutím tlačítka **START** si zobrazíte podrobnosti o počasí.
- **3** Chcete-li zobrazit informace o trendech počasí nebo hodinovou a denní předpověď, vyberte tlačítko **UP** nebo **DOWN**.

# Ovládání přehrávání hudby na připojeném smartphonu

- **1** Na smartphonu spusťte přehrávání skladby nebo seznamu skladeb.
- **2** Přidržením tlačítka **DOWN** na jakékoli obrazovce otevřete ovládání hudby.
- **3** Vyberte možnost:
	- $\cdot$  Tlačítkem ovládáte spuštění a pozastavení přehrávání aktuální hudební skladby.
	- Tlačítkem přeskočíte aktuální skladbu.
	- Tlačítkem: otevřete další ovladače hudby, například hlasitost nebo předchozí skladbu.

## Aktivace oznámení Bluetooth

Před zapnutím oznámení je nutné zařízení Forerunner spárovat s kompatibilním mobilním zařízením (*[Spárování](#page-32-0)  [telefonu se zařízením](#page-32-0)*, strana 27).

- **1** Podržte **UP**.
- **2** Vyberte možnost > **Telefon** > **Oznámení** > **Stav** > **Zapnuto**.
- **3** Vyberte možnost **Během aktivity**.
- **4** Vyberte preferenci oznámení.
- **5** Vyberte preferenci zvuku.
- **6** Vyberte možnost **Ne během aktivity**.
- **7** Vyberte preferenci oznámení.
- **8** Vyberte preferenci zvuku.
- **9** Vyberte možnost **Soukromí**.
- **10** Vyberte preferenci soukromí.
- **11** Vyberte možnost **Odpočet**.

**12** Zvolte dobu, po kterou se bude nové oznámení zobrazovat na obrazovce.

#### Zobrazení oznámení

- **1** Na hodinkách pomocí tlačítek **UP** nebo **DOWN** zobrazte doplněk oznámení.
- **2** Stiskněte tlačítko **START**.
- **3** Vyberte oznámení.
- **4** Stisknutím tlačítka **START** zobrazíte více možností.
- **5** Stisknutím tlačítka **BACK** se vrátíte na předchozí obrazovku.

#### Správa oznámení

Pomocí kompatibilního smartphonu si můžete nastavit oznámení, která se budou na zařízení Forerunner zobrazovat.

Vyberte možnost:

- · Pokud používáte zařízení iPhone®, přejděte do nastavení oznámení systému iOS® a vyberte položky, které se budou zobrazovat v zařízení.
- Pokud používáte smartphone Android™ , vyberte v aplikaci Garmin Connect možnost **Nastavení** > **Oznámení**.

## <span id="page-35-0"></span>Vypnutí Bluetooth připojení smartphonu

- **1** Přidržením tlačítka **LIGHT** zobrazíte menu ovládání.
- **2** Volbou možnosti « vypnete Bluetooth připojení smartphonu Forerunner v zařízení. Informace o vypnutí bezdrátové technologie Bluetooth v mobilním zařízení naleznete v návodu k jeho obsluze.

#### Zapnutí a vypnutí upozornění na připojení smartphonu

V zařízení Forerunner můžete nastavit upozorňování na připojení a odpojení spárovaného smartphonu pomocí technologie Bluetooth.

**POZNÁMKA:** Upozornění na připojení smartphonu jsou ve výchozím nastavení vypnuta.

- **1** V zobrazení hodinek přidržte tlačítko **UP**.
- **2** Vyberte možnost > **Telefon** > **Upozornění na připojení** > **Zapnuto**.

# Synchronizace aktivit

Prostřednictvím účtu Garmin Connect si do zařízení Forerunner můžete synchronizovat aktivity z jiných zařízení Garmin. Zařízení tak bude moci přesněji sledovat stav vašeho tréninku a kondice. Můžete si například zaznamenat jízdu pomocí zařízení Edge a podrobnosti aktivity si pak zobrazit na zařízení Forerunner.

- **1** V zobrazení hodinek přidržte tlačítko **UP**.
- **2** Stiskněte ikonu > **Systém** > **Physio TrueUp**.

Když zařízení synchronizujete s telefonem, zobrazí se v zařízení Forerunner nejnovější aktivity z jiných zařízení Garmin.

## Přehrávání zvukových výzev během aktivity

Před nakonfigurováním zvukových výzev potřebujete smartphone s aplikací Garmin Connect spárovanou s vaším zařízením Forerunner.

Aplikaci Garmin Connect můžete nakonfigurovat na přehrávání motivačních oznámení a tréninkových upozornění na vašem smartphonu při běhu nebo jiné aktivitě. Během přehrávání zvukové výzvy ztlumí aplikace Garmin Connect primární zvuk smartphonu, aby se mohlo přehrát oznámení. Hlasitost si můžete upravit v aplikaci Garmin Connect.

- 1 V aplikaci Garmin Connect zvolte možnost nebo ...
- **2** Vyberte možnost **Zařízení Garmin**.
- **3** Vyberte své zařízení.
- **4** Vyberte možnost **Možnosti aktivity** > **Zvukové výzvy**.
- **5** Vyberte možnost.

# Funkce Connect IQ

Prostřednictvím aplikace Connect IQ můžete do hodinek přidat funkce Garmin od společnosti Connect IQ a od jiných poskytovatelů. Zařízení si můžete přizpůsobit podle svého úpravou vzhledu displeje a využitím různých datových polí, doplňků a aplikací zařízení.

**Vzhledy hodinek**: Umožňuje upravit vzhled hodinek.

- **Datová pole**: Umožňuje stažení nových datových polí, která nově znázorňují snímač, aktivitu a údaje o historii. Datová pole Connect IQ lze přidat do vestavěných funkcí a na stránky.
- **Doplňky**: Přinášejí okamžité informace, včetně údajů ze snímače a upozornění.
- **Aplikace pro zařízení**: Vašim hodinkám přidají interaktivní funkce, například nové typy outdoorových a fitness aktivit.

### <span id="page-36-0"></span>Stahování funkcí Connect IQ

Před stažením funkcí z aplikace Connect IQ je potřeba spárovat vaše zařízení Forerunner se smartphonem (*[Spárování telefonu se zařízením](#page-32-0)*, strana 27).

- **1** V obchodě App Store ve smartphonu nainstalujte a otevřete aplikaci Connect IQ.
- **2** V případě potřeby vyberte zařízení.
- **3** Vyberte funkci Connect IQ.
- **4** Postupujte podle pokynů na obrazovce.

# Bezpečnostní a sledovací funkce

#### **UPOZORNĚNÍ**

Bezpečnostní a sledovací funkce jsou doplňkové funkce a nelze na ně spoléhat jako na jediný způsob zajištění pomoci v nouzových situacích. Aplikace Garmin Connect za vás nezajišťuje kontakt se službami první pomoci.

Zařízení Forerunner je vybaveno bezpečnostními a sledovacími funkcemi, které je nutné nastavit v aplikaci Garmin Connect.

#### *OZNÁMENÍ*

Chcete-li tyto funkce používat, je nutné zařízení nejprve připojit k aplikaci Garmin Connect prostřednictvím technologie Bluetooth. Ve svém účtu Garmin Connect si můžete zadat nouzové kontakty.

Podrobnější informace o bezpečnostních a sledovacích funkcích najdete na stránce [garmin.com/safety.](http://www.garmin.com/safety)

- **Assistance**: Umožňuje odeslat zprávu s vaším jménem, odkazem LiveTrack a souřadnicemi GPS (pokud jsou dostupné) nouzovým kontaktům.
- **Detekce nehod**: Pokud zařízení Forerunner během outdoorové aktivity (chůze, běh, cyklistika) zaznamená nehodu, odešle automatickou zprávu, odkaz LiveTrack a souřadnice GPS (pokud jsou dostupné) vašim nouzovým kontaktům.
- **LiveTrack**: Umožňuje vašim přátelům a rodině sledovat vaše závodění a tréninky v reálném čase. Můžete pozvat sledující osoby prostřednictvím e-mailu nebo sociálních sítí a umožnit jim sledovat vaše aktuální data na webové stránce.
- **Live Event Sharing**: Umožňuje během závodu rodině a přátelům odesílat zprávy a poskytovat jim tak aktualizace v reálném čase.

**POZNÁMKA:** Tato funkce je dostupná, pouze je-li vaše zařízení připojeno k telefonu se systémem Android.

# Přidání nouzových kontaktů

Telefonní čísla nouzových kontaktů se využívají u bezpečnostních a sledovacích funkcí.

- 1 V aplikaci Garmin Connect vyberte menu **nebo** ...
- **2** Vyberte možnost **Bezpečnost a sledování** > **Bezpečnostní funkce** > **Přidání nouzového kontaktu**.
- **3** Postupujte podle pokynů na displeji.

# Žádost o pomoc

Abyste mohli požádat o asistenci, musíte nastavit nouzové kontakty (*Přidání nouzových kontaktů*, strana 31).

- **1** Přidržte tlačítko **LIGHT**.
- **2** Jakmile ucítíte tři vibrace, tlačítko uvolněte, abyste aktivovali funkci asistence. Zobrazí se obrazovka odpočtu.

**TIP:** Před ukončením odpočítávání můžete výběrem možnosti **Zrušit** odeslání zprávy zrušit.

# <span id="page-37-0"></span>Zapnutí a vypnutí detekce nehod

- **1** Na obrazovce hodinek přidržte tlačítko **UP**.
- **2** Vyberte možnost > **Bezpečnost** > **Detekce nehod**.
- **3** Vyberte aktivitu.

**POZNÁMKA:** Detekce nehod je dostupná pouze při venkovní procházce, běhu a cykloaktivitách.

Dojde-li k detekci dopravní nehody zařízením Forerunner s aktivní funkcí GPS, aplikace Garmin Connect může vašim nouzovým kontaktům odeslat automatickou textovou zprávu a e-mail s vaším jménem a souřadnicemi GPS. Zobrazí se zpráva, že po uplynutí 30 vteřin bude odeslána informace vašim kontaktům. Před ukončením odpočítávání můžete výběrem možnosti **Zrušit** odeslání zprávy zrušit.

# Zapnutí zařízení LiveTrack

Než zahájíte první relaci LiveTrack, musíte si v aplikaci Garmin Connect nastavit kontakty (*[Přidání nouzových](#page-36-0) kontaktů*[, strana 31](#page-36-0)).

- **1** Přidržte tlačítko **UP**.
- **2** Stiskněte ikonu > **Bezpečnost** > **LiveTrack**.
- **3** Výběrem možnosti **Automatické spuštění** > **Zapnuto** nastavíte aktivaci relace LiveTrack při každém zahájení outdoorové aktivity.

## Sdílení živé události

Sdílení živé události umožňuje během závodu rodině a přátelům odesílat zprávy a poskytovat jim tak aktualizace v reálném čase včetně kumulativního času a času posledního okruhu. Před událostí si můžete upravit seznam příjemců a obsah zprávy v aplikaci Garmin Connect.

# **Historie**

Historie obsahuje čas, vzdálenost, kalorie, průměrnou rychlost, údaje o okruhu a volitelné informace ze snímače.

**POZNÁMKA:** Když se paměť zařízení zaplní, nejstarší data se přepíší.

# Zobrazení historie

Historie obsahuje předchozí aktivity, které jste v zařízení uložili.

Zařízení nabízí doplněk pro rychlý přístup k datům absolvovaných aktivit (*[Úprava seznamu doplňků](#page-47-0)*, strana 42).

- **1** V zobrazení hodinek přidržte tlačítko **UP**.
- **2** Vyberte možnost **Historie**.
- **3** Vyberte možnost **Tento týden** nebo **Předchozí týdny**.
- **4** Vyberte aktivitu.
- **5** Stiskněte tlačítko **START**.
- **6** Vyberte možnost:
	- Chcete-li zobrazit další informace o aktivitě, vyberte možnost **Veškerá statistika**.
	- Chcete-li si zobrazit čas, který jste strávili v jednotlivých zónách srdečního tepu, vyberte možnost **Srdeční tep** (*[Zobrazení času v každé zóně srdečního tepu](#page-38-0)*, strana 33).
	- Výběrem možnosti **Okruhy** vyberte okruh a zobrazte další informace o jednotlivých okruzích.
	- Chcete-li zobrazit čas a vzdálenost pro každý interval, vyberte možnost **Intervaly**.
	- Chcete-li odstranit vybranou aktivitu, vyberte možnost **Odstranit**.

### <span id="page-38-0"></span>Zobrazení času v každé zóně srdečního tepu

Před prohlížením dat zón srdečního tepu je nutné věnovat se aktivitě s měřením srdečního tepu a uložit ji. Zobrazení času v každé zóně srdečního tepu vám může pomoci upravit intenzitu tréninku.

- **1** V zobrazení hodinek přidržte tlačítko **UP**.
- **2** Vyberte možnost **Historie**.
- **3** Vyberte možnost **Tento týden** nebo **Předchozí týdny**.
- **4** Vyberte aktivitu.
- **5** Stiskněte tlačítko **START** > **Srdeční tep**.

# Odstranění historie

- **1** V zobrazení hodinek přidržte tlačítko **UP**.
- **2** Vyberte možnost **Historie** > **Možnosti**.
- **3** Vyberte možnost:
	- Výběrem možnosti **Odstranit všechny aktivity** odstraníte z historie všechny aktivity.
	- Výběrem možnosti **Vynulovat celkové souhrny** vynulujete všechny souhrny pro vzdálenost a čas. **POZNÁMKA:** Tento krok neodstraní žádné uložené aktivity.

# Zobrazení souhrnů dat

Můžete zobrazit celkové údaje o vzdálenosti a čase uložené ve vašem zařízení.

- **1** V zobrazení hodinek přidržte tlačítko **UP**.
- **2** Vyberte možnost **Historie** > **Souhrny**.
- **3** V případě potřeby vyberte aktivitu.
- **4** Vyberte možnost zobrazení týdenních nebo měsíčních souhrnů.

# Správa dat

POZNÁMKA: Toto zařízení není kompatibilní se systémy Windows® 95, 98, Me, Windows NT® a Mac® OS 10.3 a staršími.

## Odstranění souborů

*OZNÁMENÍ*

Pokud neznáte účel souboru, neodstraňujte jej. Paměť zařízení obsahuje důležité systémové soubory, které by neměly být odstraněny.

- **1** Otevřete jednotku nebo svazek **Garmin**.
- **2** V případě potřeby otevřete složku nebo svazek.
- **3** Vyberte soubor.
- **4** Stiskněte klávesu **Delete** na klávesnici. **POZNÁMKA:** Jestliže používáte počítač Apple® , je nutné k úplnému odstranění souborů vyprázdnit složku Trash.

#### <span id="page-39-0"></span>Odpojení kabelu USB

Pokud je zařízení připojeno k počítači jako vyměnitelná jednotka nebo svazek, je nutné zařízení bezpečně odpojit od počítače, abyste předešli ztrátě dat. Pokud je zařízení připojeno k počítači Windows v přenosném režimu, není třeba je bezpečně odpojovat.

- **1** Dokončete následující krok:
	- V počítači Windows vyberte ikonu **Bezpečně odebrat hardware** v hlavním panelu systému a zvolte zařízení.
	- V počítači Apple vyberte zařízení a poté možnost **File** > **Eject**.
- **2** Odpojte kabel od svého počítače.

## Garmin Connect

Můžete se spojit se svými přáteli ve službě Garmin Connect.Služba Garmin Connect vám nabízí nástroje pro sledování, analýzu, sdílení a vzájemnému povzbuzování. Zaznamenávejte svůj aktivní životní styl včetně běhu, chůze, jízdy, turistiky a dalších aktivit. Pokud se chcete zaregistrovat k bezplatnému účtu, přejděte na adresu [www.garminconnect.com](http://www.garminconnect.com).

- **Uložte si své aktivity**: Jakmile aktivitu s použitím zařízení dokončíte a uložíte, můžete ji nahrát na váš účet Garmin Connect a uchovat, jak dlouho budete chtít.
- **Analyzujte svá data**: Můžete zobrazit podrobnější informace o své aktivitě, včetně času, vzdálenosti, nadmořské výšky, srdečního tepu, spálených kalorií, zobrazení výškové mapy, tabulek tempa a rychlosti a přizpůsobení zpráv.

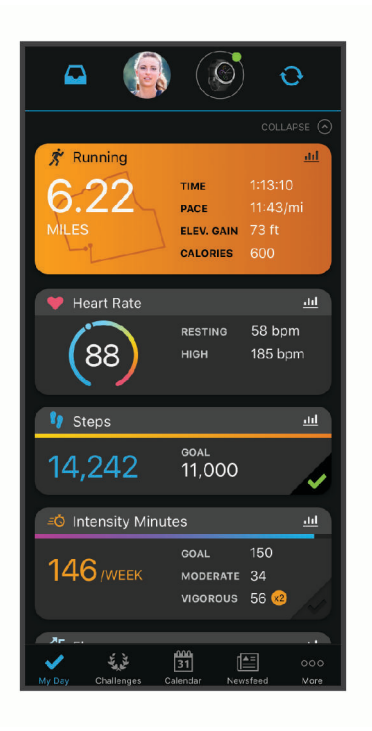

**Naplánujte si svůj trénink**: Můžete si zvolit cíl aktivit typu fitness a načíst jeden z denních tréninkových plánů. **Sledujte své pokroky**: Můžete sledovat počet kroků za den, připojit se k přátelskému soutěžení s kontakty a plnit své cíle.

**Sdílejte své aktivity**: Můžete se spojit se svými přáteli a vzájemně sledovat své aktivity nebo zveřejnit odkazy na své aktivity na svých oblíbených sociálních sítích.

**Spravujte svá nastavení**: Své zařízení a uživatelská nastavení můžete upravit ve svém účtu Garmin Connect.

#### <span id="page-40-0"></span>Synchronizace dat pomocí aplikace Garmin Connect

Zařízení automaticky provádí pravidelnou synchronizaci s aplikací Garmin Connect. Synchronizaci také můžete kdykoli provést ručně.

- **1** Zařízení musí být vzdálené do 3 m (10 stop) od smartphonu.
- **2** Přidržením tlačítka **LIGHT** na libovolné obrazovce si otevřete menu ovládacích prvků.
- **3** Vyberte možnost  $\Omega$ .
- **4** Prohlédněte si aktuální data v aplikaci Garmin Connect.

#### Používání aplikace Garmin Connect v počítači

Aplikace Garmin Express™ propojuje vaše zařízení s účtem Garmin Connect prostřednictvím počítače. Pomocí aplikace Garmin Express můžete nahrávat data svých aktivit do účtu Garmin Connect a odesílat data, například tréninky nebo cvičební plány, z webu Garmin Connect do zařízení. Můžete zde také instalovat aktualizace softwaru a spravovat své aplikace Connect IQ.

- **1** Připojte zařízení k počítači pomocí kabelu USB.
- **2** Přejděte na adresu [www.garmin.com/express](http://www.garmin.com/express).
- **3** Stáhněte si aplikaci Garmin Express a nainstalujte ji.
- **4** Otevřete aplikaci Garmin Express a vyberte možnost **Add Device**.
- **5** Postupujte podle pokynů na obrazovce.

# Bezdrátové snímače

Vaše zařízení lze používat s bezdrátovými snímači ANT+ a Bluetooth Další informace o kompatibilitě a nákupu volitelných snímačů najdete na webu [buy.garmin.com.](http://buy.garmin.com)

## Párování bezdrátových snímačů

Při prvním připojení bezdrátového snímače k zařízení prostřednictvím technologie ANT+ nebo Bluetooth musíte zařízení a snímač spárovat. Po spárování se zařízení k aktivnímu snímači v dosahu připojí automaticky, jakmile zahájíte aktivitu.

**1** Jestliže párujete snímač srdečního tepu, nasaďte si jej.

Snímač srdečního tepu vysílá a přijímá údaje jen tehdy, když je nasazený.

**2** Umístěte zařízení do okruhu 3 m (10 stop) od snímače.

**POZNÁMKA:** Během párování zachovejte minimální vzdálenost 10 m (33 stop) od ostatních bezdrátových snímačů.

- **3** Podržte **UP**.
- **4** Vyberte možnost > **Snímače a příslušenství** > **Přidat novou položku**.
- **5** Vyberte možnost:
	- Vyberte možnost **Vyhledat vše**.
	- Vyberte typ snímače.

Po spárování snímače s vaším zařízením se změní stav snímače z Vyhledávání na Připojeno. Data snímače se zobrazí ve smyčce datových obrazovek s údaji nebo ve vlastním datovém poli.

## Nožní snímač

Vaše zařízení je kompatibilní s nožním snímačem. Nožní snímač můžete použít k záznamu tempa a vzdálenosti namísto systému GPS v případech, kdy trénujete uvnitř nebo kdy je slabý signál GPS. Nožní snímač je v pohotovostním režimu, připravený k odesílání dat (podobně jako snímač srdečního tepu).

Po 30 minutách nečinnosti se nožní snímač vypne, aby šetřil energii baterie. Je-li baterie slabá, objeví se na zařízení hlášení. Zbývá přibližně ještě pět hodin životnosti baterie.

#### <span id="page-41-0"></span>Běhání s využitím nožního snímače

Než se vydáte běhat, musíte spárovat nožní snímač se svým zařízením Forerunner (*[Párování bezdrátových](#page-40-0) snímačů*[, strana 35\)](#page-40-0).

Můžete běhat v hale a použít nožní snímač pro zaznamenání tempa, vzdálenosti a kadence. Můžete rovněž běhat venku a použít nožní snímač pro zaznamenání dat kadence pomocí tempa a vzdálenosti GPS.

- **1** Upevněte nožní snímač podle pokynů k příslušenství.
- **2** Vyberte běžeckou aktivitu.
- **3** Nyní můžete běžet.

#### Kalibrace nožního snímače

Nožní snímač se kalibruje automaticky. Přesnost dat rychlosti a vzdálenosti se zvyšuje po několika použitích zařízení venku se zapnutým systémem GPS.

#### Zlepšení funkce nožního snímače

Než bude možné provést kalibraci zařízení, je nutné získat signály GPS a spárovat zařízení s nožním snímačem (*[Párování bezdrátových snímačů](#page-40-0)*, strana 35).

Nožní snímač se kalibruje automaticky, ale údaje o rychlosti a vzdálenosti můžete zpřesnit po několika použitích zařízení venku se zapnutým systémem GPS.

- **1** Stůjte 5 minut venku s volným výhledem na oblohu.
- **2** Rozběhněte se.
- **3** Běžte 10 minut bez zastavení.
- **4** Zastavte se a uložte aktivitu.

V případě potřeby se na základě zaznamenaných dat změní kalibrace nožního snímače. Nožní snímač není nutné kalibrovat, pokud nezměníte styl běhu.

#### Ruční kalibrace nožního snímače

Než bude možné provést kalibraci zařízení, je nutné je spárovat s nožním snímačem (*[Párování bezdrátových](#page-40-0)  snímačů*[, strana 35\)](#page-40-0).

Doporučujeme provést ruční kalibraci v případě, že znáte svůj kalibrační faktor. Pokud jste nožní snímač kalibrovali s jiným výrobkem Garmin, pravděpodobně svůj kalibrační faktor znáte.

- **1** V zobrazení hodinek přidržte tlačítko **UP**.
- **2** Vyberte možnost > **Snímače a příslušenství**.
- **3** Vyberte nožní snímač.
- **4** Vyberte možnost **Faktor Kalibrace** > **Nastavit hodnotu**.
- **5** Úprava kalibračního faktoru:
	- Pokud je vzdálenost příliš malá, kalibrační faktor zvyšte.
	- Pokud je vzdálenost příliš velká, kalibrační faktor snižte.

#### <span id="page-42-0"></span>Nastavení možností Nožní snímač – rychlost a vzdálenost

Než bude možné provést úpravu rychlosti a vzdálenosti nožního snímače, je nutné jej spárovat se zařízením (*[Párování bezdrátových snímačů](#page-40-0)*, strana 35).

Zařízení můžete nastavit tak, aby k výpočtu rychlosti a vzdálenosti využívalo místo dat GPS data nožního snímače.

- **1** V zobrazení hodinek přidržte tlačítko **UP**.
- **2** Vyberte možnost > **Snímače a příslušenství**.
- **3** Vyberte nožní snímač.
- **4** Vyberte možnost **Rychlost** nebo **Vzdálenost**.
- **5** Vyberte možnost:
	- Při tréninku s vypnutým systémem GPS, obvykle ve vnitřních prostorech, vyberte možnost **Uvnitř**.
	- Vyberte možnost **Vždy**, pokud chcete používat data nožního snímače bez ohledu na nastavení systému GPS.

## Použití volitelného snímače rychlosti nebo kadence bicyklu

Můžete odesílat data do zařízení pomocí kompatibilního snímače rychlosti nebo tempa bicyklu.

- Spárujte snímač se zařízením (*[Párování bezdrátových snímačů](#page-40-0)*, strana 35).
- Nastavte velikost kola (*[Velikost a obvod kola](#page-61-0)*, strana 56).
- Vyrazte na projížďku (*[Spuštění aktivity](#page-9-0)*, strana 4).

# Přizpůsobení zařízení

## Nastavení uživatelského profilu

Můžete upravit nastavení pro výšku, hmotnost, rok narození, pohlaví a maximální srdeční tep (*[Nastavení zón](#page-27-0)  [srdečního tepu](#page-27-0)*, strana 22). Zařízení pomocí těchto údajů vypočítává údaje o tréninku.

- **1** V zobrazení hodinek přidržte tlačítko **UP**.
- **2** Vyberte možnost > **Uživatelský profil**.
- **3** Vyberte možnost.

# Přizpůsobení seznamu aktivity

- **1** Přidržte tlačítko **UP**.
- **2** Vyberte možnost > **Aktivity a aplikace**.
- **3** Vyberte možnost:
	- Vyberte aktivitu, pro kterou chcete přizpůsobit nastavení, nastavte aktivitu jako oblíbenou, změňte pořadí zobrazení apod.
	- Vyberte možnost **Přidat** a přidejte další aktivity nebo vytvořte vlastní aktivity.

# <span id="page-43-0"></span>Nastavení aktivit a aplikací

Tato nastavení umožňují přizpůsobit každou předinstalovanou aplikaci aktivity podle vašich potřeb. Můžete například přizpůsobit stránky s údaji a aktivovat upozornění a funkce tréninku. Všechna nastavení nejsou k dispozici pro všechny typy aktivit.

Na hodinkách přidržte tlačítko UP, stiskněte ikonu  $\ddot{\bullet}$  > Aktivity a aplikace a zvolte požadovanou aktivitu a její nastavení.

**Upozornění na připojení**: Umožňuje nastavit tréninková upozornění pro aktivitu (*[Upozornění](#page-44-0)*, strana 39).

- **Auto Pause**: Nastaví zařízení, aby přestalo zaznamenávat údaje, když se přestanete pohybovat nebo když vaše rychlost klesne pod zadanou hodnotu (*[Zapnutí funkce Auto Pause](#page-46-0)®* , strana 41).
- **Vibrační upozornění**: Umožňuje zařízení automaticky rozpoznat, kdy během plavání v bazénu odpočíváte, a vytvořit klidový interval (*[Automatický odpočinek](#page-14-0)*, strana 9).

**Spouštění odpočtu**: Aktivuje odpočítávání času pro intervaly plavání v bazénu.

**Datové obrazovky**: Umožní upravit datové obrazovky a přidat nové datové obrazovky pro aktivitu (*Přizpůsobení datových obrazovek*, strana 38).

**GPS**: Umožňuje nastavit režim antény GPS (*[Změna nastavení GPS](#page-47-0)*, strana 42).

**Číslo dráhy**: Umožňuje nastavit číslo vaší dráhy při běhu na dráze.

**Okruhy**: Umožní zaznamenání okruhu nebo odpočinku během aktivity (*[Označování okruhů podle vzdálenosti](#page-45-0)*, [strana 40\)](#page-45-0).

**Velikost bazénu**: Umožňuje nastavit délku bazénu pro plavání v bazénu (*[Nastavení velikosti bazénu](#page-13-0)*, strana 8).

- **Obnovit výchozí hodnoty**: Umožňuje vynulování nastavení aktivity (*[Obnovení výchozích hodnot všech nastavení](#page-56-0)*, [strana 51\)](#page-56-0).
- **Vlastní hodnocení**: Nastaví, jak často budete hodnotit pociťované úsilí při aktivitě (*[Aktivace vlastního hodnocení](#page-46-0)*, [strana 41\)](#page-46-0).

**Detekce záběru**: Aktivuje detekci záběrů pro plavání v bazénu.

**Vibrační upozornění**: Aktivuje upozornění na nádech a výdech během dechového cvičení.

#### Přizpůsobení datových obrazovek

Datové obrazovky lze zobrazit nebo skrýt a můžete i změnit jejich rozvržení a obsah.

- **1** Podržte tlačítko **UP**.
- **2** Vyberte možnost > **Aktivity a aplikace**.
- **3** Vyberte aktivitu, kterou chcete přizpůsobit.
- **4** Vyberte nastavení aktivity.
- **5** Vyberte možnost **Datové obrazovky**.
- **6** Vyberte datovou obrazovku, kterou chcete přizpůsobit.
- **7** Vyberte možnost:
	- Volbou **Rozvržení** upravíte počet datových polí na datové obrazovce.
	- Výběrem možnosti **Datové obrazovky** lze změnit typ údajů zobrazovaných v poli.
	- Výběrem možnosti **Změna pořadí** změníte pozici datové obrazovky v seznamu.
	- Výběrem možnosti **Odebrat** odeberte datovou obrazovku ze seznamu.
- **8** Pokud chcete do seznamu přidat novou datovou obrazovku, vyberte možnost **Přidat novou položku**. Můžete přidat vlastní datovou obrazovku nebo vybrat jednu z přednastavených obrazovek.

## <span id="page-44-0"></span>Upozornění

Můžete nastavit upozornění pro každou aktivitu, které vám mohou pomoci trénovat s ohledem na konkrétní cíle, zvýšit povědomí o prostředí a navigovat k cíli. Některá upozornění jsou k dispozici pouze pro konkrétní aktivity. Existují tři typy upozornění: upozornění na události, upozornění na rozsah a opakovaná upozornění.

- **Upozornění na událost**: Upozornění na událost informuje jednou. Událost je určitá hodnota. Zařízení můžete například nastavit tak, aby vás upozornilo, když dosáhnete stanovené vzdálenosti.
- **Upozornění na rozsah**: Upozornění na rozsah vás informuje, kdykoli bude hodnota zařízení nad nebo pod stanoveným rozsahem hodnot. Můžete například nastavit zařízení tak, aby vás upozornilo, když váš srdeční tep klesne pod 60 tepů za minutu nebo přesáhne 210 tepů za minutu.
- **Opakované upozornění**: Opakované upozornění vás upozorní pokaždé, když zařízení zaznamená konkrétní hodnotu nebo interval. Můžete například nastavit zařízení tak, aby vás upozorňovalo každých 30 minut.

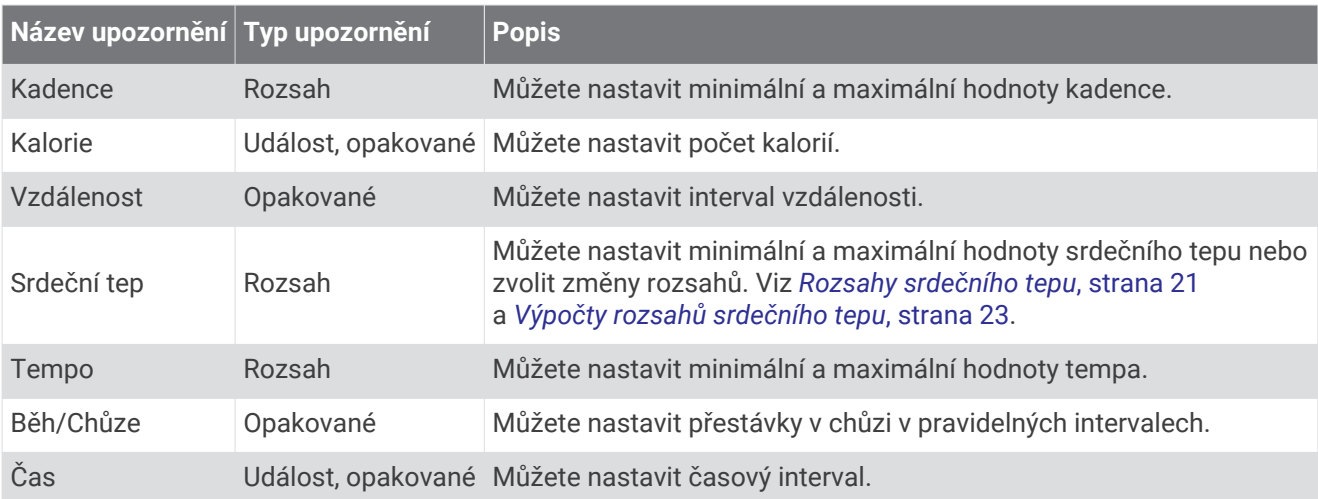

#### Nastavení alarmu

- **1** Vyberte možnost **UP**.
- **2** Vyberte možnost > **Aktivity a aplikace**.
- **3** Vyberte aktivitu.

**POZNÁMKA:** Tato funkce není k dispozici pro všechny aktivity.

- **4** Vyberte nastavení aktivity.
- **5** Vyberte možnost **Upozornění na připojení**.
- **6** Vyberte možnost:
	- Volbou **Přidat novou položku** přidáte nové upozornění aktivity.
	- Volbou názvu upozornění lze stávající upozornění upravit.
- **7** V případě potřeby vyberte typ alarmu.
- **8** Vyberte zónu, zadejte minimální a maximální hodnoty nebo zadejte vlastní hodnotu alarmu.
- **9** V případě potřeby upozornění zapněte.

V případě alarmů událostí a opakovaných alarmů se při každém dosažení hodnoty alarmu zobrazí zpráva. V případě alarmů rozsahu se zpráva zobrazí pokaždé, když překročíte zadaný rozsah nebo pod něj klesnete (minimální a maximální hodnoty).

#### <span id="page-45-0"></span>Nastavení upozornění srdečního tepu

Zařízení můžete nastavit, aby vás upozornilo, když je srdeční tep nad nebo pod cílovou zónou nebo vlastním rozsahem. Můžete například nastavit zařízení tak, aby vás upozornilo, když váš srdeční tep klesne pod 150 tepů za minutu.

- **1** Přidržte tlačítko **UP**.
- **2** Stiskněte ikonu  $\bullet$  > Aktivity a aplikace.
- **3** Vyberte aktivitu.

**POZNÁMKA:** Tato funkce není k dispozici pro všechny aktivity.

- **4** Vyberte nastavení aktivity.
- **5** Vyberte položku **Upozornění na připojení** > **Přidat novou položku** > **Srdeční tep**.
- **6** Vyberte možnost:
	- Chcete-li použít rozsah existující zóny srdečního tepu, vyberte zónu srdečního tepu.
	- Chcete-li přizpůsobit maximální hodnotu, vyberte možnost **Vlastní** > **Vysoká** a zadejte hodnotu.
	- Chcete-li přizpůsobit minimální hodnotu, vyberte možnost **Vlastní** > **Nízká** a zadejte hodnotu.

Pokaždé, když překročíte nebo se dostanete pod stanovený rozsah nebo vlastní hodnotu, zobrazí se zpráva. Zařízení také zapípá nebo zavibruje, jestliže jsou zapnuty zvukové tóny (*[Nastavení zvuků zařízení](#page-50-0)*, strana 45).

#### Auto Lap

#### Označování okruhů podle vzdálenosti

Můžete si nastavit, aby zařízení využívalo funkci Auto Lap, která automaticky označí okruh po každém kilometru nebo míli. Tato funkce je užitečná pro srovnávání vašich výkonů v různých částech aktivity.

- **1** Přidržte tlačítko **UP**.
- **2** Stiskněte ikonu  $\bullet$  > **Aktivity a aplikace**.
- **3** Vyberte aktivitu.

**POZNÁMKA:** Tato funkce není k dispozici pro všechny aktivity.

- **4** Vyberte nastavení aktivity.
- **5** Vyberte možnost **Okruhy** > **Auto Lap**.
- **6** Vyberte možnost:
	- Volbou možnosti **Auto Lap** zapnete nebo vypnete funkci Auto Lap.
	- Volbou možnosti **Automatická vzdálenost** upravíte vzdálenost mezi okruhy.

Pokaždé, když dokončíte okruh, zobrazí se zpráva s časem pro daný okruh. Zařízení také zapípá nebo zavibruje, jestliže jsou zapnuty zvukové tóny (*[Nastavení zvuků zařízení](#page-50-0)*, strana 45). Funkce Auto Lap zůstane pro vybraný profil aktivity zapnutá, dokud ji nevypnete.

V případě potřeby můžete stránky s údaji přizpůsobit, aby zobrazovaly další údaje o okruhu (*[Přizpůsobení](#page-43-0)  [datových obrazovek](#page-43-0)*, strana 38).

#### Přizpůsobení zprávy pro upozornění na okruh

Můžete přizpůsobit jedno nebo dvě datová pole, která se zobrazí ve zprávě pro upozornění na okruh.

- **1** Přidržte tlačítko **UP**.
- **2** Stiskněte ikonu  $\mathbf{R}$  > Aktivity a aplikace.
- **3** Vyberte aktivitu.

**POZNÁMKA:** Tato funkce není k dispozici pro všechny aktivity.

- **4** Vyberte nastavení aktivity.
- **5** Zvolte možnost **Okruhy** > **Upozornění na okruh**.
- **6** Vyberte datové pole, které chcete změnit.
- **7** Vyberte možnost **Zobrazit náhled** (volitelné).

## <span id="page-46-0"></span>Zapnutí a vypnutí možnosti Tlačítko Okruh

Když zapnete možnost Klávesa Okruh, můžete během aktivity zaznamenat okruh nebo odpočinek stisknutím tlačítka **BACK**. Nastavení možnosti Klávesa Okruh můžete vypnout, aby se zamezilo zaznamenávání okruhu při neúmyslném stisknutí tlačítka během aktivity.

- **1** Přidržte tlačítko **UP**.
- **2** Stiskněte ikonu  $\mathbf{\ddot{\mathbf{\Sigma}}}$  > **Aktivity a aplikace.**
- **3** Vyberte aktivitu.

**POZNÁMKA:** Tato funkce není k dispozici pro všechny aktivity.

- **4** Vyberte nastavení aktivity.
- **5** Vyberte možnost **Okruhy** > **Klávesa Okruh**.

Stav tlačítka Okruh se změní na Zapnuto nebo Vypnuto na základě aktuálního nastavení.

Tlačítko Okruh zůstává u daného profilu aktivity trvale zapnuté či vypnuté.

### Zapnutí funkce Auto Pause<sup>®</sup>

Pomocí funkce Auto Pause můžete automaticky pozastavit stopky, jakmile se přestanete pohybovat. Tato funkce je užitečná, jestliže vaše aktivita zahrnuje semafory nebo jiná místa, kde musíte zastavit.

**POZNÁMKA:** Pokud jsou stopky zastaveny nebo pozastaveny, nedochází k zaznamenávání historie.

- **1** Vyberte možnost **UP**.
- **2** Vyberte možnost > **Aktivity a aplikace**.
- **3** Vyberte aktivitu.

**POZNÁMKA:** Tato funkce není k dispozici pro všechny aktivity.

- **4** Vyberte nastavení aktivity.
- **5** Vyberte možnost **Auto Pause**.
- **6** Vyberte možnost:
	- Chcete-li stopky automaticky zastavit, jakmile se přestanete pohybovat, zvolte možnost **Při zastavení**.
	- Po výběru možnosti **Vlastní** se stopky automaticky zastaví, jakmile vaše tempo klesne pod stanovenou hodnotu.

#### Aktivace vlastního hodnocení

Když uložíte aktivitu, můžete zhodnotit pociťované úsilí a to, jak jste se během aktivity cítili (*[Vyhodnocení](#page-9-0)  aktivity*[, strana 4\)](#page-9-0). Informace o hodnocení si můžete zobrazit na svém účtu Garmin Connect.

- **1** Přidržte tlačítko **UP**.
- **2** Vyberte možnost > **Aktivity a aplikace**.
- **3** Vyberte aktivitu.

**POZNÁMKA:** Tato funkce není k dispozici pro všechny aktivity.

- **4** Vyberte nastavení aktivity.
- **5** Vyberte možnost **Vlastní hodnocení**.
- **6** Vyberte možnost:
	- Chcete-li hodnocení provádět pouze po strukturovaném tréninku nebo intervalu, vyberte možnost **Pouze tréninky**.
	- Chcete-li hodnocení provádět po každé aktivitě, vyberte možnost **Vždy**.

## <span id="page-47-0"></span>Změna nastavení GPS

Další informace o systému GPS naleznete na stránce [www.garmin.com/aboutGPS](http://www.garmin.com/aboutGPS).

- **1** Podržte **UP**.
- **2** Vyberte možnost > **Aktivity a aplikace**.
- **3** Vyberte aktivitu, kterou chcete přizpůsobit.
- **4** Vyberte nastavení aktivity.
- **5** Vyberte možnost **GPS**.
- **6** Vyberte možnost:
	- Vybráním možnosti **Vypnuto** vypnete funkci GPS pro aktivitu.
	- Výběrem možnosti **Pouze GPS** aktivujete satelitní systém GPS.
	- Výběrem možnosti **GPS + GLONASS** (ruský satelitní systém) dosáhnete přesnějších údajů o poloze v situacích se špatnou viditelností oblohy.
	- Výběrem možnosti **GPS + GALILEO** (satelitní systém Evropské unie) dosáhnete přesnějších údajů o poloze v situacích se špatnou viditelností oblohy.

**POZNÁMKA:** Při kombinování systému GPS s dalším satelitním systémem můžete vybít baterii rychleji než při použití samostatného systému GPS (*GPS a jiné satelitní systémy*, strana 42).

#### GPS a jiné satelitní systémy

Použití GPS v kombinaci s dalším satelitním systémem nabízí vyšší výkonnost v obtížném prostředí a rychlejší vyhledání pozice, než kdybyste použili pouze systém GPS. Současné využívání více systémů však může snižovat výdrž baterií více, než používání pouhého systému GPS.

Zařízení může používat následující globální satelitní navigační systémy (GNSS):

**GPS**: Satelitní systém provozovaný USA.

**GLONASS**: Satelitní systém provozovaný Ruskem.

**GALILEO**: Satelitní systém provozovaný Evropskou kosmickou agenturou (ESA).

# Úprava seznamu doplňků

Můžete si upravit pořadí doplňků v seznamu, odebírat doplňky a přidávat nové.

- **1** Přidržte tlačítko **UP**.
- **2** Stiskněte ikonu  $\mathbf{\ddot{X}}$  > Vzhled > Doplňky.
- **3** Vyberte doplněk.
- **4** Vyberte možnost:
	- Stisknutím tlačítka **UP** nebo **DOWN** změníte pozici doplňku v seznamu.
	- $\cdot$  Výběrem možnosti $\overline{\mathbb{U}}$  odeberete doplněk ze seznamu.
- **5** Vyberte možnost **Přidat**.
- **6** Vyberte doplněk.

Doplněk bude přidán do seznamu.

## Odebrání aktivity nebo aplikace

- **1** V zobrazení hodinek přidržte tlačítko **UP**.
- **2** Vyberte možnost > **Aktivity a aplikace**.
- **3** Vyberte aktivitu.
- **4** Vyberte možnost:
	- Chcete-li aktivitu odebrat ze seznamu oblíbených, vyberte možnost **Odebrat z oblíbených položek**.
	- Chcete-li aktivitu vymazat ze seznamu aplikací, vyberte možnost **Odebrat**.

# <span id="page-48-0"></span>Nastavení sledování aktivity

Na hodinkách přidržte tlačítko UP a vyberte možnost  $\mathbf{X}$  > Sledování aktivitv.

**Stav**: Vypne funkce sledování aktivity.

- **Výzva pohybu**: Slouží k zobrazení zprávy a výzvy k pohybu na ciferníku digitálních hodinek a obrazovce s kroky. Zařízení také zapípá nebo zavibruje, jestliže jsou zapnuty zvukové tóny (*[Nastavení zvuků zařízení](#page-50-0)*, [strana 45\)](#page-50-0).
- **Upozornění na cíl**: Umožňuje zapnutí nebo vypnutí upozornění na cíl nebo jeho vypnutí pouze během aktivit. Upozornění na cíl jsou k dispozici u denního počtu kroků a u počtu minut intenzivní aktivity za týden.
- **Move IQ**: Umožňuje zařízení automaticky spustit a uložit měřenou aktivitu chůze nebo běhu, když funkce Move IQ rozpozná známý vzor pohybu.

## Vypnutí sledování aktivity

Když vypnete sledování aktivity, přestane se zaznamenávat počet kroků, minuty intenzivní aktivity, průběh spánku a aktivity Move IQ.

- **1** Podržte **UP**.
- **2** Vyberte možnost > **Sledování aktivity** > **Stav** > **Vypnuto**.

# Úprava vzhledu hodinek

Můžete si přizpůsobit informace na displeji a vzhled hodinek.

- **1** Přidržte tlačítko **UP**.
- **2** Vyberte možnost **Vzhled hodinek**.
- **3** Pomocí tlačítek **UP** a **DOWN** si můžete procházet možnosti vzhledu hodinek.
- **4** Stiskněte tlačítko **START**.
- **5** Vyberte možnost:
	- Pokud chcete aktivovat vzhled hodinek, zvolte možnost **Použít**.
	- Chcete-li změnit data, která se zobrazují na hodinkách, vyberte možnost **Data**.
	- Chcete-li změnit zdůrazněnou barvu, vyberte možnost **Barva zvýraznění**.

# Funkce Connect IQ

Prostřednictvím aplikace Connect IQ můžete do hodinek přidat funkce Garmin od společnosti Connect IQ a od jiných poskytovatelů. Zařízení si můžete přizpůsobit podle svého úpravou vzhledu displeje a využitím různých datových polí, doplňků a aplikací zařízení.

**Vzhledy hodinek**: Umožňuje upravit vzhled hodinek.

**Datová pole**: Umožňuje stažení nových datových polí, která nově znázorňují snímač, aktivitu a údaje o historii. Datová pole Connect IQ lze přidat do vestavěných funkcí a na stránky.

**Doplňky**: Přinášejí okamžité informace, včetně údajů ze snímače a upozornění.

**Aplikace pro zařízení**: Vašim hodinkám přidají interaktivní funkce, například nové typy outdoorových a fitness aktivit.

## Stahování funkcí Connect IQ

Před stažením funkcí z aplikace Connect IQ je potřeba spárovat vaše zařízení Forerunner se smartphonem (*[Spárování telefonu se zařízením](#page-32-0)*, strana 27).

- **1** V obchodě App Store ve smartphonu nainstalujte a otevřete aplikaci Connect IQ.
- **2** V případě potřeby vyberte zařízení.
- **3** Vyberte funkci Connect IQ.
- **4** Postupujte podle pokynů na obrazovce.

#### <span id="page-49-0"></span>Stahování funkcí Connect IQ pomocí počítače

- **1** Připojte zařízení k počítači pomocí kabelu USB.
- **2** Navštivte stránky [apps.garmin.com](http://apps.garmin.com) a přihlaste se.
- **3** Vyberte a stáhněte funkci Connect IQ.
- **4** Postupujte podle pokynů na obrazovce.

## Nastavení systému

Podržte tlačítko UP a stiskněte ikonu  $\mathbf{\ddot{\Omega}}$  > Systém.

**Jazyk**: Slouží k nastavení jazyka, který se zobrazuje na zařízení.

**Čas**: Upraví nastavení času (*Nastavení času*, strana 44).

**Podsvícení**: Slouží ke změně nastavení podsvícení (*[Změna nastavení podsvícení](#page-50-0)*, strana 45).

- **Zvuky**: Nastavuje zvuky zařízení, například tóny tlačítek, upozornění nebo vibrace (*[Nastavení zvuků zařízení](#page-50-0)*, [strana 45\)](#page-50-0).
- **Nerušit**: Zapnutí nebo vypnutí režimu Nerušit. Můžete si aktivovat možnost **Během spánku**. Zařízení pak bude během vaší pravidelné doby spánku automaticky přecházet do režimu Nerušit. Pravidelnou dobu spánku si můžete nastavit v účtu Garmin Connect (*[Použití režimu Nerušit](#page-23-0)*, strana 18).
- **Automatický zámek**: Tlačítka můžete automaticky uzamknout a zabránit tak jejich neúmyslnému stisknutí. Pomocí možnosti **Během aktivity** si můžete nastavit zamykání tlačítek během měřených aktivit. Pomocí možnosti **Ne během aktivity** si můžete nastavit zamykání tlačítek v době, kdy nezaznamenáváte měřenou aktivitu.
- **Formát**: Nastaví možnost **Předvolba tempa/rychlosti** a zobrazování tempa nebo rychlosti pro běh, jízdu na kole nebo ostatní aktivity. Tato předvolba má vliv na některé možnosti tréninku, historii a upozornění (*[Zobrazení](#page-50-0)  [tempa nebo rychlosti](#page-50-0)*, strana 45). Můžete si také upravit nastavení **Začátek týdne** a jednotky měření, které zařízení používá (*[Změna měrných jednotek](#page-50-0)*, strana 45).
- **Physio TrueUp**: Umožňuje zařízení synchronizovat aktivity, historii a data z dalších zařízení Garmin.
- **Nahrávání dat**: Umožňuje nastavit způsob, jakým zařízení zaznamenává data aktivity. Možnost nahrávání Inteligentní (výchozí) umožňuje nahrávání delších aktivit. Možnost nahrávání Každou sekundu poskytuje detailnější záznamy aktivit, je ale možné, že nezaznamená celou aktivitu, pokud trvá delší dobu. Když zapnete možnost Záznam VST, zařízení bude zaznamenávat variabilitu srdečního tepu během aktivity.
- **Režim USB**: Nastaví zařízení, aby při připojení k počítači používalo režim velkokapacitního paměťového zařízení nebo režim Garmin.
- **Vynulovat**: Umožňuje vynulování uživatelských dat a nastavení (*[Obnovení výchozích hodnot všech nastavení](#page-56-0)*, [strana 51\)](#page-56-0).
- **Aktualizace softwaru**: Umožňuje instalovat aktualizace softwaru staženého pomocí služby Garmin Express nebo aplikace Garmin Connect (*[Aktualizace softwaru pomocí aplikace Garmin Connect](#page-54-0)*, strana 49).

**Informace**: Zobrazuje informace o zařízení, softwaru, licenci a o předpisech.

#### Nastavení času

Na hodinkách podržte tlačítko UP a vyberte možnost > **Systém** > **Čas**.

**Formát času**: Nastaví zařízení na 12hodinový nebo 24hodinový formát.

**Nastavit čas**: Umožňuje nastavit čas ručně nebo automaticky na základě spárovaného mobilního zařízení nebo polohy GPS.

**Synchronizovat s GPS**: Pokud měníte časové pásmo nebo při přecházíte na letní či zimní čas, můžete čas synchronizovat ručně.

## Časové zóny

Při každém zapnutí zařízení, vyhledání družic nebo synchronizaci se smartphonem zařízení automaticky detekuje časovou zónu a aktuální denní dobu.

#### <span id="page-50-0"></span>Změna nastavení podsvícení

- **1** V zobrazení hodinek přidržte tlačítko **UP**.
- **2** Vyberte možnost > **Systém** > **Podsvícení**.
- **3** Vyberte možnost:
	- Vyberte možnost **Během aktivity**.
	- Vyberte možnost **Ne během aktivity**.
- **4** Vyberte možnost:
	- Vyberte možnost **Tlačítka** a zapněte podsvícení pro stisk tlačítek.
	- Vyberte možnost **Upozornění na připojení** a zapněte podsvícení pro upozornění.
	- Vyberte možnost **Gesto** a zapněte podsvícení zvednutím a otočením ruky, když se chcete podívat na zápěstí.
	- Vyberte možnost **Odpočet** pro nastavení doby, po jejímž uplynutí se podsvícení vypne.

## Nastavení zvuků zařízení

Můžete si nastavit, aby zařízení vydávalo zvukové tóny nebo vibrovalo při stisknutí tlačítek nebo aktivaci upozornění.

- **1** V zobrazení hodinek přidržte tlačítko **UP**.
- **2** Vyberte možnost > **Systém** > **Zvuky**.
- **3** Vyberte možnost:
	- V nabídce **Tóny kláves** můžete zapnout nebo vypnout zvuky tlačítek.
	- V nabídce **Tóny upozornění** můžete upravit nastavení zvuků upozornění.
	- V nabídce **Vibrace** můžete zapnout nebo vypnout vibrace zařízení.
	- V nabídce **Vibrace tlačítek** můžete zapnout vibrace při stisknutí tlačítka.

#### Zobrazení tempa nebo rychlosti

Můžete změnit typ informací, které se zobrazují v přehledu aktivity a historii.

- **1** V zobrazení hodinek přidržte tlačítko **UP**.
- **2** Vyberte možnost > **Systém** > **Formát** > **Předvolba tempa/rychlosti**.
- **3** Vyberte aktivitu.

#### Změna měrných jednotek

Jednotky měření zobrazené na zařízení si můžete změnit.

- **1** Přidržte tlačítko **UP**.
- **2** Stiskněte ikonu > **Systém** > **Formát** > **Jednotky**.
- **3** Vyberte možnost **Anglické** nebo **Metrické**.

## **Hodiny**

#### Nastavení budíku

Je možné nastavit více alarmů. Každý alarm lze nastavit tak, aby zazněl jednou nebo se pravidelně opakoval.

- **1** V zobrazení hodinek přidržte tlačítko **UP**.
- **2** Vyberte možnost **Budík** > **Nový alarm**.
- **3** Vyberte možnost **Čas** a zadejte čas alarmu.
- **4** Vyberte možnost **Opakovat** a zvolte, kdy se má alarm opakovat.
- **5** Vyberte možnost **Zvuky** a zvolte typ oznámení (volitelné).
- **6** Pokud chcete, aby se spolu s alarmem zapínalo podsvícení, vyberte možnost **Podsvícení** > **Zapnuto**.
- **7** Vyberte volbu **Označení** a vyberte popis alarmu (volitelné).

## <span id="page-51-0"></span>Odstranění budíku

- V zobrazení hodinek přidržte tlačítko **UP**.
- Vyberte možnost **Budík**.
- Vyberte alarm.
- Vyberte možnost **Odstranit**.

### Spuštění odpočítávače času

- Na jakékoli obrazovce přidržte tlačítko **LIGHT**.
- Vyberte možnost **Stopky**.
- Zadejte čas.
- V případě potřeby vyberte možnost:
	- Pokud chcete po doběhnutí odpočet automaticky znovu spustit, stiskněte ikonu  $\cdot$  > Restartovat > **Zapnuto**.
	- Stiskněte ikonu  $\frac{1}{2}$  > Zvuky a zvolte typ oznámení.
- Stiskněte ikonu.

## Použití stopek

- Na jakékoli obrazovce přidržte tlačítko **LIGHT**.
- Vyberte možnost **Stopky**.
- Stisknutím tlačítka **START** spustíte stopky.
- **4** Stisknutím tlačítka **BACK** znovu spustíte stopky okruhu  $(1)$ .

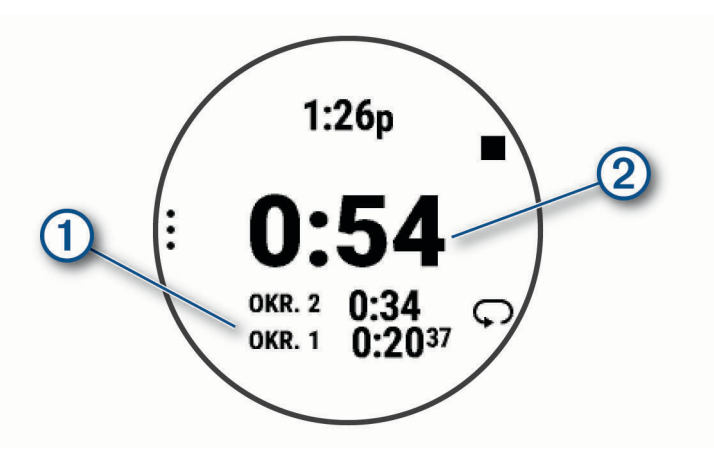

Celkový čas stopek 2 stále běží.

- Stisknutím tlačítka **START** oboje stopky zastavíte.
- Vyberte možnost.
- Zaznamenaný čas můžete uložit do své historie jako aktivitu.

#### Synchronizace času s GPS

Při každém zapnutí zařízení a vyhledání družic zařízení automaticky detekuje časovou zónu a aktuální denní dobu. Pokud měníte časové pásmo nebo přecházíte na letní či zimní čas, můžete čas s GPS synchronizovat ručně.

- V zobrazení hodinek přidržte tlačítko **UP**.
- Vyberte možnost > **Systém** > **Čas** > **Synchronizovat s GPS**.
- Vyčkejte, až zařízení vyhledá družice (*[Vyhledání satelitních signálů](#page-55-0)*, strana 50).

#### <span id="page-52-0"></span>Ruční nastavení času

- **1** V zobrazení hodinek přidržte tlačítko **UP**.
- **2** Vyberte možnost > **Systém** > **Čas** > **Nastavit čas** > **Manuálně**.
- **3** Vyberte možnost **Čas** a zadejte aktuální čas.

# Informace o zařízení

# Zobrazení informací o zařízení

Můžete zobrazit informace o zařízení, jako jsou například identifikační číslo přístroje, informace o předpisech, verze softwaru a licenční dohoda.

- **1** V zobrazení hodinek přidržte tlačítko **UP**.
- **2** Vyberte možnost > **Systém** > **Informace**.

#### Zobrazení elektronického štítku s informacemi o předpisech a údaji o kompatibilitě

Štítek pro toto zařízení existuje v elektronické podobě. Elektronický štítek může uvádět informace o předpisech, například identifikační čísla poskytnutá úřadem FCC nebo regionální označení shody, a také příslušné licenční informace a údaje o produktu.

- **1** Z obrazovky hodinek. přidržte tlačítko **UP**.
- **2** Vyberte možnost > **Systém** > **Informace**.

## Nabíjení zařízení

#### **VAROVÁNÍ**

Toto zařízení obsahuje lithiovou baterii. Přečtěte si leták *Důležité bezpečnostní informace a informace o produktu* vložený v obalu s výrobkem. Obsahuje varování a další důležité informace.

#### *OZNÁMENÍ*

Před nabíjením nebo připojením k počítači důkladně vyčistěte a vysušte kontakty a okolní oblast; zabráníte tak korozi. Přečtěte si pokyny týkající se čištění (*[Péče o zařízení](#page-53-0)*, strana 48).

**1** Zasuňte menší koncovku kabelu USB do nabíjecího portu v zařízení.

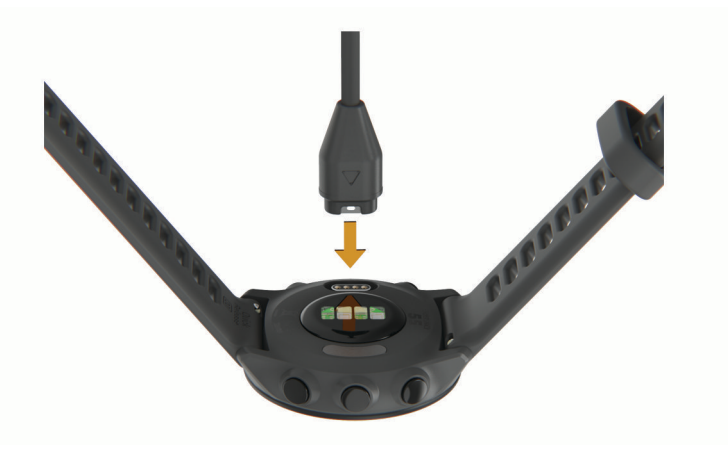

- **2** Zapojte velký konektor kabelu USB do nabíjecího portu USB.
- **3** Zařízení zcela nabijte.

## <span id="page-53-0"></span>Tipy ohledně nabíjení

**1** Připojte nabíječku k zařízení pomocí kabelu USB (*[Nabíjení zařízení](#page-52-0)*, strana 47).

Kabel USB můžete zapojit do napájecího síťového adaptéru schváleného společností Garmin nebo do portu USB počítače. Nabíjení zcela vybité baterie trvá maximálně dvě hodiny.

**2** Když úroveň nabití dosáhne 100 %, odpojte nabíječku od zařízení.

# Péče o zařízení

#### *OZNÁMENÍ*

Nevystavujte zařízení působení extrémních otřesů a hrubému zacházení, protože by mohlo dojít ke snížení životnosti produktu.

Nemačkejte klávesy pod vodou.

K čištění zařízení nepoužívejte ostré předměty.

Nepoužívejte chemické čističe, rozpouštědla a odpuzovače hmyzu, protože by mohly poškodit plastové součásti a koncovky.

Pokud je zařízení vystaveno působení chlórované vody, slané vody, ochrany proti slunci, kosmetiky, alkoholu nebo jiných nešetrných chemických látek, opláchněte je důkladně čistou vodou. Delší působení těchto látek může způsobit poškození pouzdra.

Neskladujte zařízení na místech, která jsou vystavena zvýšenému působení extrémních teplot, protože by mohlo dojít k jeho poškození.

## Čištění zařízení

#### *OZNÁMENÍ*

I malé množství potu nebo vlhkosti může při připojení k nabíječce způsobit korozi elektrických kontaktů. Koroze může bránit nabíjení a přenosu dat.

- **1** Otřete zařízení pomocí tkaniny namočené v roztoku jemného čisticího prostředku.
- **2** Otřete zařízení do sucha.

Po vyčištění nechejte zařízení zcela uschnout.

**TIP:** Další informace naleznete na webové stránce [www.garmin.com/fitandcare](http://www.garmin.com/fitandcare).

# Výměna řemínku

Zařízení je kompatibilní se standardními rychloupínacími řemínky o šířce 20 mm.

**1** Řemínek uvolníte posunutím osičky na pružince.

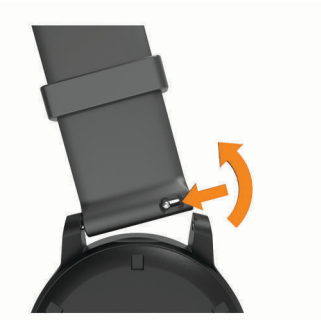

- **2** Zasuňte jednu stranu pružinkové osičky nového řemínku do hodinek.
- **3** Zatlačte na pružinku a zasuňte druhou stranu osičky na místo, rovnoběžně s druhou stranou hodinek.
- **4** Opakujte kroky 1 až 3 s druhým řemínkem.

# <span id="page-54-0"></span>Technické údaje

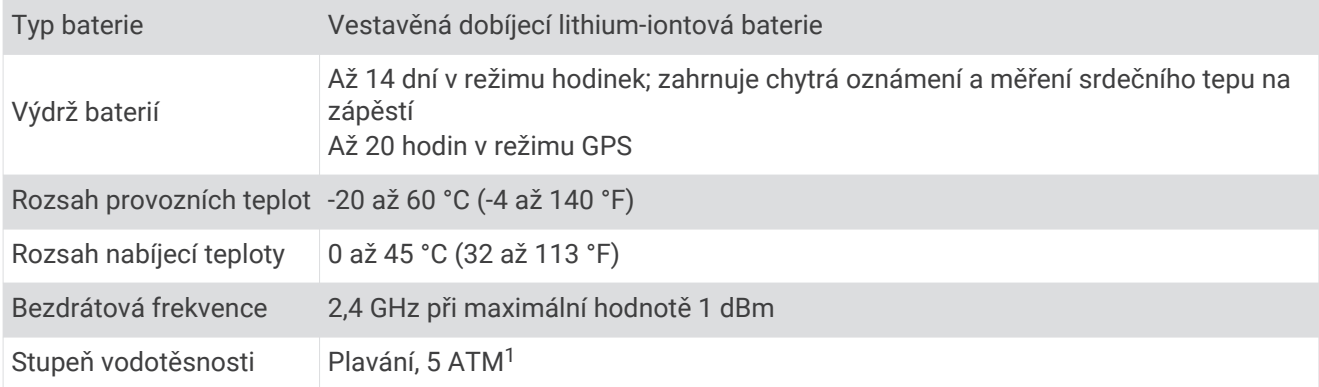

# Odstranění problémů

# Aktualizace produktů

Na počítači si nainstalujte aplikaci Garmin Express ([www.garmin.com/express](http://www.garmin.com/express)). Nainstalujte do smartphonu aplikaci Garmin Connect.

Získáte tak snadný přístup k následujícím službám pro zařízení Garmin:

- Aktualizace softwaru
- Odeslání dat do služby Garmin Connect
- Registrace produktu

#### Aktualizace softwaru pomocí aplikace Garmin Connect

Abyste mohli provést aktualizaci softwaru zařízení pomocí aplikace Garmin Connect, musíte mít účet služby Garmin Connect a musíte zařízení spárovat s kompatibilním smartphonem (*[Spárování telefonu se zařízením](#page-32-0)*, [strana 27\)](#page-32-0).

Synchronizujte zařízení s aplikací Garmin Connect (*[Manuální synchronizace dat s aplikací Garmin Connect](#page-32-0)*, [strana 27\)](#page-32-0).

Jestliže je dostupný nový software, aplikace Garmin Connect automaticky odešle aktualizaci do vašeho zařízení. Aktualizace proběhne, když nebudete zařízení aktivně používat. Po dokončení aktualizace se zařízení restartuje.

#### Nastavení Garmin Express

- **1** Připojte zařízení k počítači pomocí kabelu USB.
- **2** Přejděte na adresu [www.garmin.com/express](http://www.garmin.com/express).
- **3** Postupujte podle pokynů na obrazovce.

#### Aktualizace softwaru pomocí služby Garmin Express

Před aktualizací softwaru zařízení je třeba mít účet Garmin Connect a stáhnout aplikaci Garmin Express.

- **1** Připojte zařízení k počítači pomocí kabelu USB.
	- Jestliže je dostupný nový software, aplikace Garmin Express jej odešle na vaše zařízení.
- **2** Postupujte podle pokynů na obrazovce.
- **3** Během aktualizace neodpojujte zařízení od počítače.

<sup>1</sup> Zařízení vydrží tlak odpovídající hloubce 50 m. Další informace najdete na webové stránce [www.garmin.com/waterrating.](http://www.garmin.com/waterrating)

# <span id="page-55-0"></span>Další informace

- Na stránce [support.garmin.com](http://support.garmin.com) najdete další návody, články a aktualizace softwaru.
- Přejděte na adresu [buy.garmin.com](http://buy.garmin.com) nebo požádejte svého prodejce Garmin o informace o volitelném příslušenství a náhradních dílech.

# Sledování aktivity

Podrobnější informace o přesnosti sledování aktivit naleznete na stránce [garmin.com/ataccuracy.](http://garmin.com/ataccuracy)

#### Nezobrazuje se můj počet kroků za den

Počet kroků za den se vždy o půlnoci vynuluje.

Pokud se místo počtu kroků zobrazují čárky, umožněte zařízení přijmout satelitní signál a automaticky nastavit čas.

#### Zaznamenaný počet kroků je nepřesný

Pokud se vám zdá, že zaznamenaný počet kroků neodpovídá skutečnosti, vyzkoušejte následující tipy.

- Noste zařízení na ruce, která není dominantní.
- Pokud tlačíte kočárek nebo sekačku, zařízení dejte do kapsy.
- Pokud provádíte činnost pouze rukama, dejte zařízení do kapsy,

**POZNÁMKA:** Zařízení může některé opakující se činnosti (například mytí nádobí, skládání prádla nebo tleskání) interpretovat jako kroky.

#### Počet kroků v zařízení neodpovídá počtu kroků v účtu Garmin Connect

Počet kroků v účtu Garmin Connect se upravuje při synchronizaci zařízení.

- **1** Vyberte možnost:
	- Synchronizujte počet kroků s aplikací Garmin Connect (*[Používání aplikace Garmin Connect v počítači](#page-40-0)*, [strana 35\)](#page-40-0).
	- Synchronizujte počet kroků s aplikací Garmin Connect (*[Manuální synchronizace dat s aplikací Garmin](#page-32-0) Connect*[, strana 27\)](#page-32-0).
- **2** Vyčkejte na dokončení synchronizace.

Synchronizace může trvat několik minut.

**POZNÁMKA:** Obnovením aplikace Garmin Connect nebo aplikace Garmin Connect nedojde k synchronizaci dat ani k aktualizaci počtu kroků.

#### Minuty intenzivní aktivity blikají

Když trénujete na dostatečně intenzivní úrovni, aby se tato aktivita zaznamenávala do stanoveného cíle počtu minut, minuty intenzivní aktivity blikají.

# Vyhledání satelitních signálů

Zařízení bude možná potřebovat k vyhledání satelitních signálů nezastíněný výhled na oblohu. Údaje o datu a čase jsou automaticky nastaveny podle pozice GPS.

**TIP:** Další informace o systému GPS naleznete na stránce [www.garmin.com/aboutGPS](http://www.garmin.com/aboutGPS).

- **1** Vezměte přístroj ven, do otevřené krajiny. Přední část zařízení by měla směřovat k obloze.
- **2** Počkejte, až zařízení nalezne satelity. Vyhledání družicových signálů může trvat 30 - 60 sekund.

## <span id="page-56-0"></span>Zlepšení příjmu satelitů GPS

- Pravidelně synchronizujte zařízení s účtem Garmin:
	- Připojte zařízení k počítači prostřednictvím kabelu USB a aplikace Garmin Express.
	- Synchronizujte zařízení s aplikací Garmin Connect prostřednictvím telefonu s technologií Bluetooth.

Když je zařízení připojeno k účtu Garmin, stáhne si několikadenní historii satelitních dat, což mu usnadní vyhledávání satelitních signálů.

- Přejděte se zařízením ven na otevřené prostranství, nekryté vysokými budovami ani stromy.
- Stůjte v klidu po dobu několika minut.

## Restartování zařízení

Pokud zařízení přestane reagovat, bude zřejmě nutné je restartovat.

**POZNÁMKA:** Restart zařízení může vést k vymazání dat nebo nastavení.

- **1** Podržte **LIGHT** po dobu 15 sekund. Zařízení se vypne.
- **2** Podržením **LIGHT** na jednu sekundu zařízení zapněte.

# Obnovení výchozích hodnot všech nastavení

Všechna nastavení zařízení lze vrátit na výchozí nastavení výrobce.

- **1** Vyberte možnost **UP**.
- **2** Vyberte možnost **Systém** > **Vynulovat**.
- **3** Vyberte možnost:
	- Chcete-li obnovit všechna nastavení zařízení na výchozí nastavení výrobce a přitom zachovat uživatelsky zadané údaje a historii aktivit, vyberte možnost **Obnovit výchozí nastavení**.
	- Chcete-li z historie smazat všechny aktivity, vyberte možnost **Odstranit všechny aktivity**.
	- Chcete-li vynulovat všechny celkové součty vzdáleností a časů, vyberte možnost **Vynulovat celkové souhrny**.
	- Chcete-li obnovit všechna nastavení zařízení na výchozí nastavení výrobce a smazat veškeré uživatelsky zadané údaje a historii aktivit, vyberte možnost **Odstranit data a obnovit nastavení**.

# Maximalizace výdrže baterie

Výdrž baterie lze zvýšit různými způsoby.

- Snižte prodlevu podsvícení (*[Změna nastavení podsvícení](#page-50-0)*, strana 45).
- Nepoužíváte-li připojené funkce, vypněte bezdrátovou technologii Bluetooth (*[Vypnutí Bluetooth připojení](#page-35-0)  [smartphonu](#page-35-0)*, strana 30).
- Vypněte sledování aktivity (*[Nastavení sledování aktivity](#page-23-0)*, strana 18).
- Použijte vzhled hodinek , který se neaktualizuje každou sekundu. Můžete například použít displej hodinek bez vteřinové ručičky (*[Úprava vzhledu hodinek](#page-48-0)*, strana 43).
- Omezte oznámení smartphonu, která se na zařízení zobrazují (*[Správa oznámení](#page-34-0)*, strana 29).
- Vypněte zasílání dat o tepové frekvenci do spárovaných zařízení Garmin (*[Přenos dat srdečního tepu do](#page-25-0)  [zařízení Garmin](#page-25-0)*, strana 20).
- Vypněte měření srdečního tepu na zápěstí (*[Vypnutí zápěstního snímače srdečního tepu](#page-26-0)*, strana 21). **POZNÁMKA:** Měření srdečního tepu na zápěstí se používá k určení délky intenzivní aktivity a počtu spálených kalorií.

# <span id="page-57-0"></span>Zařízení používá nesprávný jazyk.

Pokud omylem zvolíte nesprávný jazyk zařízení, můžete ho změnit.

- **1** Podržte tlačítko **UP**.
- **2** Přejděte na poslední položku v seznamu a stiskněte tlačítko **START**.
- **3** Přejděte na předposlední položku v seznamu a stiskněte tlačítko **START**.
- **4** Stiskněte tlačítko **START**.
- **5** Vyberte svůj jazyk.
- **6** Stiskněte tlačítko **START**.

## Je můj telefon se zařízením kompatibilní?

Zařízení Forerunner je kompatibilní se smartphony, které používají technologii Bluetooth.

Informace o kompatibilitě naleznete na webové stránce [www.garmin.com/ble.](http://www.garmin.com/ble)

## Telefon se nepřipojuje k zařízení

Pokud se telefon nemůže připojit k zařízení, zkuste následující:

- Zkuste telefon i zařízení vypnout a znovu je zapnout.
- Zapněte na svém telefonu technologii Bluetooth.
- Aktualizujte aplikaci Garmin Connect na nejnovější verzi.
- Pokud chcete zopakovat proces párování, odeberte své zařízení z aplikace Garmin Connect a v nastavení připojení Bluetooth v telefonu.
- Pokud jste si koupili nový telefon, odeberte své zařízení z aplikace Garmin Connect v telefonu, který již nebudete používat.
- Umístěte telefon do okruhu 10 m (33 stop) od zařízení.
- Na telefonu spusťte aplikaci Garmin Connect, vyberte ikonu **ie pozrovení a** volbou možnosti Zařízení Garmin > **Přidat zařízení** vstupte do režimu párování.
- Select **UP** > > **Připojení** > **Telefon** > **Párovat s telefonem**.

# Mohu použít aktivitu kardio venku?

Můžete použít aktivitu kardio a zapnout GPS pro venkovní použití.

- **1** Vyberte možnost **START** > **Kardio** > **Možnosti** > **Nastavení** > **GPS**.
- **2** Vyberte možnost.
- **3** Jděte ven a počkejte několik minut, než zařízení vyhledá satelity.
- **4** Stisknutím tlačítka **START** spustíte stopky aktivity.

Funkce GPS zůstane pro vybranou aktivitu zapnutá, dokud ji nevypnete.

# <span id="page-58-0"></span>Lze spárovat snímače ANT+ ručně?

V nastavení zařízení můžete spárovat snímače ANT+ ručně. Při prvním připojení snímače k zařízení prostřednictvím bezdrátové technologie ANT+ musíte zařízení a snímač spárovat. Po spárování se zařízení k aktivnímu snímači v dosahu připojí automaticky, jakmile zahájíte aktivitu.

- **1** Během párování zachovejte vzdálenost 10 m (33 stop) od ostatních snímačů ANT+.
- **2** Jestliže párujete snímač srdečního tepu, nasaďte si jej.
- Snímač srdečního tepu vysílá a přijímá údaje jen tehdy, když je nasazený.
- **3** Podržte **UP**.
- **4** Vyberte možnost > **Snímače a příslušenství** > **Přidat novou položku**.
- **5** Vyberte možnost:
	- Vyberte možnost **Vyhledat vše**.
	- Vyberte typ snímače.

Když je snímač spárován s vaším zařízením, zobrazí se zpráva. Data snímače se zobrazí ve smyčce stránky s údaji nebo ve vlastním datovém poli.

## Mohu se svými hodinkami používat snímač Bluetooth?

Zařízení je kompatibilní s některými snímači Bluetooth. Při prvním připojení snímače k zařízení Garmin musíte zařízení a snímač spárovat. Po spárování se zařízení k aktivnímu snímači v dosahu připojí automaticky, jakmile zahájíte aktivitu.

- **1** Vyberte možnost **UP**.
- **2** Vyberte možnost > **Snímače a příslušenství** > **Přidat novou položku**.
- **3** Vyberte možnost:
	- Vyberte možnost **Vyhledat vše**.
	- Vyberte typ snímače.

Můžete si přizpůsobit volitelná datová pole (*[Přizpůsobení datových obrazovek](#page-43-0)*, strana 38).

# Dodatek

# <span id="page-59-0"></span>Datová pole

Některá datová pole vyžadují pro zobrazení dat příslušenství ANT+.

**Čas intervalu**: Čas změřený stopkami pro aktuální interval.

**Čas okruhu**: Čas změřený stopkami pro aktuální okruh.

**Délka okruhu**: Uražená vzdálenost pro aktuální okruh.

**Frekvence dýchání**: Frekvence dýchání za minutu (d/min).

**Hodiny**: Čas v rámci dne podle aktuální polohy a nastavení času (formát, časové pásmo a letní čas).

**Kadence**: Běh. Počet kroků za minutu (pravá i levá).

**Kadence**: Jízda na kole. Počet otáček kliky pedálu. Zařízení musí být připojeno k příslušenství pro sledování kadence, aby se zobrazila tato data.

**Kalorie (kcal)**: Celkový počet spálených kalorií.

**Kroky**: Celkový počet kroků během aktuální aktivity.

**Průměrná rychlost**: Průměrná rychlost pro aktuální aktivitu.

**Průměrné tempo**: Průměrné tempo pro aktuální aktivitu.

**Průměrný ST**: Průměrný srdeční tep pro aktuální aktivitu.

**Round Distance**: Vzdálenost uražená v aktuálním kole během aktivity HIIT.

**Round Pace**: Průměrné tempo v aktuálním kole během aktivity HIIT.

**Round Speed**: Průměrná rychlost v aktuálním kole během aktivity HIIT.

**Round Time**: Čas aktuálního kola změřený stopkami během aktivity HIIT.

**Rychlost**: Aktuální cestovní rychlost.

**Rychlost okruhu**: Průměrná rychlost pro aktuální okruh.

**Srdeční tep**: Váš srdeční tep udávaný v tepech za minutu (t/min). Vaše zařízení musí disponovat měřením srdečního tepu na zápěstí nebo být připojeno ke kompatibilnímu snímači srdečního tepu.

**Stopky**: Čas změřený stopkami pro aktuální aktivitu.

**STRES**: Aktuální úroveň stresu.

**Tempo**: Aktuální tempo

**Tempo intervalu**: Průměrné tempo pro aktuální interval.

**Tempo okruhu**: Průměrné tempo pro aktuální okruh.

**Vzdálenost**: Ujetá vzdálenost pro aktuální prošlou trasu nebo aktivitu.

**Vzdálenost intervalu**: Vzdálenost uražená pro aktuální interval.

**Zóna ST**: Aktuální zóna srdečního tepu (1 až 5). Výchozí zóny vycházejí z vašeho uživatelského profilu a maximálního srdečního tepu (220 minus váš věk).

# <span id="page-60-0"></span>Standardní poměry hodnoty VO2 maximální

Tyto tabulky obsahují standardizované klasifikace odhady hodnoty VO2 maximální podle věku a pohlaví.

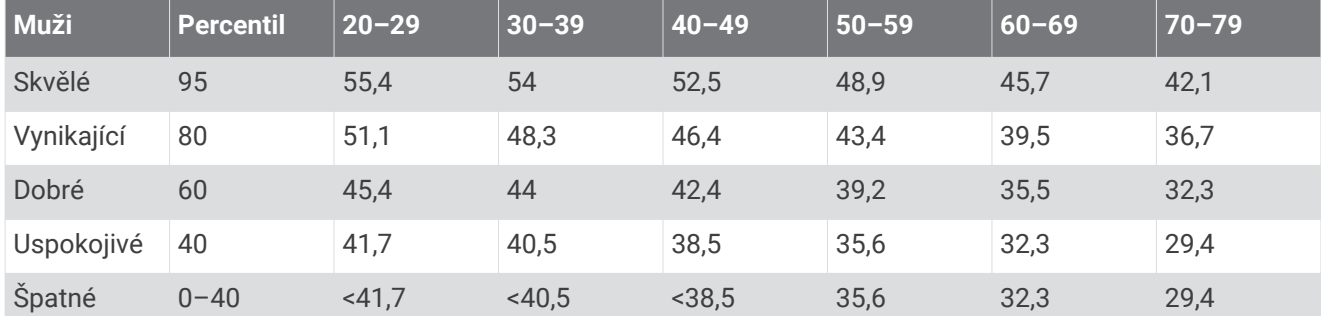

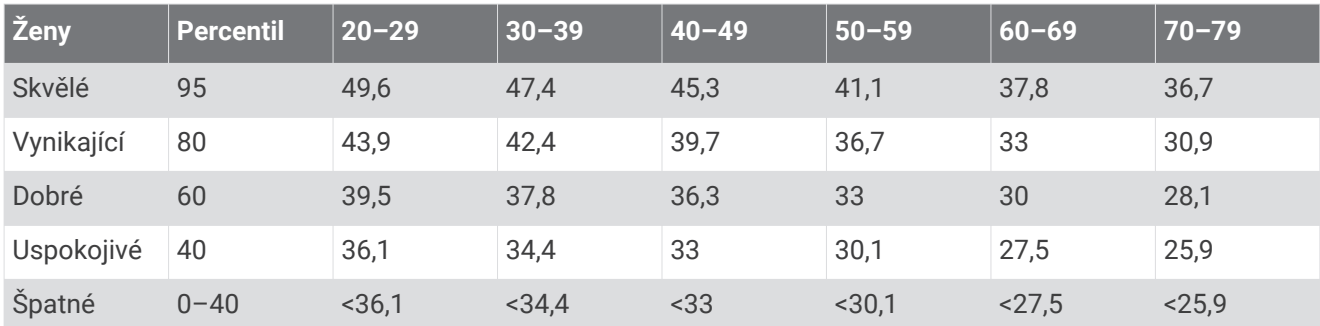

Data jsou reprodukována se svolením institutu The Cooper Institute. Další informace naleznete na webové stránce [www.CooperInstitute.org.](http://www.CooperInstitute.org)

# <span id="page-61-0"></span>Velikost a obvod kola

Váš snímač rychlosti může automaticky rozpoznat velikost kola. V případě potřeby můžete obvod kola zadat ručně v nastavení snímače rychlosti.

Velikost pneumatiky je uvedena na obou stranách pneumatiky. Níže uvedený seznam není úplný. Obvod kola také můžete změřit nebo použít některou kalkulačku dostupnou na internetu.

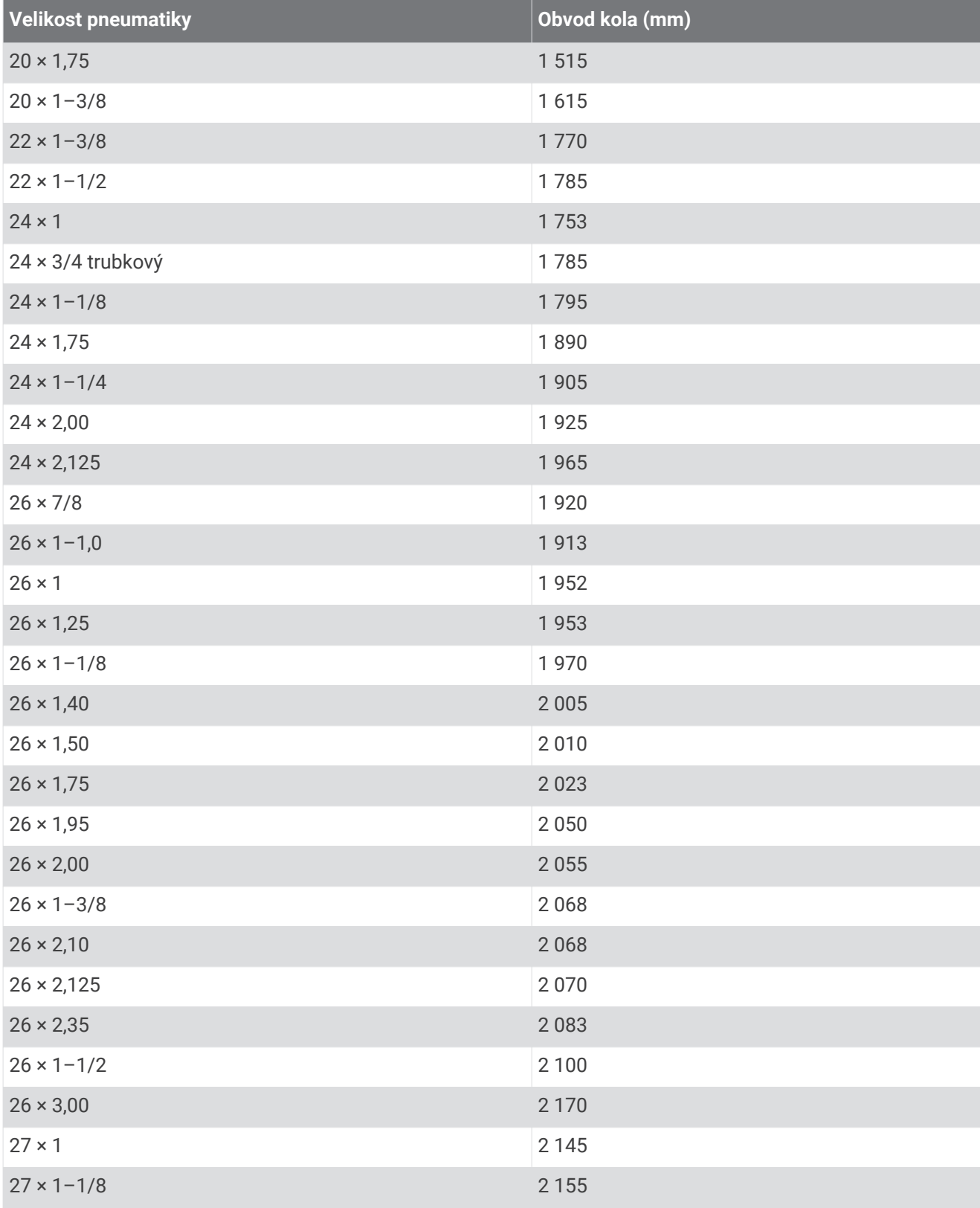

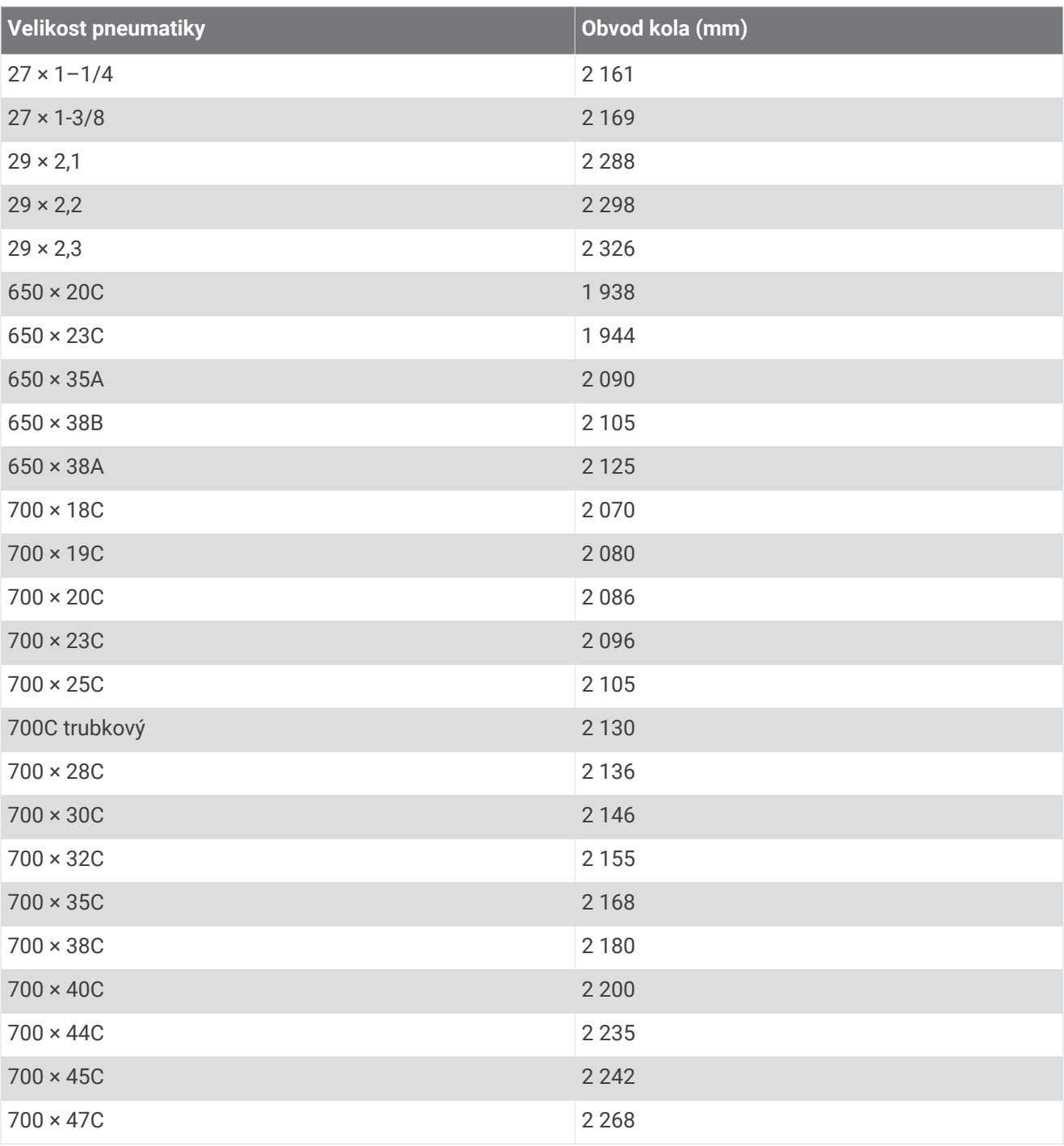

## **Rejstřík**

#### <span id="page-63-0"></span>**A**

aktivity **[2,](#page-7-0) [4](#page-9-0)[–7](#page-12-0), [38](#page-43-0), [42](#page-47-0)** uložení **[4](#page-9-0), [41](#page-46-0)** vlastní **[9,](#page-14-0) [10](#page-15-0), [13](#page-18-0), [37](#page-42-0)** zahájení **[4](#page-9-0)** aktualizace, software **[49](#page-54-0)** alarmy **[39](#page-44-0), [45,](#page-50-0) [46](#page-51-0)** aplikace **[5](#page-10-0), [27](#page-32-0), [30](#page-35-0), [31,](#page-36-0) [43](#page-48-0)** telefon **[27](#page-32-0)** asistent **[31](#page-36-0)** Auto Lap **[40](#page-45-0)** Auto Pause **[41](#page-46-0)** automatický odpočinek **[9](#page-14-0)**

#### **B**

baterie maximalizace **[30,](#page-35-0) [51](#page-56-0)** nabíjení **[47](#page-52-0), [48](#page-53-0)** bezpečnostní informace **[31](#page-36-0)** běžecký pás **[6](#page-11-0)** Bluetooth technologie **[27](#page-32-0), [31](#page-36-0)** Body Battery **[25](#page-30-0), [26](#page-31-0)**

#### **C**

Connect IQ **[30,](#page-35-0) [31,](#page-36-0) [43,](#page-48-0) [44](#page-49-0)**

#### **Č**

čas **[47](#page-52-0)** nastavení **[44](#page-49-0)** upozornění **[39](#page-44-0)** časovač **[3](#page-8-0), [7](#page-12-0)** časové zóny **[44](#page-49-0), [46](#page-51-0)** čištění zařízení **[48](#page-53-0)**

#### **D**

data odesílání **[27](#page-32-0)** přenos **[34,](#page-39-0) [35](#page-40-0)** stránky **[38](#page-43-0)** ukládání **[34](#page-39-0), [35](#page-40-0)** datová pole **[30,](#page-35-0) [43,](#page-48-0) [45](#page-50-0), [54](#page-59-0)** délky **[8](#page-13-0)** denní doba **[44](#page-49-0)** detekce nehod **[31](#page-36-0), [32](#page-37-0)** doplňky **[19](#page-24-0)[–21](#page-26-0), [25](#page-30-0), [26,](#page-31-0) [28–](#page-33-0)[30,](#page-35-0) [43](#page-48-0)**

#### **F**

funkce Assistance **[31](#page-36-0)**

#### **G**

Garmin Connect **[9](#page-14-0)[–13](#page-18-0), [27,](#page-32-0) [30,](#page-35-0) [31,](#page-36-0) [34,](#page-39-0) [35](#page-40-0), [49](#page-54-0)** ukládání dat **[35](#page-40-0)** Garmin Express **[49](#page-54-0)** aktualizace softwaru **[49](#page-54-0)** GLONASS **[42](#page-47-0)** GPS **[2,](#page-7-0) [32](#page-37-0), [42](#page-47-0), [52](#page-57-0)** nastavení **[44](#page-49-0)** signál **[4,](#page-9-0) [50](#page-55-0), [51](#page-56-0)** ukončení **[15](#page-20-0)**

#### **H**

HIIT **[6](#page-11-0)** historie **[7](#page-12-0), [32](#page-37-0), [33](#page-38-0), [35](#page-40-0)** odeslání do počítače **[34](#page-39-0), [35](#page-40-0)** odstranění **[33](#page-38-0)** hlavní menu, přizpůsobení **[42](#page-47-0)** hodiny **[1](#page-6-0), [44](#page-49-0)[–46](#page-51-0)** hodnocení swolf **[8](#page-13-0)** hudba **[2](#page-7-0)** hraní **[29](#page-34-0)** hydratace **[19](#page-24-0) I**

ID zařízení **[47](#page-52-0)**

ikony **[2](#page-7-0)** indoorový trénink **[5](#page-10-0), [6,](#page-11-0) [15](#page-20-0), [36](#page-41-0)** intervaly **[8,](#page-13-0) [9,](#page-14-0) [15](#page-20-0)** tréninky **[11](#page-16-0)** intervaly chůze **[15](#page-20-0)**

#### **K**

kadence snímače **[37](#page-42-0)** upozornění **[39](#page-44-0)** kalendář **[11](#page-16-0), [12](#page-17-0)** kalorie, upozornění **[39](#page-44-0)** kontakty, přidání **[31](#page-36-0)**

#### **L**

LiveTrack **[31](#page-36-0), [32](#page-37-0)**

#### **M**

menstruační cyklus **[19](#page-24-0)** menu **[1](#page-6-0)** menu ovládací prvky **[2](#page-7-0)** měrné jednotky **[45](#page-50-0)** minuty intenzivní aktivity **[16,](#page-21-0) [18,](#page-23-0) [50](#page-55-0)** Move IQ **[18](#page-23-0), [43](#page-48-0)**

#### **N**

nabíjení **[47](#page-52-0), [48](#page-53-0)** nácvik **[7–](#page-12-0)[9](#page-14-0)** nadmořská výška **[13](#page-18-0)** náhradní díly **[48](#page-53-0)** nastavení **[18](#page-23-0), [38](#page-43-0), [42](#page-47-0)[–45,](#page-50-0) [51](#page-56-0)** zařízení **[30](#page-35-0)** nastavení systému **[44](#page-49-0)** nouzové kontakty **[31](#page-36-0)** nožní snímač **[2](#page-7-0), [35–](#page-40-0)[37](#page-42-0)**

#### **O**

oblíbené **[37](#page-42-0)** obrazovka **[45](#page-50-0)** odesílání dat **[27](#page-32-0)** odpočítávač času **[46](#page-51-0)** odstranění historie **[33](#page-38-0)** osobní rekordy **[16](#page-21-0)** všechna uživatelská data **[33](#page-38-0)** odstranění problémů **[7,](#page-12-0) [20,](#page-25-0) [26](#page-31-0), [27](#page-32-0), [48](#page-53-0), [50–](#page-55-0)[52](#page-57-0)** okruhy **[1](#page-6-0), [7,](#page-12-0) [40,](#page-45-0) [41](#page-46-0)** osobní rekordy **[15](#page-20-0)** odstranění **[16](#page-21-0)** ovládání hudby **[29](#page-34-0)** oznámení **[29](#page-34-0)**

#### **P**

párování **[27](#page-32-0)** ANT+ snímače **[21](#page-26-0)** snímače **[35](#page-40-0)** Snímače ANT+ **[20,](#page-25-0) [53](#page-58-0)** Snímače Bluetooth **[53](#page-58-0)** telefon **[27](#page-32-0), [52](#page-57-0)** peněženka **[2](#page-7-0)** plavání **[7](#page-12-0)–[9](#page-14-0)** počasí **[29](#page-34-0)** podsvícení **[1](#page-6-0), [45](#page-50-0)** profily **[2](#page-7-0)** aktivita **[3,](#page-8-0) [7](#page-12-0)** uživatelské **[37](#page-42-0)** předpokládaný čas dokončení **[25](#page-30-0)** připojení **[30](#page-35-0)** příslušenství **[35,](#page-40-0) [50,](#page-55-0) [53](#page-58-0)** přizpůsobení zařízení **[38](#page-43-0)**

#### **R**

regenerace **[24](#page-29-0), [25](#page-30-0)** resetování zařízení **[51](#page-56-0)** režim hodinek **[51](#page-56-0)** režim spánku **[17](#page-22-0), [18](#page-23-0)** rychlost, zóny **[45](#page-50-0)**

#### **Ř**

řemínky **[48](#page-53-0)**

#### **S**

satelitní signály **[50](#page-55-0), [51](#page-56-0)** sdílení dat **[30](#page-35-0)** sdílení živé události **[32](#page-37-0)** sledování **[31](#page-36-0)** sledování aktivity **[16](#page-21-0)[–18](#page-23-0), [30,](#page-35-0) [43](#page-48-0)** smartphone **[2](#page-7-0), [28,](#page-33-0) [31,](#page-36-0) [43,](#page-48-0) [52](#page-57-0)** aplikace **[30](#page-35-0)** Snímače ANT+ **[35](#page-40-0)** párování **[35,](#page-40-0) [53](#page-58-0)** Snímače Bluetooth **[35](#page-40-0)** párování **[53](#page-58-0)** snímače pro bicykl **[37](#page-42-0)** snímače rychlosti a kadence **[37](#page-42-0)** software aktualizace **[49](#page-54-0)** licence **[47](#page-52-0)** verze **[47](#page-52-0)** srdeční tep **[2,](#page-7-0) [16](#page-21-0), [19](#page-24-0), [20](#page-25-0)** párování snímačů **[20](#page-25-0), [21](#page-26-0)** rozsahy **[21](#page-26-0), [23](#page-28-0)** snímač **[20](#page-25-0), [21](#page-26-0), [23](#page-28-0)[–25](#page-30-0)** upozornění **[21,](#page-26-0) [39,](#page-44-0) [40](#page-45-0)** zóny **[22,](#page-27-0) [33,](#page-38-0) [37](#page-42-0)** statistiky zdraví **[19](#page-24-0)** stav tréninku **[10](#page-15-0)** stopky **[1](#page-6-0), [6,](#page-11-0) [7](#page-12-0), [32](#page-37-0), [46](#page-51-0)** odpočítávání **[46](#page-51-0)** Stress Score **[25](#page-30-0), [26](#page-31-0)**

#### **T**

technické údaje **[49](#page-54-0)** technologie Bluetooth **[52](#page-57-0)** Technologie Bluetooth **[28](#page-33-0)[–30](#page-35-0)** telefon **[30,](#page-35-0) [31](#page-36-0), [43](#page-48-0)** aplikace **[27](#page-32-0)** párování **[27,](#page-32-0) [52](#page-57-0)** tempo **[13](#page-18-0), [14](#page-19-0), [39](#page-44-0), [45](#page-50-0)** tlačítka **[1,](#page-6-0) [48](#page-53-0)** přizpůsobení **[41](#page-46-0)** tóny **[45](#page-50-0), [46](#page-51-0)** trénink **[3,](#page-8-0) [7](#page-12-0), [10,](#page-15-0) [11,](#page-16-0) [13,](#page-18-0) [14,](#page-19-0) [27](#page-32-0), [41](#page-46-0)** kalendář **[12](#page-17-0)** plány **[9](#page-14-0), [11,](#page-16-0) [12](#page-17-0)** tréninky **[9,](#page-14-0) [10,](#page-15-0) [12](#page-17-0)** načítání **[9,](#page-14-0) [10,](#page-15-0) [13](#page-18-0)** vytvoření **[9](#page-14-0)**

#### **U**

ukládání aktivit **[3,](#page-8-0) [7](#page-12-0)** upozornění **[18,](#page-23-0) [30,](#page-35-0) [39](#page-44-0), [40](#page-45-0), [43](#page-48-0), [45](#page-50-0)** čas **[39](#page-44-0)** kadence **[39](#page-44-0)** srdeční tep **[21,](#page-26-0) [39](#page-44-0)** vzdálenost **[39](#page-44-0)** USB **[49](#page-54-0)** odpojení **[34](#page-39-0)** uživatelská data, odstranění **[33](#page-38-0)** uživatelský profil **[16,](#page-21-0) [30,](#page-35-0) [37](#page-42-0)**

#### **V**

velikost bazénu **[7,](#page-12-0) [8](#page-13-0)** velikosti kol **[56](#page-61-0)** venkovní trénink **[52](#page-57-0)** vibrace **[45](#page-50-0)** virtuální hřiště **[5](#page-10-0)** VO2 Max **[10](#page-15-0), [23,](#page-28-0) [24](#page-29-0)** VO2 Max. **[25](#page-30-0)** VO2 maximální **[55](#page-60-0)** vzdálenost **[7](#page-12-0)** měření **[45](#page-50-0)** upozornění **[39](#page-44-0)** vzhledy hodinek **[30,](#page-35-0) [43](#page-48-0)** **Z** záběry **[8](#page-13-0)** zkratky **[2](#page-7-0)** zóny čas **[44,](#page-49-0) [46](#page-51-0)** rychlost **[45](#page-50-0)** srdeční tep **[22,](#page-27-0) [37](#page-42-0)**